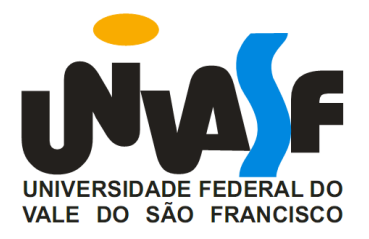

## **UNIVERSIDADE DO FEDERAL DO VALE DO SÃO FRANCISCO**

## **MESTRADO PROFISSIONAL EM MATEMÁTICA EM REDE NACIONAL - PROFMAT**

**EDMILSON SOARES NUNES**

# **UMA PROPOSTA DE ENSINO DE GEOMETRIA ANALÍTICA NA 3ª SÉRIE DO ENSINO MÉDIO COM O USO DO GEOGEBRA**

**JUAZEIRO - BA**

**2019**

### **EDMILSON SOARES NUNES**

# **UMA PROPOSTA DE ENSINO DE GEOMETRIA ANALÍTICA NA 3ª SÉRIE DO ENSINO MÉDIO COM O USO DO GEOGEBRA**

Trabalho apresentado a Universidade Federal do Vale do São Francisco - UNIVASF, Campus Juazeiro, como requisito para a obtenção do título de Mestre em matemática.

Orientador: Prof. Dr. Lino Marcos da Silva

**JUAZEIRO - BA**

**2019**

### UNIVERSIDADE FEDERAL DO VALE DO SÃO FRANCISCO **MESTRADO PROFISSIONAL EM MATEMÁTICA EM REDE NACIONAL - PROFMAT**

#### FOLHA DE APROVAÇÃO

Edmilson Soares Nunes

### UMA PROPOSTA DE ENSINO DE GEOMETRIA ANALÍTICA NA 3ª SÉRIE DO ENSINO MÉDIO COM O USO DO GEOGEBRA

Dissertação apresentada como requisito parcial para obtenção do título de Mestre em Matemática, pela Universidade Federal do Vale do São Francisco.

Aprovada em: 26 de abril de 2019.

Banca Examinadora

<u>Lamo</u> Meucon de 4

<u>Mexample Ramallo Mico</u><br>Prof. Dr. Alexandre Ramalho Silva, PRÓFMAT/UNIVASF

Heson Mota Racha.

Prof. Dr. Adson Mota Rocha, CETEC/UFRB

Dedico essa conquista a minha maravilhosa esposa Jessica Oliveira Nunes Soares pelo carinho, pelo amor, por estar sempre ao meu lado me apoiando em todas as minhas decisões e paciência para aguentar meus longos momentos de chatice. A minha pequena filha Luna, que me trouxe inspiração desde seu nascimento.

#### **AGRADECIMENTOS**

A Deus, por me dar forças para lutar todos os dias da minha vida.

A meus pais Getúlio Nunes de Jesus e Maria Soares de Jesus, por colocar a educação como algo fundamental na minha vida.

A meus irmãos por me apoiarem durante toda a minha jornada estudantil.

Aos meus amigos por compreenderem minhas ausências, nos momentos de estudos.

Ao meu professor e orientador Lino Marcos da Silva pela orientação, participação e paciência na construção desse projeto de pesquisa.

A Escola Girassol, nas pessoas de Maria Oliveira Costa (Fundadora), Mônica Oliveira Costa e Silva, Mary Valda Oliveira Costa (Diretoras), por contribuir para a realização desse trabalho e no meu crescimento profissional.

Aos meus alunos que são peça importante no meu crescimento acadêmico. Em especial a turma da 3ª Série 2018 do Ensino Médio da Escola Girassol, que me ajudou em vários momentos, inclusive nesse projeto.

A todos os professores do Mestrado Profissional em Matemática (PROFMAT), da Universidade Federal do Vale do São Francisco, que me proporcionaram momentos de sabedoria durante todo o curso.

Aos colegas de PROFMAT, em especial a Fredson Valois Coutinho da Rocha, que se tornou um amigo nessa caminhada pelo conhecimento matemático.

Agradeço à Coordenação de Aperfeiçoamento de Pessoal de Nível Superior - Brasil (CAPES) pela concessão de bolsa durante todo o período de realização deste mestrado.

"O presente trabalho foi realizado com apoio da Coordenação de Aperfeiçoamento de Pessoal de Nível Superior - Brasil (CAPES) - Código de Financiamento 001"

# **UMA PROPOSTA DE ENSINO DE GEOMETRIA ANALÍTICA NA 3ª SÉRIE DO ENSINO MÉDIO COM O USO DO GEOGEBRA**

#### **Edmilson Soares Nunes**

Mestrando em Matemática Universidade Federal do Vale do São Francisco Orientador: Prof. Dr. Lino Marcos da Silva

#### **RESUMO**

O presente trabalho surgiu por causa da dificuldade do ensino de Geometria Analítica na cidade de Remanso – BA. A cobrança mínima dos conteúdos de geometria analítica pelo Exame Nacional do Ensino Médio, aliado ao grau de abstração exigido a essa área do conhecimento matemático fez com que o conteúdo perdesse importância na grade curricular das escolas. O objetivo do trabalho foi avaliar o uso do geogebra no inicio de cada aula de geometria analítica, através da manipulação pelos alunos, para só depois disso serem construídas as definições e propriedades dos conteúdos estudados, realizando a conexão entre os conhecimentos geométricos e algébricos no ensino das seções cônicas numa turma da 3ª série do Ensino Médio. Para isso foi desenvolvida e aplicada uma sequência didática utilizando o software geogebra, que une a álgebra e a geometria necessária para a construção de definições e propriedades dos objetos geométricos presentes na geometria analítica. Os resultados indicam que é possível construir conceitos, definições e propriedades de conteúdos de matemática iniciando as aulas manipulando um software de geometria dinâmica; que essa abordagem ajudou a despertar maior interesse dos alunos pela disciplina e também a desenvolver a autonomia dos alunos no processo de aquisição do conhecimento.

Palavras Chave: Geometria Analítica, Geogebra, Ensino de Matemática, Recursos Computacionais.

### **ABSTRACT**

The present work arose because of the difficulty of the teaching of Analytical Geometry in the city of Remanso - BA. The minimum collection of contents of analytical geometry by the National High School Examination, together with the degree of abstraction required to this area of mathematical knowledge, made the content lose importance in the curriculum of the schools. The objective of this work was to evaluate the use of geogebra at the beginning of each class of analytical geometry, through manipulation by the students, only after that the definitions and properties of the studied contents were constructed, making the connection between geometric and algebraic knowledge in teaching of the conic sections in a 3rd grade high school class. For this, a didactic sequence was developed and applied using the geogebra software, which combines the algebra and the geometry necessary for the construction of definitions and properties of the geometric objects present in the analytical geometry. The results indicate that it is possible to construct concepts, definitions and properties of mathematical contents by starting the classes by manipulating dynamic geometry software; that this approach helped to arouse students 'greater interest in the subject and also to develop students' autonomy in the process of knowledge acquisition.

Keywords: Analytical Geometry, Geogebra, Teaching Mathematics, Computational Resources.

### **1 INTRODUÇÃO**

Em geral o ensino de um novo conceito matemático exige certo nível de compreensão de conceitos prévios por parte dos alunos. E a área de Geometria Analítica não é diferente. Além dos conceitos de álgebra, os alunos precisam compreender conceitos abstratos relacionados ao ponto, a reta e ao plano, para que possam assimilar outros conteúdos mais avançados como, por exemplo, as seções cônicas. Dessa forma, que efeito seria causado na aprendizagem dos alunos ao iniciar as aulas com a manipulação de um software de geometria dinâmica para que os alunos realizem conjecturas sobre as definições, conceitos e propriedades sobre os conteúdos de seções cônicas?

Uma análise feita nas provas do Exame Nacional do Ensino Médio (ENEM), referente aos anos de 2011 a 2017 (APÊNDICE A), apontou que a Geometria Analítica foi pouco abordada no exame ao longo desses anos. Através de uma pesquisa realizada com os professores da cidade de Remanso – Bahia notou-se que a área de Geometria Analítica vem perdendo importância no ensino das escolas públicas locais. Mesmo nas escolas particulares que abordam esses conteúdos, os professores relataram encontrar alguns obstáculos no ensino e nas tentativas de torná-lo compreensível para os alunos, que possuem dificuldade em assimilar uma área que necessita um pouco mais de abstração.

Pensando nessa problemática, uma sequência didática envolvendo conteúdos de geometria analítica com o uso do geogebra foi elaborada e aplicada nas aulas de Matemática numa turma da 3ª Série do Ensino Médio, em uma escola privada de Remanso - Bahia. Tal sequência didática foi desenvolvida considerando as recomendações dos Parâmetros Curriculares Nacionais (PCN's) que atribui ao professor o papel de mediador entre o saber matemático e o aluno. Além disso, considerou-se neste trabalho a concepção de matemática como ciência que não trata de verdades infalíveis e imutáveis, mas como ciência dinâmica e aberta a incorporação de novos conhecimentos (BRASIL, 1998).

De forma geral, pretendeu-se, neste trabalho, investigar as potencialidades do uso do geogebra no desenvolvimento da conexão entre o conhecimento geométrico e o conhecimento algébrico, na Geometria Analítica – Seções Cônicas, abordada nos anos finais do Ensino Médio, com o uso de softwares de geometria dinâmica.

Do ponto de vista específico, buscou-se estabelecer um panorama atual do ensino de geometria analítica nas escolas do Ensino Médio da cidade de Remanso e analisar os impactos produzidos pelo uso do software geogebra no ensinoaprendizagem dos conteúdos de geometria analítica.

A proposta se dedicou em analisar o impacto do uso do geogebra para introduzir os conteúdos de circunferência e seções cônicas, através das conjecturas feitas pelos alunos na introdução de cada conteúdo. Todas as aulas, da sequência didática, foram iniciadas com a manipulação do aplicativo, onde os alunos realizaram construções e eram faziam conjecturas sobre o que estava sendo construído. Tais conjecturas eram sobre definições, conceitos e propriedades dos elementos manipulados. Nesse processo o professor funcionava como moderador entre aluno e o conhecimento matemático, que era consolidado através de demonstrações.

De inicio, foram realizadas atividades com o passo a passo da manipulação do geogebra e sobre os conteúdos básicos de geometria analítica: ponto, reta e plano, distância entre pontos, distância entre ponto e reta, circunferência, parábola, elipse e hipérbole. Tais atividades tiveram como objetivo levar o aluno a construir os conceitos, definições e propriedades pertinentes a estes conteúdos. Posteriormente, foram aplicados testes para avaliar o desempenho da turma, verificando se o método utilizado possibilitou a aprendizagem dos conteúdos propostos.

Este trabalho se estrutura da seguinte maneira: a primeira sessão trata de conceitos, abordagem histórica, definições e propriedades da geometria analítica; a segunda sessão apresenta as ferramentas que compõe o software geogebra; a terceira sessão é constituída pela metodologia do trabalho; a quarta sessão expõe os resultados obtidos com a aplicação da sequência didática; e por fim são apresentadas algumas discussões e considerações finais. Ao final do trabalho há apêndices que foram base para todo o trabalho, como a pesquisa das questões do Enem, notas de aula, sequência didática, avaliações diagnósticas e questionários aplicados aos professores e aos alunos.

#### **2 GEOMETRIA ANALÍTICA**

#### 2.1 ASPECTOS HISTÓRICOS

A Geometria é a área da matemática que estuda as formas, medida e posição de figuras e suas propriedades com o espaço. Por outro lado, a Álgebra é a área da matemática que estuda as equações, operações matemáticas e estruturas algébricas. Por sua vez, a Geometria Analítica é a área da matemática que une a geometria e a álgebra (DANTE, 2011). Sua criação é de autoria de René Descartes (Figura 1), filósofo, físico e matemático francês, que a apresentou em *La Géométrie*  (A Geometria), apêndice de seu tratado O Discurso sobre o Método. Descartes queria mostrar na sua obra que um conjunto de termos algébricos (Figura 2) poderiam ser facilmente interpretados com pontos, retas e segmentos de reta num plano e dessa forma seria possível resolver problemas algébricos de forma geométrica (BOYER, 1974).

**Figura 1** - René Descartes **and Solution Contract Contract Contract Contract Contract Contract Contract Contract Contract Contract Contract Contract Contract Contract Contract Contract Contract Contract Contract Contract** 

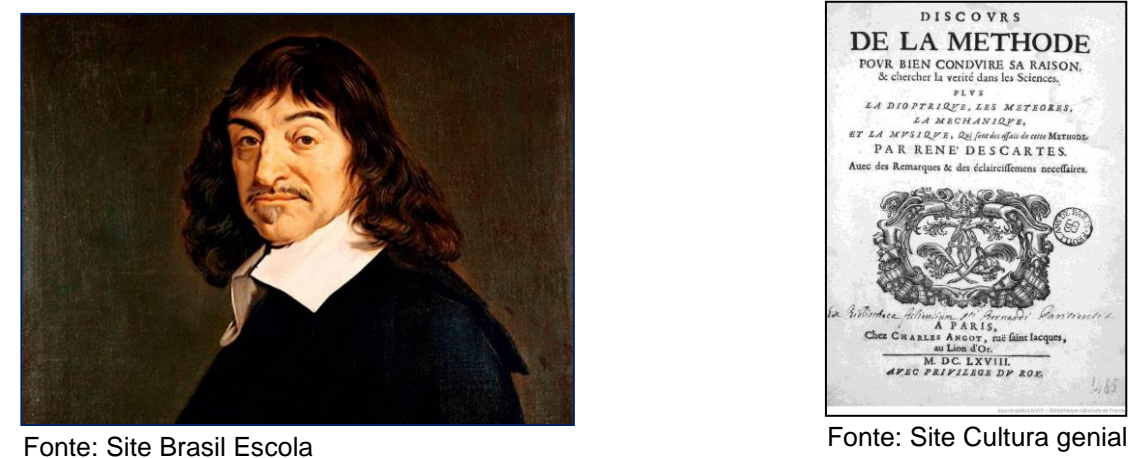

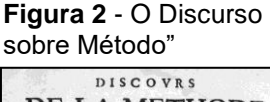

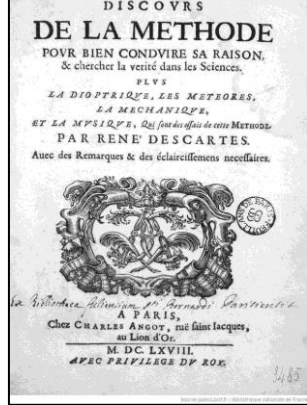

Uma das partes importantes no estudo de Geometria Analítica são as seções cônicas. Estas são curvas que podem ser obtidas através de cortes em um cone duplo, conforme considerado pelo astrônomo e matemático grego Apolônio de Perga (Figura 3). Dependendo da maneira que se secciona o cone obtém-se uma curva que pode ser classificada como parábola, elipse, hipérbole ou circunferência, conforme pode ser ilustrado na Figura 4.

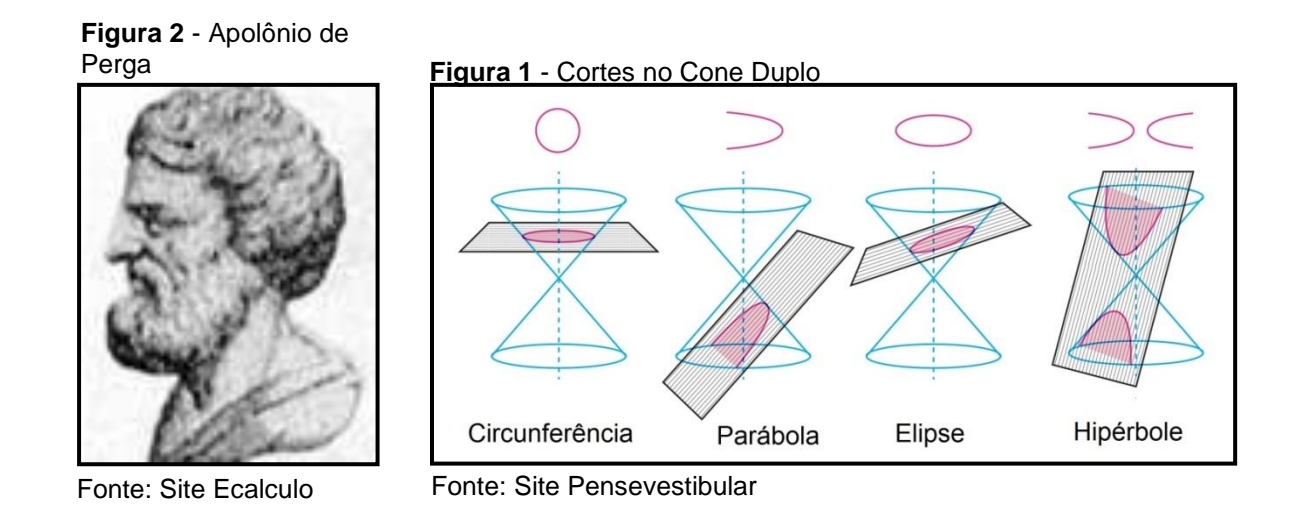

As curvas assim obtidas são denominadas curvas de segunda ordem ou segundo grau (TAHAM, 1973), fato que foi demonstrado por Pierre de Fermat (Figura 5). Ele provou que num sistema de coordenadas, todas as curvas possuíam a forma algébrica de uma equação do segundo grau (DELGADO, 2017). Dessa forma, hoje as cônicas são estudadas num sistema de coordenadas no plano de eixos coordenados ortogonais, mais conhecido como plano cartesiano, em homenagem a René Descartes.

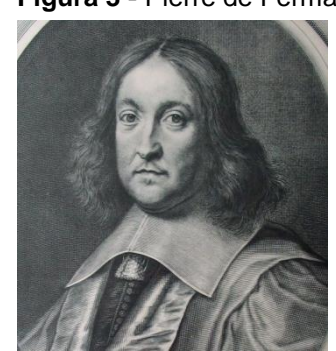

**Figura 3 -** Pierre de Fermat

Fonte: Site Impa

#### **3 O ENSINO DE GEOMETRIA ANALÍTICA COM O GEOGEBRA**

Com relação ao ensino da geometria analítica nas escolas da educação básica, parece que este não acompanha a evolução do mundo digital que vem evoluindo cada vez mais rápido. E com ele vêm as tecnologias da informação. Com isso são produzidos dispositivos, ferramentas e softwares que são utilizados das formas mais diversificadas possíveis, dependendo apenas da criatividade e necessidade do seu usuário.

Várias áreas do conhecimento utilizam as ferramentas produzidas pela informática. Por exemplo, a engenharia usa softwares para projeção de plantas de construções; a Geologia usa programas para fazer o mapeamento do fundo marinho e a astronomia utiliza simuladores na interação entre os astros e os fenômenos produzidos por eles, entre tantas outras áreas. Por sua vez, vislumbra-se que a informática vem, aos poucos, se tornando uma ferramenta presente quer seja na parte administrativa da instituição quer seja na sala de aula, local onde a educação realmente funciona. Softwares que auxiliam o professor na sala de aula já existem há alguns anos e vem, a cada dia, ganhando mais espaço nas escolas tanto pelos professores que utilizam como ferramenta de ensino quanto pelos alunos, que recorrem a aplicativos e softwares, diversificando assim a forma de aprendizagem.

Os PCN's relegam ao Ensino Médio a obrigação de apresentar o conhecimento de novas informações e instrumentos que possibilitem o aluno aprender e se aperfeiçoar gradualmente. Nesse sentido, para este nível de ensino, estão sendo criados e utilizados vários softwares para uso em sala de aula afim de torná-las mais dinâmicas. Entre eles destacam-se os softwares de geometria dinâmica. Esses programas são capazes de dinamizar as aulas de matemática, pois possibilita ao aluno a manipulação de várias ferramentas para criar e alterar elementos geométricos, realizar medições e resolver situações problemas, tirando o aluno da situação apenas de espectador e colocando-o como ser criador e modificador do conhecimento, desenvolvendo sua autonomia e sua capacidade de pesquisa. Nesse tipo de software o aluno sai do modelo régua e compasso e usa o computador para realizar simulações de geometria.

Quando o professor se sente desconfortável com os resultados obtidos no ensino de matemática deve-se procurar alternativas para alcançar objetivos maiores. Dentre essas alternativas, como ressalta PEREIRA (2012), estão a procura por cursos de especialização e pós-graduação que capacitem melhor o professor na aquisição de ferramentas educacionais, tais como o software geogebra.

Com relação aos softwares de geometria dinâmica, estes se tornam uma ferramenta útil para realizar a transição entre Geometria e Álgebra, entre pontos, retas, segmentos e curvas e suas respectivas equações. De fato, o uso de software de geometria dinâmica traz a possibilidade de a aprendizagem ocorrer de outra forma, sem ser apenas pelo quadro branco e o pincel ou até mesmo quadro e régua, como aponta VAZ (2014). No formato tradicional, o aluno apenas ouve e visualiza enquanto o professor fala, escrevendo no quadro, estimulando assim sua audição e sua visão, mas de forma passiva e de maneira monótona, em detrimento do momento em que há a manipulação do programa pelo aluno. Nesse momento há uma construção ativa dos conteúdos e dos conceitos. É sempre importante reforçar um conceito matemático aprendido usando formas diferentes de contemplá-lo, como afirma BOALER (2008).

Ao usar computadores ou celulares, de forma consciente e de acordo com o planejamento e objetivos que se quer alcançar com seu uso, durante uma aula, para o desenvolvimento de um conteúdo, o professor não está deixando os alunos dispersos ou deixando de ensinar. Pelo contrário, ele está ensinando, porém fugindo do tradicional. De fato, o professor pode estar ensinando a manipular as novas ferramentas que estão direcionando a sociedade para uma era altamente tecnológica e também ensinando a serem cidadãos críticos e transformadores de sua própria realidade.

Dessa forma, corroborando com JARDIM e CECÍLIO (2013) percebe-se que o uso da tecnologia traz vários benefícios. Os alunos se tornam mais participativos, possuem mais iniciativa, sentem mais prazer durante o processo de manipulação das ferramentas do programa de geometria dinâmica ao mesmo tempo em que experimentam outras ferramentas por conta própria, desenvolvendo assim sua autonomia.

No âmbito do PROFMAT vários trabalhos têm sido desenvolvidos envolvendo o uso de recursos computacionais no ensino de matemática. Os principais objetivos apontados nesses trabalhos, de acordo com SILVA (2018), são: complementar ou aprofundar conteúdos, facilitar o processo de ensino e aprendizagem, visualização gráfica de modelos matemáticos, verificação de propriedades e conjecturas, contextualização de conteúdos, realizar e automatizar cálculos numéricos e tornar as aulas mais atrativas. Além disso, o autor destaca que mais de 10% dos Trabalhos de Conclusão de Curso do Profmat fazem uso do software geogebra.

Apesar do número expressivo de trabalhos utilizando o geogebra, observouse que nenhum deles foi usado como sequência didática antes de introduzir os conteúdos de geometria analítica. Isto é, os recursos tecnológicos não foram usados como ponto de partida para realizar experimentações e conjecturas para em seguida construir os conceitos, definições e propriedades pertinentes aos conteúdos de geometria analítica.

Por outro lado nenhum deles foi usado como sequência didática antes de introduzir os conteúdos de geometria analítica. Não foram usados como ponto de partida para realizar experimentações e conjecturas para só após isso construir os conceitos, definições e propriedades pertinentes aos conteúdos de geometria analítica.

Neste trabalho, o software geogebra foi escolhido para realizar a intervenção no ensino das seções cônicas, pois trata-se de um software gratuito, com interface simples, que pode ser operado com conhecimento básico de informática e possui inúmeras ferramentas de fácil manipulação, deixando o aluno à vontade para experimentá-las. Outra facilidade do programa é que ele funciona no computador, tablet ou celular. Isso torna-o acessível a todos os alunos que possuam qualquer um desses dispositivos tecnológicos ao alcance.

Assim, espera-se que o geogebra seja útil para desenvolver conteúdos de matemática, desde os mais simples até os mais abstratos, por proporcionar a manipulação e a visualização em tempo real do que se é criado no programa. O seu uso tem potencialidade de gerar varias possibilidades de aprendizagem dos conteúdos e estratégias de resolução de problemas.

#### 3.1 SOBRE O GEOGEBRA

O geogebra é um aplicativo de matemática que une geometria e álgebra em uma única janela gráfica. Foi desenvolvido por [Markus Hohenwarter](https://pt.wikipedia.org/w/index.php?title=Markus_Hohenwarter&action=edit&redlink=1) e possui código aberto, o que o torna possível de ser modificado, por usuários com conhecimento de programação. O programa é livre e disponível em várias plataformas, facilitando sua utilização. O download pode ser feito no site [https://www.geogebra.org/,](https://www.geogebra.org/) disponível em setembro de 2018.

No aplicativo há a possibilidade da construção de pontos, retas, polígonos, curvas e outros objetos geométricos através de suas ferramentas e a inserção de funções que podem criar e modificar os mesmos objetos geométricos, bem como visualizar e verificar suas propriedades, de forma dinâmica.

A versão do geogebra que foi utilizada nessa pesquisa foi a versão 6.0.496. Foram manipulados tanto o software para computador quanto o aplicativo para smartphone.

#### 3.2 INTERFACE E FERRAMENTAS

A tela inicial do geogebra é também a área de trabalho do programa que conta com uma parte algébrica e outra geométrica. A Figura 6 mostra a visão da área de trabalho do geogebra.

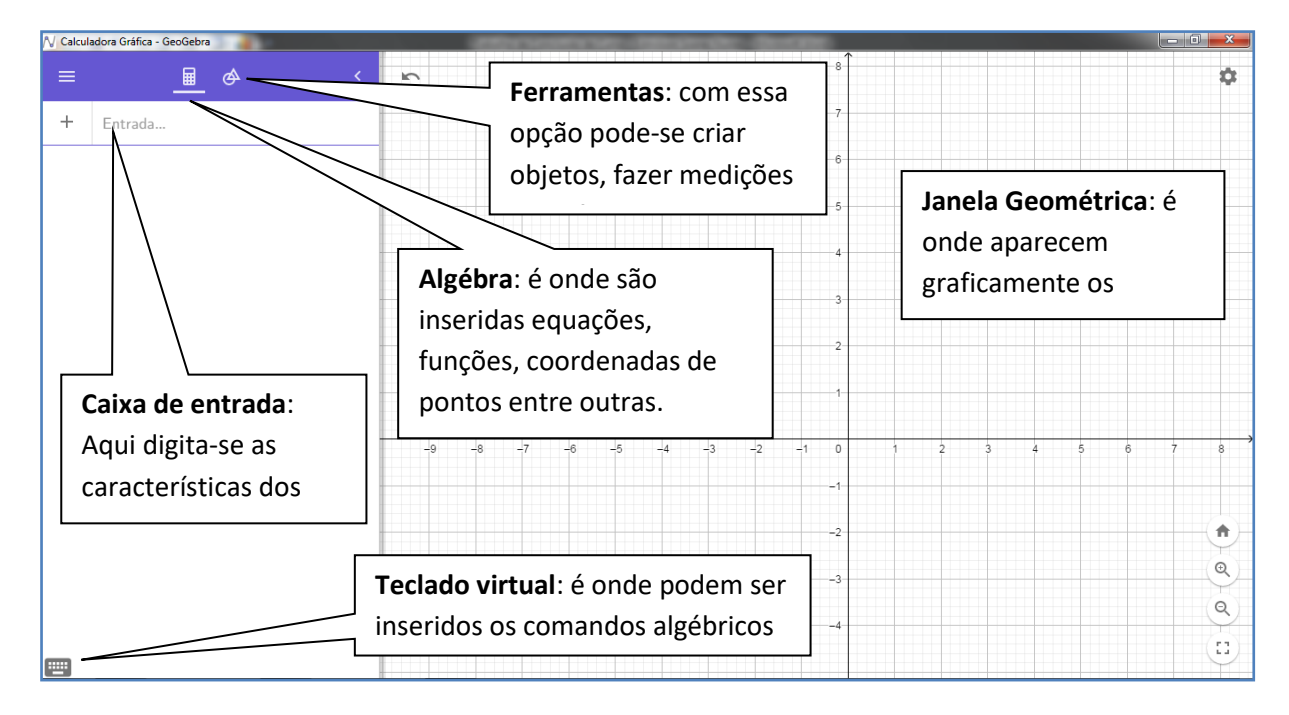

**Figura 6 -** Tela inicial do geogebra.

Ao digitar um comando na janela algébrica é criada automaticamente sua representação gráfica na janela geométrica. Se por exemplo, deseja-se criar o ponto A(3,1), basta dar um clique na caixa entrada; digitar as coordenadas do ponto que se deseja criar, no caso A(3,1), e clicar em ENTER.

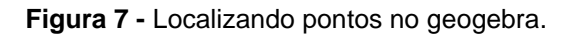

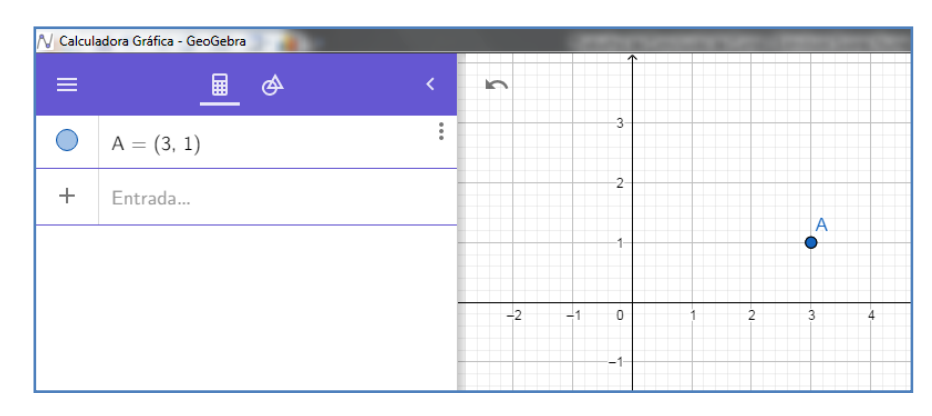

Analogamente, se desejarmos criar a reta de equação  $x - 3y = 5$ , basta dar um clique na caixa de entrada; digitar a equação da reta que deseja criar, no caso  $x 3y = 5$ , e clicar em ENTER.

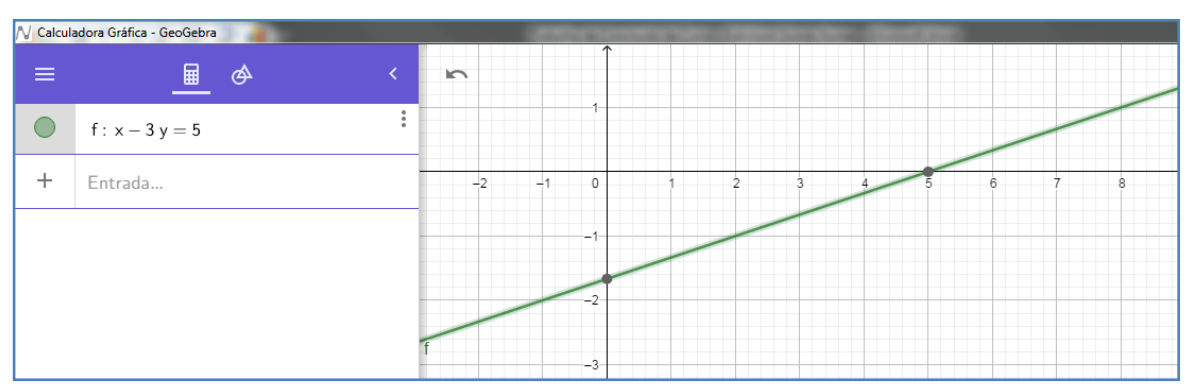

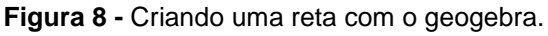

#### 3. 3 FERRAMENTAS

Ao clicar no ícone de ferramentas várias opções de construções, medições, edições serão abertas.

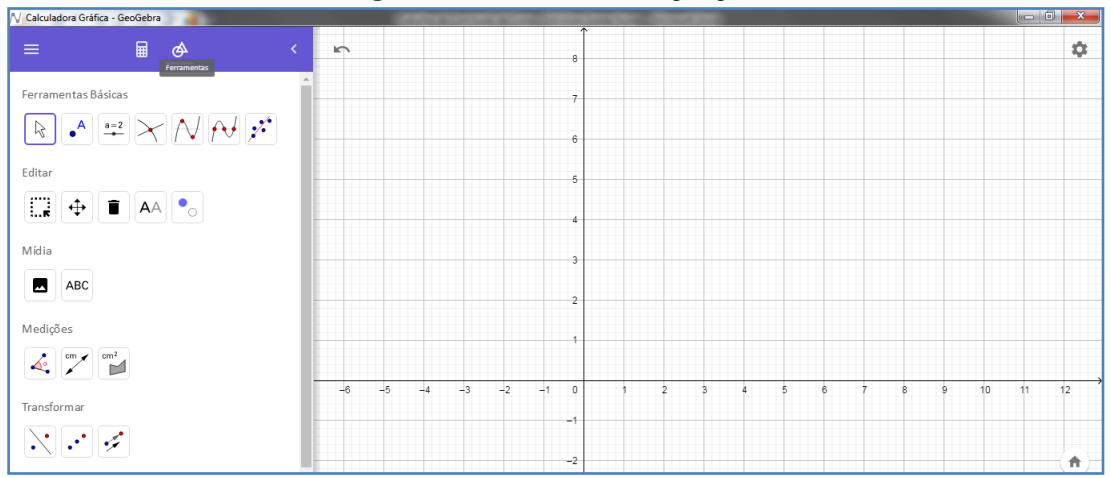

**Figura 9 -** Ferramentas do geogebra.

#### 3.4 ALGUMAS FERRAMENTAS NECESSÁRIAS PARA A SEQUÊNCIA DIDÁTICA

O programa é autoexplicativo e bem intuitivo no seu uso. Quanto mais se usa mais se aprende com as ferramentas que estão sendo manipuladas. Além disso, quando não se sabe que ferramenta utilizar, basta mover o cursor do mouse até uma ferramenta que após alguns segundos ela indica o nome da ferramenta em questão. Ao clicar nessa ferramenta irá aparecer no canto inferior, esquerdo da tela, como se deve utilizar a ferramenta, numa caixa de "Ajuda".

Uma forma de criar uma reta que passe pelos pontos  $A(1,2)$  e  $B(3,5)$  é clicar no comando ferramenta **Ponto**. Após isso, deve-se clicar nas coordenadas dos pontos que deseja, na janela geométrica. Por fim, clicar a ferramenta Reta e selecionar os pontos A e B.

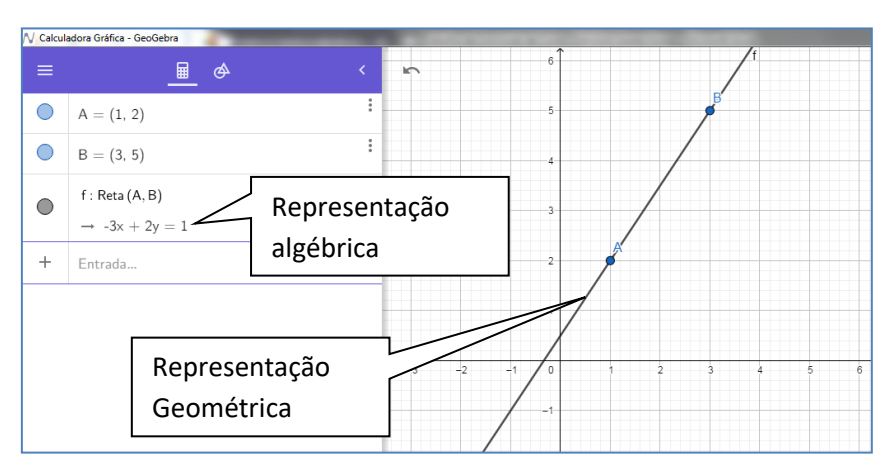

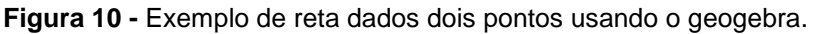

Pode-se visualizar a representação algébrica e geométrica dos objetos criados ao mesmo tempo na janela do software.

Dito isso, essas são as ferramentas de maior utilização na sequência didática:

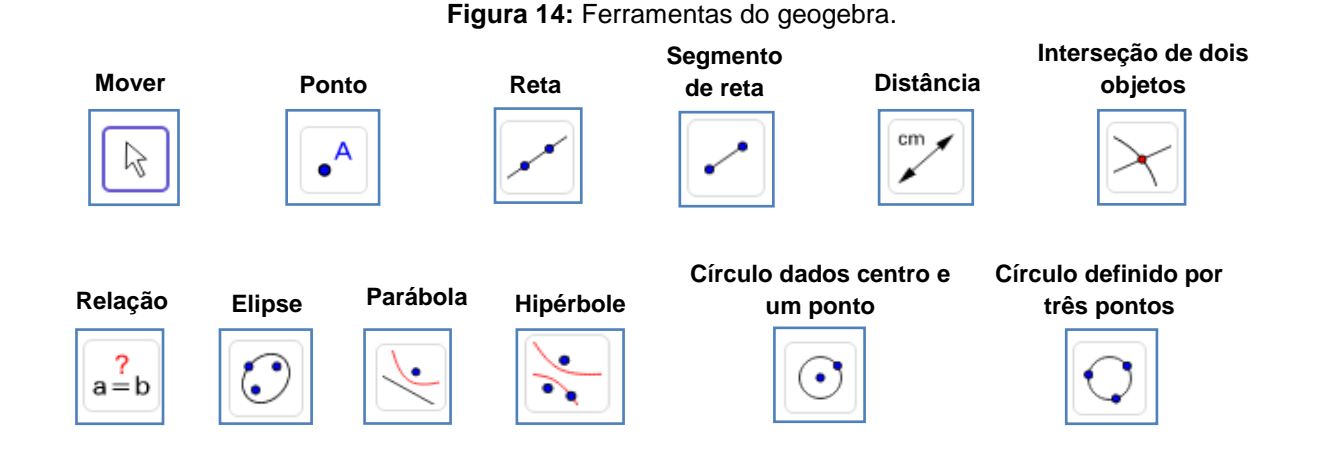

#### **4 METODOLOGIA**

O trabalho consistiu inicialmente de uma pesquisa realizada com todos os professores de matemática que lecionam na 3ª Série do Ensino Médio, na cidade de Remanso – BA. O questionário aplicado continha perguntas sobre o ensino de Geometria Analítica, tais como conteúdos lecionados e dificuldades encontradas. Ainda foi questionado sobre o uso de softwares de geometria dinâmica. Os dados coletados serviram para embasar as afirmações sobre a dificuldade do ensino desses conteúdos de matemática.

Em seguida foi realizada uma pesquisa de caráter qualitativo e quantitativo com alunos de uma turma da 3ª Série do Ensino Médio de uma escola particular, localizada na sede do município, de Remanso – Bahia. A turma era composta de 26 alunos, onde o autor da presente pesquisa leciona. Essa etapa da pesquisa consistiu de três momentos.

Nesse momento, com os alunos, foi aplicado um questionário para diagnosticar a percepção dos alunos sobre o seu nível de conhecimento acerca de alguns conteúdos matemáticos. No segundo momento desenvolveu-se uma sequência didática com a manipulação do software geogebra, envolvendo os conteúdos das seções cônicas. Ao longo da sequência didática foram aplicadas, de forma intercalada, três avaliações em sala de aula.

Por fim, no terceiro momento foi aplicado um segundo questionário aos discentes para avaliar o uso do software geogebra no ensino das seções cônicas.

#### **DESCRIÇÃO DA SEQUÊNCIA DIDÁTICA**

Antes de iniciar a sequência didática, foi abordado o conteúdo Geometria analítica - ponto e reta. Dessa forma, os alunos já tinham uma familiaridade com os conceitos localização de pontos no plano cartesiano, distância entre dois pontos, reta, formas de equações da reta, entre outros. Assim a manipulação do aplicativo, para construção dos conceitos e verificação das propriedades, teve como foco os conteúdos circunferência e seções cônicas.

As aulas começaram com a apresentação do aplicativo geogebra, suas ferramentas e orientação para manipulação, de imediato, para os alunos. Foi pedido anteriormente que os alunos fizessem o download do aplicativo, tanto no celular como no computador. Nem todos fizeram o download para a primeira aula, mas houve projeção do aplicativo na lousa para que todos pudessem visualizar todas as etapas da sequência didática. Nesse primeiro momento da sequência didática foi apresentado aos alunos o aplicativo geogebra, sua tela inicial, ferramentas disponíveis e como utilizar seus comandos, sempre com exemplos didáticos.

Ao iniciar cada aula foi feita a manipulação do geogebra para que os alunos construíssem os objetos geométricos, na janela geométrica, e ao mesmo tempo verificassem suas respectivas equações, na janela algébrica. Posteriormente os alunos foram questionados sobre a existência de um padrão entre as construções e suas equações, através de conjecturas feitas por eles. Assim, se construía as definições e propriedades por parte dos alunos na manipulação tecnológica, onde o professor funcionava como um mediador do conhecimento.

Após esse primeiro momento foram apresentados, formalmente, os conceitos, propriedades e demonstrações de fórmulas dos conteúdos de geometria analítica, pelo professor, ocasião em que foi usado o material didático preparado exclusivamente pelo autor desse estudo para a sequência didática (Apêndice C). Ao longo do desenvolvimento das etapas, o docente buscou sempre o auxilio dos alunos na realização das demonstrações, algo que já era habitual tanto para os alunos como para o próprio docente.

Seguiu-se uma lista de atividades que era para ser realizada tanto no aplicativo (Apêndice C), de forma geométrica, quanto no caderno, de forma algébrica. Nas correções em sala de aula procedia-se da mesma forma, uma mescla entre resolução geométrica e algébrica, mostrando a resolução das questões ao lado da projeção.

Em alguns momentos, para proporcionar o uso prático do aplicativo, foi pedido para formar duplas ou trios para que todos pudessem usar o celular do colega. Em outros momentos eles foram levados para o laboratório de informática para realizar a manipulação do geogebra.

Foram aplicadas três avaliações envolvendo o conteúdo dado: duas avaliações sobre circunferência e uma de seções cônicas.

#### **5 RESULTADOS E DISCUSSÕES**

Como a turma era conhecida e acompanhada pelo autor do trabalho, desde 2014, os alunos já possuíam familiaridade com a dinâmica de sala de aula e liberdade de estar à vontade para participar ativamente das aulas de forma critica e construtiva durante todo o período de três meses, que se deu para abordar a sequência didática que abrange os conteúdos abordados.

Ao longo do desenvolvimento deste trabalho foram aplicados três questionários, sendo dois direcionados aos alunos e um aos professores que lecionam os conteúdos de geometria analítica na cidade. A natureza do primeiro questionário com os alunos é sobre o nível de conhecimento que possuem e como compreendem os conteúdos de matemática. Já o objetivo do segundo foi registrar a opinião dos alunos sobre o método aplicado durante a sequência didática. O questionário dos professores buscou entender como está sendo trabalhado e quais são as dificuldades especialmente no ensino desses conteúdos.

No primeiro questionário, os alunos foram questionados sobre sua percepção com relação ao nível de conhecimento que possuíam. Neste quesito, foi registrado que aproximadamente 58% dos alunos consideravam ser no mínimo bons em geometria plana e trigonometria e que 85% se consideravam no mínimo bons em álgebra. O que mostra que os alunos consideram possuir familiaridade com conteúdos base para o desenvolvimento do projeto.

Sobre o nível de conhecimento em funções afins e quadráticas, 77% dos alunos se consideram regulares, bons ou ótimos nessa área. Com relação à forma de trabalhar do professor em sala de aula 77% dos alunos dizem compreender melhor o conteúdo quando há demonstrações das fórmulas. Os resultados apresentados indicam que a percepção que os alunos têm sobre o seu conhecimento em matemática básica fornece um ambiente favorável para aplicação do projeto, na manipulação do geogebra. Isso foi constatado, para alguns, nos

resultados das avaliações, onde houve alunos que conseguiram resolver todas as questões das três avaliações.

O segundo questionário foi aplicado aos alunos após a conclusão das atividades propostas na sequência didática. Buscou-se colher informações que permitissem avaliar a percepção dos alunos, em relação ao ensino das seções cônicas com o uso do aplicativo geogebra. Sobre o uso do geogebra no ensino de geometria analítica, 65% gostou ou gostou muito, 35% gostou um pouco ou achou no mínimo razoável. Esse resultado vem de encontro com as indicações de que o uso de recursos computacionais podem tornar a aula mais dinâmicas e atrativa para os alunos.

Perguntado se o uso do geogebra facilitou a aprendizagem dos conteúdos de geometria analítica, observou-se um equilíbrio entre as respostas dos alunos, conforme pode ser apresentado no Gráfico 1.

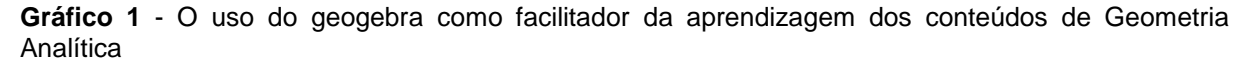

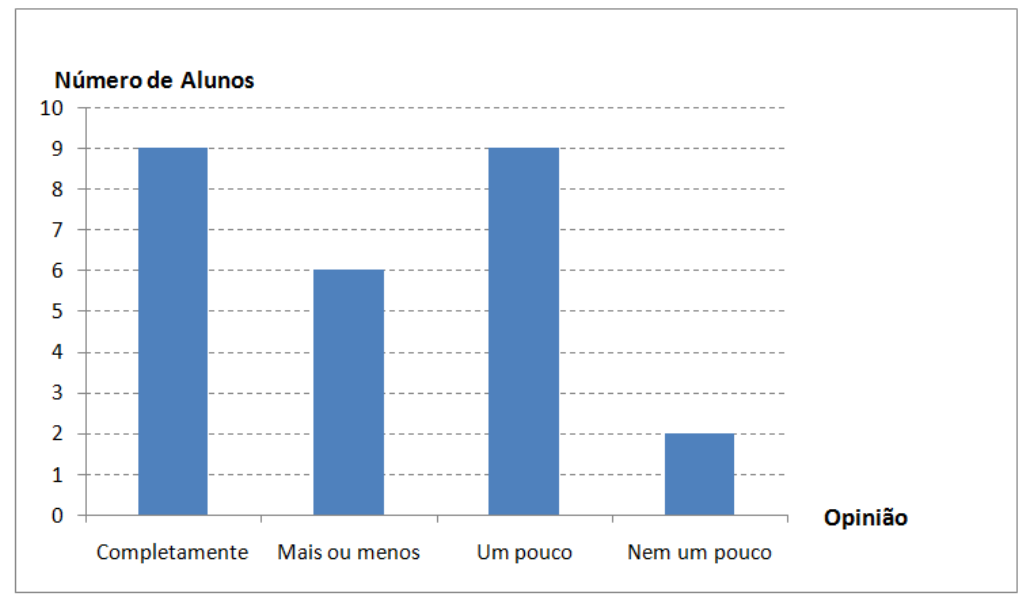

O resultado apresentado no Gráfico 1 indica que o uso do geogebra facilitou a aprendizagem dos conteúdos propostos para a maioria dos alunos. Porém, cabe destacar que, ainda que o uso desse curso tenha dinamizando às aulas de matemática, 2 alunos foram categóricos ao afirmar que o recurso não facilitou nem um pouco a sua aprendizagem. É possível, contudo, que isso deva-se a dificuldades em tais alunos transportar o que está sendo manipulado e aprendido no aplicativo para o papel de forma coerente ou ainda essa dificuldade pode representar alguma deficiência em geometria básica.

Com relação à percepção dos alunos sobre quanto aprenderam do conteúdo de geometria analítica estudado com a abordagem usando o geogebra, observou-se que a maioria dos alunos consideraram que aprenderam 50% ou mais dos conteúdos abordados, conforme pode ser visualizado no Gráfico 2.

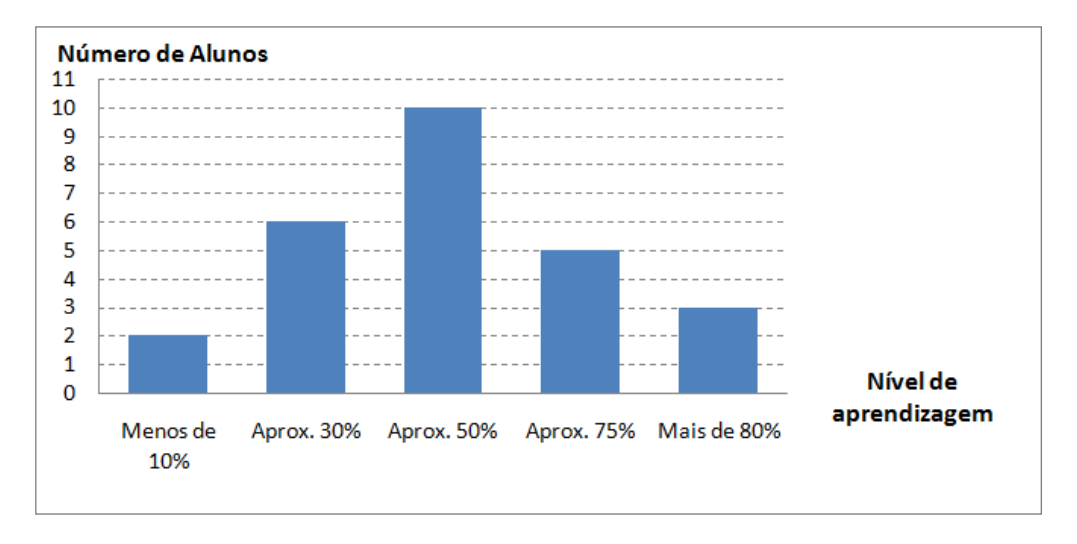

**Gráfico 2** - Opinião sobre o nível de aprendizagem de geometria analítica, usando o geogebra.

Este resultado corrobora com a hipótese de que os alunos ao manipularem ferramentas tecnológicas sentem mais prazer no processo de aprendizagem dos conteúdos.

Sabe-se que o uso de recursos computacionais pode oferecer algumas dificuldades de operacionalização aos alunos. No caso do uso do geogebra, quando questionados sobre as dificuldades encontradas no uso do aplicativo, 12% dos alunos responderam que as ferramentas eram confusas, 64% responderam não possuir prática no uso do aplicativo, 12% tiveram dificuldade em relacionar informações geométricas e algébricas e 16% não possuíram dificuldade alguma. Isso corrobora com os resultados equilibrados obtidos no Gráfico 1.

O segundo questionário mostra como o uso do geogebra surtiu um efeito positivo na dinâmica da sala de aula. O aplicativo se tornou um fator novo na sala de aula que trouxe a atenção principalmente daqueles alunos desacreditados da disciplina de matemática. Os alunos acharam atraente ao ponto de não haver um só aluno que não gostasse do uso do aplicativo em sala de aula. Mesmo sem possuir familiaridade com o geogebra, como aponta a pesquisa, os alunos se envolveram com o aplicativo a ponto de compreender a sua importância na aquisição do conhecimento, mostrando que houve um impacto direto na aprendizagem deles.

O terceiro questionário foi aplicado aos professores que ensinam matemática no Ensino Médio da cidade de Remanso - Bahia. Os resultados obtidos indicam que: praticamente todos os professores ensinam geometria analítica na 3ª Série do Ensino Médio; que os conteúdos ensinados se restringem a ponto, reta e circunferência e que o uso de demonstrações de fórmulas é uma prática frequente. Contudo, constatou-se que apenas metade dos professores faz uso de softwares ou aplicativos no ensino de geometria analítica.

Sobre dificuldades encontradas no ensino de geometria analítica, os docentes elencaram: a falta de compreensão de alguns conteúdos por parte dos alunos; os alunos não possuem base mínima exigida pelos conteúdos cobrados; o número de aulas insuficiente para ensinar os conteúdos de geometria analítica e não há recursos didáticos adequados disponíveis. Um dos professores entrevistados acrescenta: "*O fator predominante para o aprofundamento dos conteúdos de geometria analítica é a quantidade mínima de aulas e a falta de compromisso da maioria dos alunos"*.

Os resultados práticos para o ensino de conteúdos de matemática com o geogebra foi analisado a partir da aplicação de três avaliações diagnósticas, durante o desenvolvimento da sequência didática.

Desde o primeiro momento com o aplicativo os alunos gostaram dele e se sentiram a vontade por estar em contato com uma tecnologia que proporcionava uma experiência diferente às aulas de matemática. Mas, quanto maior o grau de complexidade de alguns comandos nas atividades práticas percebeu-se que alguns alunos se perdiam na operabilidade do geogebra, principalmente por parte daqueles que não possuíam habilidade com conteúdos algébricos e geométricos ou não possuíam prática com tecnologias educacionais.

Ao ser aplicada a primeira avaliação diagnóstica da sequência didática, correspondente ao conteúdo circunferência, percebeu-se uma dependência de alguns alunos pelo aplicativo. Inclusive alguns solicitaram seu uso, mas nesse momento não era possível usar o aplicativo, mostrando que esses alunos associaram o uso do geogebra à compreensão e visualização geométrica dos conceitos pertinentes ao conhecimento algébrico cobrado na avaliação.

Na primeira avaliação os alunos responderam todas as questões e em sua maioria acertando-as. Mas houve alunos que fizeram apenas uma ou duas questões. Algo que corrobora com a dinâmica de manipulação de alguns com o aplicativo, bem como o conhecimento prévio sobre álgebra e geometria que cada um possui. Como mostra a Tabela 1, o aproveitamento foi considerável em várias questões e o baixo aproveitamento de outras deve-se ao nível de complexidade destas, pois as questões 5 e 6 eram consideradas de nível elevado.

| Questão | <b>Totalmente corretas</b> | Parcialmente corretas |
|---------|----------------------------|-----------------------|
|         |                            |                       |
|         |                            |                       |
|         |                            |                       |
|         |                            |                       |
|         |                            |                       |
|         |                            |                       |

**Tabela 1** - Avaliação diagnóstica 1.

Vale salientar que ao mesmo tempo em que estava sendo aplicada a sequência didática, os alunos tinham que estudar os conteúdos Polinômios e Números complexos, para realizar as avaliações bimestrais aplicadas pela instituição de ensino, previstas no Currículo Escolar. Dessa forma, foi necessária uma pausa nas aulas práticas da sequência didática para que fossem estudados os conteúdos pertinentes a grade escolar. Sendo assim, para não deixar uma lacuna de tempo sem que os alunos praticassem o conteúdo sobre circunferência, foi aplicada outra avaliação sobre o conteúdo. Auxiliando também na preparação dos alunos para a avaliação bimestral da escola. Onde se notou que eles conseguiam determinar os elementos básicos de uma circunferência só visualizando a equação reduzida ou mesmo na forma normal.

Ao serem questionados sobre o uso do geogebra em casa, nesse período, a maioria dos alunos informou que não estava usando o geogebra nem realizando as atividades do livro constantemente, limitando a contemplação do conteúdo apenas a sala de aula.

Por outro lado, entre os alunos que usavam o aplicativo, detectou-se uma dicotomia. Aqueles alunos que possuíam celular, o manipulavam na sala de aula; enquanto que aqueles que não possuíam o equipamento ou não o levavam para a sala de aula, apenas visualizavam a realização das atividades pelo projetor de imagens utilizado pelo professor. No entanto, nas atividades de casa, que deviam ser realizadas com o livro didático, aquele aluno que praticava com seu celular em sala, geralmente resolvia as atividades apenas de forma algébrica e sem auxilio do aplicativo. Enquanto isso, alguns dos alunos que não usavam celular na sala de aula, usavam o computador em casa para visualizar as resoluções de forma geométrica. Esse tipo de comportamento foi majoritário durante todo o período da sequência didática, salvo algumas exceções de alunos que praticavam o uso dos equipamentos em ambos os locais. Esse comportamento se refletiu nas questões mais complexas das avaliações diagnósticas 2 e 3, apresentados nas Tabelas 2 e Tabela 3.

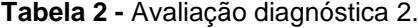

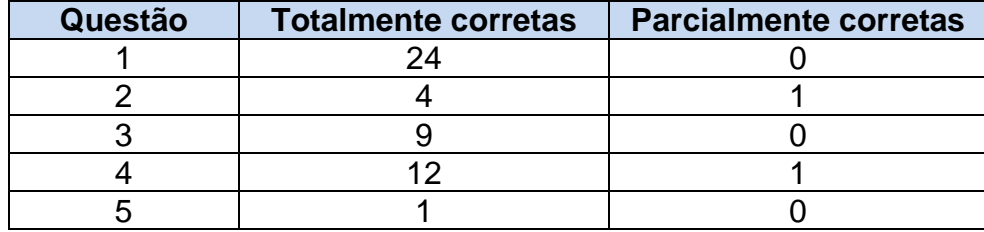

A maioria dos alunos conseguiu determinar a posição relativa entre ponto e circunferência. Já a posição entre reta e circunferência ou entre duas circunferências eles faziam de formas variadas. Alguns usaram a idéia de sistema de equações entre reta e circunferência, para encontrar os pontos de interseção ou apenas o valor do discriminante da equação do 2ª grau. Outros usaram o conceito de distância entre ponto e reta. Da mesma forma com duas circunferências, os alunos determinavam o centro e o raio e faziam a comparação da distância entre os centros

e os raios. Já outros tentaram, através de sistema de equações, determinar o valor do discriminante da equação do 2º grau para determinar a posição relativa entre as circunferências.

Após o período de avaliações bimestrais escolar foi retomado o curso normal das sequências didáticas com o conteúdo seções cônicas. Nesse ponto, houve uma redução no número de alunos usando o aplicativo em casa. Esse fato pode ter prejudicado o desenvolvimento da atividade, uma vez que o desenvolvimento da habilidade de manuseio do aplicativo deve-se, em parte, ao seu uso contínuo.

A partir desse momento, para tornar o uso do aplicativo mais frequente, todas as aulas práticas passaram a ser realizadas no laboratório de informática, onde os colegas mais aptos, até então, ajudava os menos aptos.

Ao final da sequência didática, foi aplicada a terceira e última avaliação diagnóstica. Nela constatou-se que os alunos que possuíam conhecimento algébrico e geométrico, no mínimo mediano, conseguiram se sair bem nas questões, determinando as equações da parábola, elipse e hipérbole, sem muita dificuldade, bem como identificar seus elementos. Mas o aproveitamento da maioria dos alunos sofreu redução, como mostra a Tabela 3.

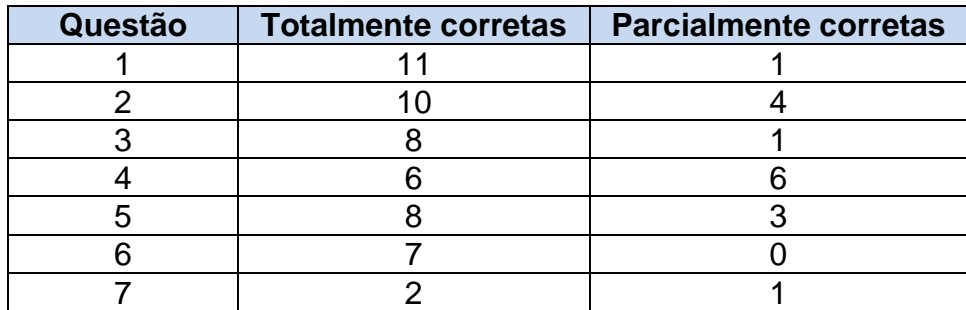

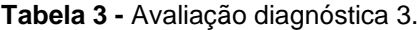

O maior ponto positivo da sequência didática foi notado na correção das três avaliações mostrando que não houve uma só questão que ficou sem ser resolvida. Todas as questões foram resolvidas pelos alunos, algumas delas exigindo um alto grau de compreensão e interpretação dos dados para poder ser resolvida. Embora, a totalidade das questões tenha sido resolvida por um número reduzido de alunos,

Isso mostra que a aprendizagem do conteúdo proposto é possível de ser atingida e que o uso do geogebra pode ter sido fundamental para isso.

Nota-se que não é possível, no formato atual do currículo escolar, abordar todos os conteúdos pertinentes a geometria analítica, em especial sessões cônicas que não é abordado na sala de aula por nenhum dos entrevistados.

O primeiro motivo é por causa do número insuficiente de aulas semanais de matemática. Algo que dificulta a dinâmica de sala de aula quando se pretende contemplar os conteúdos é conciliar a qualidade que estes conteúdos merecem e respeitar o tempo de aprendizagem de cada aluno. Essa falta de tempo dificulta a aquisição de recursos que auxiliem na aprendizagem, como por exemplo, o uso de aplicativos de geometria dinâmica, que é usado apenas por metade dos entrevistados.

Outro motivo é a base matemática insuficiente do aluno que chega a 3ª Série do Ensino Médio, em alguns casos, levando o professor a não lecionar geometria analítica e em outros casos chega ao ponto de o aluno não compreender a definição de par ordenado, como foi especificado por um dos professores. Isso dificulta a realização de conexões entre outros conteúdos, prejudicando o processo de aprendizagem na progressiva, mesmo quando todos tentam usar demonstrações para conectar tais conteúdos e aprendizagens, algo que exercita propriedades geométricas, algébricas e aritméticas.

#### **6 CONSIDERAÇÕES FINAIS**

Nesse trabalho procura-se mostrar aspectos positivos e negativos sobre uma proposta de ensino de Geometria Analítica na 3ª série do Ensino Médio com o uso do geogebra, através da aplicação de uma sequência didática numa escola da cidade de Remanso – Bahia.

O objetivo da sequência didática foi avaliar o uso do geogebra como uma ferramenta tecnológica mediadora entre geometria e álgebra para a partir daí construir conceitos e definições dos conteúdos de circunferência e seções cônicas, através da visualização e manipulação do aplicativo pelos alunos, contrapondo-se, dessa forma, a prática comum no ensino de matemática que é expor os conceitos,

definições e propriedades para posteriormente fazer o uso de uma ferramenta que fixe o conteúdo estudado.

Os resultados obtidos registraram que a ferramenta tecnológica se mostrou de grande valia, tornando as aulas dinâmicas e atraentes, segundo a percepção da maioria dos alunos. Eles consideraram que a abordagem facilitou bastante na construção dos conceitos, definições e propriedades, bem como no decorrer das atividades em sala e em casa.

O uso prolongado do geogebra trouxe familiaridade ao aplicativo e consequentemente proporcionou uma melhora no desempenho dos alunos nas aulas práticas. Observou-se que os alunos perguntavam menos ao realizar alguns comandos do software e entendiam quais comandos deveriam realizar para obter certo propósito na resolução das atividades e aprendiam novos comandos com maior facilidade.

Num primeiro momento das aplicações das atividades percebeu-se a dependência dos alunos em relação ao uso do aplicativo para auxiliar a resolução das questões. Mas a partir do momento que eles compreenderam o objetivo da pesquisa a dependência foi gradativamente reduzida e a cada momento novo de avaliação a autonomia deles aumentava.

Notou-se que ter habilidade com informática facilitou a aprendizagem de alguns alunos. O que foi visto pela rapidez na execução de algumas tarefas. Outros demoraram um pouco mais para identificar qual comando deveriam executar para concluir uma determinada etapa da atividade prática.

Houve um grande comprometimento dos alunos em ajudar na realização da pesquisa, sempre focados no momento das aulas práticas, participativos e companheiros com os que possuíam dificuldade para utilizar a ferramenta tecnológica. Porém observou-se que o mesmo não ocorreu, na prática das atividades do livro de didático.

O fato das cônicas serem de conteúdos de Geometria Analítica um pouco "densos", exigindo, portanto, um maior grau de abstração e de compreensão dos alunos, como se constatou na pesquisa com os professores da 3ª Série do Ensino Médio, é natural que os alunos que não conseguem acompanhar o raciocínio

abstrato se dispersem rapidamente na sala de aula. Contudo, o uso do geogebra trouxe uma forma diferente e dinâmica à sala de aula. A dispersão em sala foi inexistente, todos os alunos queriam participar, o que foi deixando os alunos mais à vontade e menos tensos no desenrolar desses conteúdos. Essa dispersão que ocorria em turmas anteriores, aqui deu lugar a atenção constante e a participação.

Ao final, as avaliações registraram o desempenho dos alunos ao logo de toda a sequência didática. Elas mostram que, se os alunos cumprirem todas as etapas estabelecidas na proposta, é possível desenvolver um trabalho com ferramentas tecnológicas para construção de conceitos, definições e propriedades, culminando no desenvolvimento da autonomia e autoestima do aluno.

Conclui-se que, a proposta desenvolvida, ao longo dos três meses mostrou que a manipulação do geogebra foi eficaz, auxiliando os alunos em realizar conjecturas sobre as definições, conceitos e propriedades sobre os conteúdos de seções cônicas. Dessa forma, iniciar as aulas com o uso do geogebra foi uma alternativa satisfatória nas aulas de matemática, tanto na construção dos conceitos quanto na progressão do conteúdo. Logo, um aplicativo de geometria dinâmica tem a potencialidade de ser um recurso muito importante para tornar mais concreta a aprendizagem de conteúdos tão abstratos, como geometria analítica, podendo ser usado mesmo que seja para uma breve introdução desse conteúdo pouco explorado pelos professores do Ensino Médio.

#### **7 REFERÊNCIAS BIBLIOGRÁFICAS**

BARROSO, Juliane Matsubara. **Conexões com a matemática, volume único**. -1. ed. – São Paulo: Moderna, 2012 – (Vereda Digital).

BOALER, Jo. **Mentalidades Matemáticas: estimulando o potencial dos estudantes por meio da matemática criativa, das mensagens inspiradoras ao ensino inovador**. Porto Alegre: Penso Editora. 2008.

BOYER, Carl Benjamin. **História da Matemática**: tradução: Elza F. Gomide. 1.ed.São Paulo: Edgard Blücher, Ed. Da Universidade de São Paulo, 1974.

BRASIL, Ministério da Educação. Secretaria de Educação Média e Tecnológica. Parte III – Ciências da Natureza, Matemática e suas tecnologias. **Parâmetros Curriculares Nacionais: Ensino Médio**, Brasília - 1998.

CULTURA GENIAL. **Frase Penso, logo existo**. Disponível em: <https://www.culturagenial.com/significado-da-frase-penso-logo-existo/ >. Acesso em 17 fev. 2019.

DANTE, Luiz Roberto. **Matemática: Contextos e aplicações**. 3º Ano - 4. ed. – São Paulo: Ática, 2011.

DELGADO, Jorge; FRENSEL, Katia; CRISSAFF, Lhaylla. **Geometria Analítica**. - Rio de Janeiro: SBM, 2017.

IEZZI, Gelson. **Fundamentos da matemática elementar**. São Paulo. V.7. Atual Ed. 1977-78.

IMPA**. Túnel do tempo: "pequeno teorema de Fermat"**. Disponível em:

<https://impa.br/noticias/tunel-do-tempo-pequeno-teorema-de-fermat/>. Acessado em: 17 fev. 2019.

JARDIM, Lucas Augusto. CECÍLIO, Waléria. A. G. **Tecnologias educacionais: aspectos positivos e negativos em sala de aula**. XI Congresso Nacional de Educação – EDUCERE. Pontifícia Universidade Católica do Paraná. Curitiba, set. 2013.

PENSE VESTIBULAR. **Exercícios resolvidos sobre cônicas**. Disponível em : <http://pensevestibular.com.br/exercicios/lista-de-exercicios/exercicios-resolvidossobre-conicas>. Acessado em: 17 fev. 2019.

PEREIRA, Thales de Lélis Martins. **O uso do software geogebra em uma escola pública: interações entre alunos e professor em atividades e tarefas de geometria para o Ensino Fundamental e Médio**/Thales de Lélis Martins Pereira.- Dissertação do Mestrado Profissional de Matemática – Profmat. Universidade Federal Juiz de Fora, 2012.

POLYA, George. **A arte de resolver problemas: um novo aspecto do método matemático**/ G. Poly; tradução e adaptação Heitor Lisboa de Araújo. – 2. reimp. – Rio de Janeiro: Interciência, 1995.

ECALCULO. **Apolônio de Perga**. Disponível em: <http://ecalculo.if.usp.br/historia/apolonio\_perga.htm>. Acessado em: 17 fev. 2019. SILVA, Lino Marcos. Palestra. **Potencialidades e Desafios no Uso de Recursos Computacionais no Ensino de Matemática do Ensino Médio**. V ERMAC. UFAL. Maceió, 25-27 de Julho, 2018.

SOUSA, Rainer Gonçalves. "**A razão cartesiana**"; *Brasil Escola*. Disponível em <https://brasilescola.uol.com.br/historiag/a-razao-cartesiana.htm>. Acesso em 17 de fevereiro de 2019.

TAHAN, Malba. **As Maravilhas da Matemática**. 2.ed. Rio de Janeiro: Edições Bloch, 1973.

VAZ, Nercionildo Pereira. **Estudo das cônicas através de roteiros didáticos aplicados no geogebra**/ Nercionildo Pereira Vaz. Dissertação do Mestrado Profissional de Matemática – Profmat. Universidade Federal da Paraíba – João Pessoa, 2014.

VENEMA, Gerard A.. **Exproling advanced Euclidean Geometry With Geogebra**. Mathematical Association of America, 2013.

## **8 APÊNDICES**

APÊNDICE A – NÚMERO DE QUESTÕES DE GEOMETRIA ANALÍTICA NAS AVALIAÇÕES DO ENEM

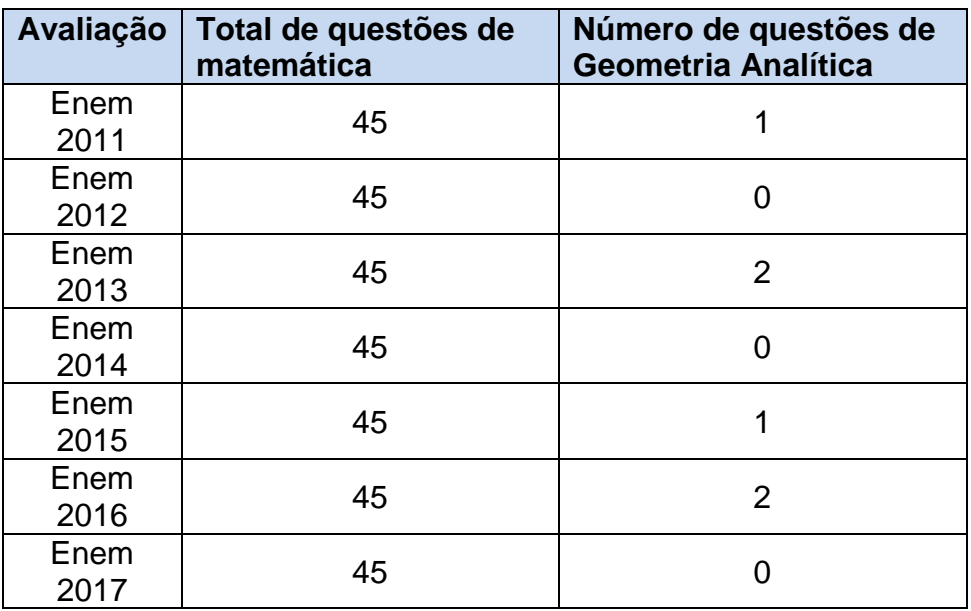

### APÊNDICE B - CONCEITOS DE GEOMETRIA ANALÍTICA

A construção das notas de aula tomou como base os livros:

Matemática: Contextos e aplicações, 3ª Série, de Luiz Roberto Dante;

Fundamentos da matemática elementar, de Gelson Iezzi.

#### **PONTO E RETA**

Consideremos dois eixos  $x \in y$  perperdículares em O, os quais determinam o plano a. Dado um ponto P qualquer,  $P \in \alpha$ , conduzamos por ele duas retas:  $x'/x$  e  $y'//y$ .

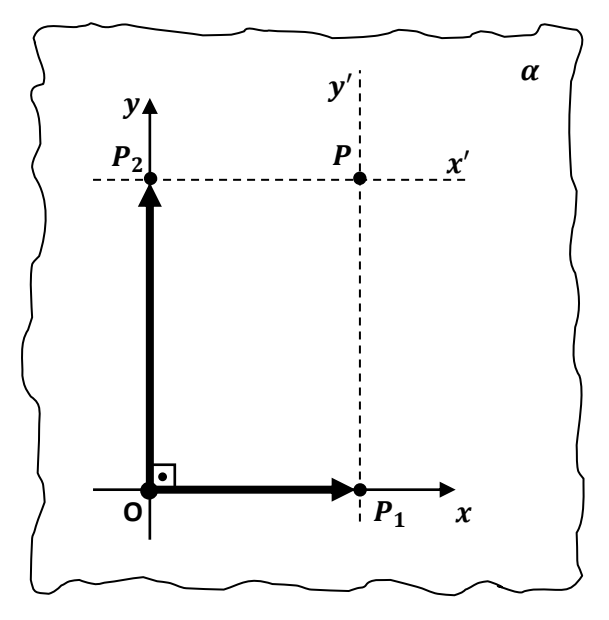

Coordenadas de um ponto no plano cartesiano.

Denominemos  $P_1$  a intersecção de x com  $y'$  e  $P_2$  a intersecção de y com  $x'$ .

Nessas condições definimos:

- a) abscissa de P é o número real  $x_p = \overline{OP}_1$ .
- b) ordenada de P é o número real  $y_p = \overline{OP}_2$ .
- c) coordenadas de P são os números reais  $x_p$  e  $y_p$ , geralmente indicados na forma de um par ordenado  $(x_p, y_p)$  onde  $x_p$  é o primeiro termo.
- d) eixo das abscissas é o eixo  $x$  (ou  $0x$ ).
- e) eixo das ordenadas é o eixo y (ou  $Oy$ ).
- f) sistema de eixos cartesiano ortogonal (ou ortonormal ou retangular) é o sistema  $xOy$ )
- g) origem do sistema é o ponto  $\theta$  e a ele está associado o par ordenado (0,0).
- h) plano cartesiano é o plano  $\alpha$ .

Exemplo 1. Vamos localizar os pontos  $O(0,0)$ , A(2,3), B(4,1), C(−1,2), D(−4,−2), E(3, -1), F(6,0), G(0, -4), H(-3,0) e I(0,5) no plano cartesiano da Figura 7. É importante lembrar que, no par ordenado, o primeiro número representa a abscissa e o segundo a ordenada do ponto.

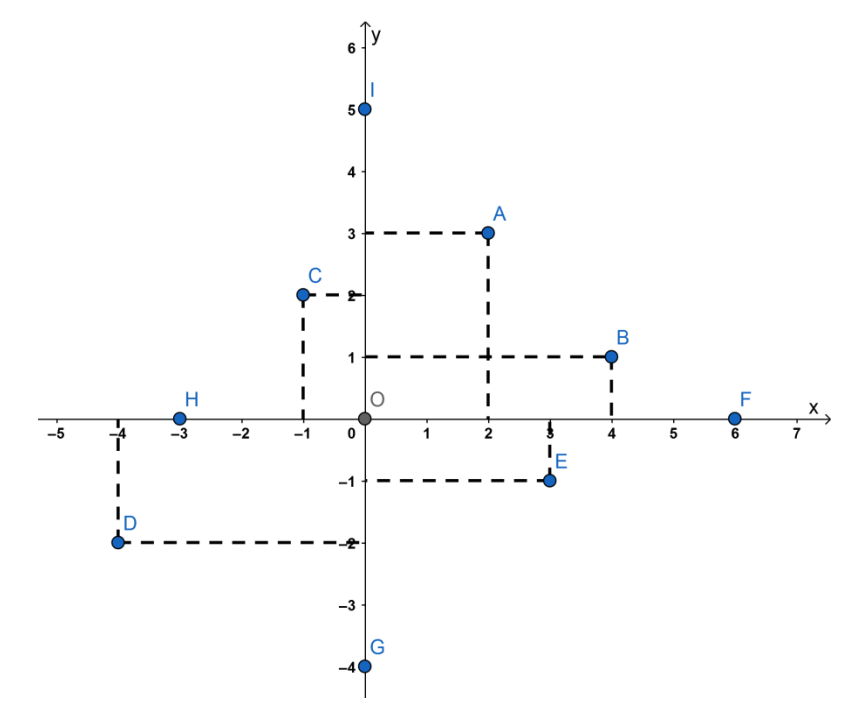

Localização de um ponto no plano cartesiano.

Esse exemplo mostra que há uma correspondência biunívoca entre o conjunto de todos os pontos P do plano cartesiano e os pares ordenados  $(x_n, y_n)$  de números reais.

### **POSIÇÕES DE UM PONTO EM RELAÇÃO AO SISTEMA DE EIXOS COORDENADOS**

Os eixos x e y dividem o plano cartesiano em quatro regiões angulares chamadas quadrantes, que recebem os nomes indicados na Figura 8.

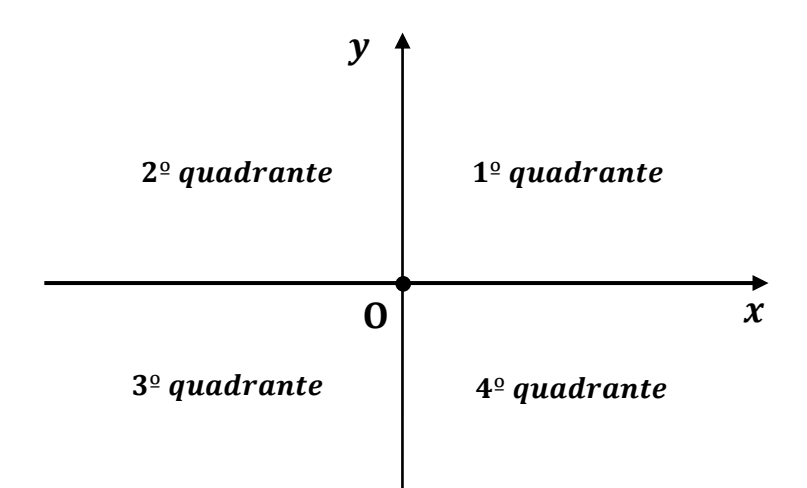

Quadrantes do plano cartesiano.

É Evidente que dado um ponto  $P(x_p, y_p)$  qualquer, temos:

 $P \in 1^{\circ}$  quadrante  $\Leftrightarrow x_p > 0$  e  $y_p > 0$ .

 $P \in 2^{\circ}$  quadrante  $\Leftrightarrow x_p < 0$  e  $y_p > 0$ .

 $P \in 3^{\circ}$  quadrante  $\Leftrightarrow x_p < 0$  e  $y_p < 0$ .

$$
P \in 4^{\circ} \quad \text{quadrante} \Leftrightarrow x_p > 0 \quad e \quad y_p < 0.
$$

2. O ponto P pertence ao eixo das abscissas se, e somente se, sua ordenada é nula. Isto é,

$$
P\in \mathbf{O}\mathbf{x} \Leftrightarrow y_p=0.
$$

Isto significa que o eixo das abscissas é o conjunto dos pontos de ordenada nula:

$$
0x = \{(a, 0); a \in \mathbb{R}\}.
$$

Notemos que, para todo número real  $a$ , o ponto  $(a, 0)$  pertence ao eixo das abscissas.

3. Um ponto pertence ao eixo das ordenadas se, e somente se, sua abscissa é nula. Ou seja,

$$
P \in \mathbf{Oy} \iff x_p = 0.
$$

Isto significa que o eixo das ordenadas é o conjunto dos pontos de abscissa nula:

$$
Oy = \{(0, b); b \in \mathbb{R}\}.
$$

Notemos que, para todo número real b, o ponto  $(0, b)$  pertence ao eixo das ordenadas.

4. Um ponto pertence à bissetriz dos quadrantes ímpares se, e somente se, tiver coordenadas iguais. Isso significa que a bissetriz dos quadrantes ímpares é o conjunto de pontos de coordenadas iguais, ou seja, são do tipo  $(a, a)$ , com  $a \in \mathbb{R}$ .

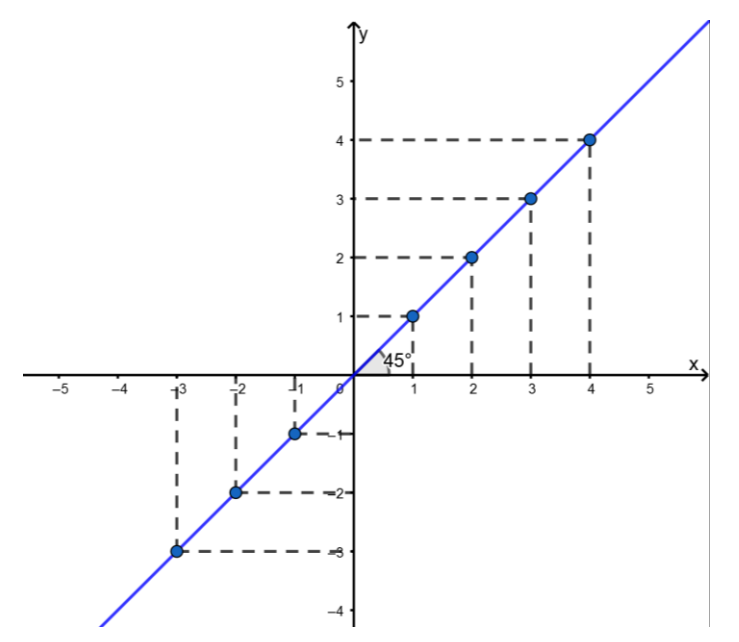

Bissetriz dos quadrantes ímpares.

5. Um ponto pertence à bissetriz dos quadrantes pares se, e somente se, tiver coordenadas simétricas. Isso significa que a bissetriz dos quadrantes pares é o conjunto de pontos de coordenadas simétricas, ou seja, são do tipo  $(a, -a)$ , com  $a \in$ ℝ.

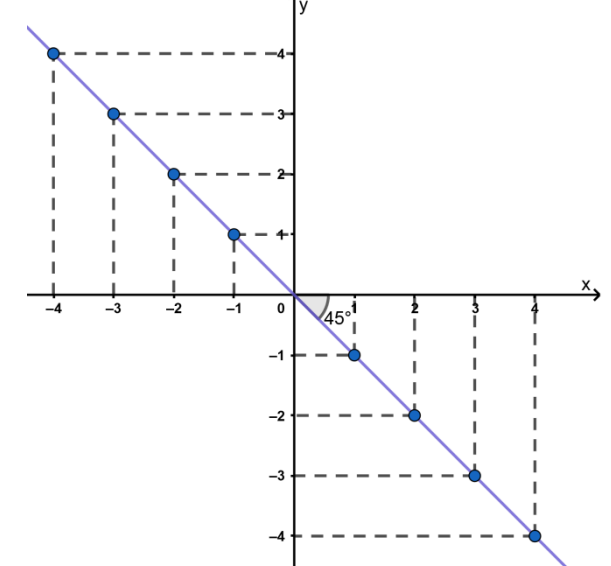

Bissetriz dos quadrantes pares.
## **DISTÂNCIA ENTRE DOIS PONTOS**

Dados dois pontos  $A(x_1, y_1)$  e  $B(x_2, y_2)$ , a medida da distância entre eles indicada por  $d(A, B)$ , corresponde a medida do segmento de extremidades A e B.

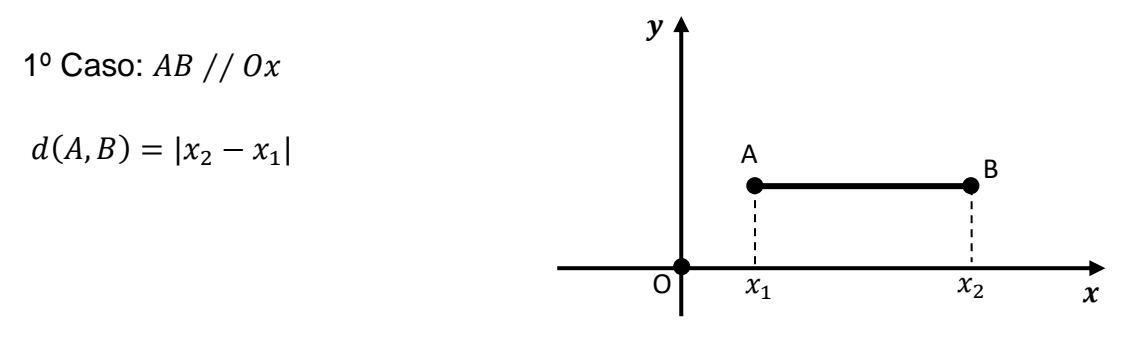

Distância entre dois pontos.

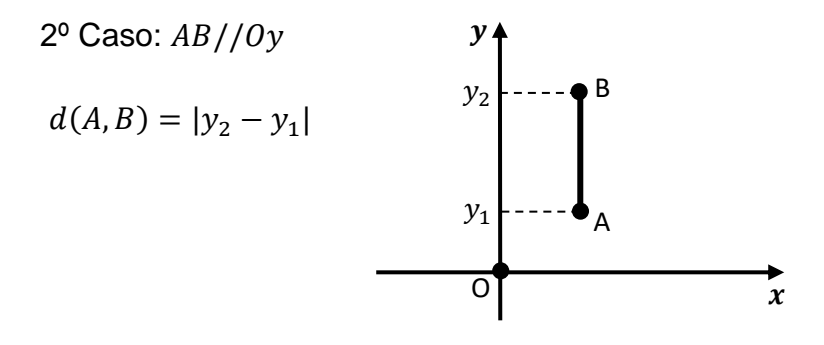

Distância entre dois pontos.

3º Caso:  $AB \nparallel Ox \neq AB \nparallel Oy$ 

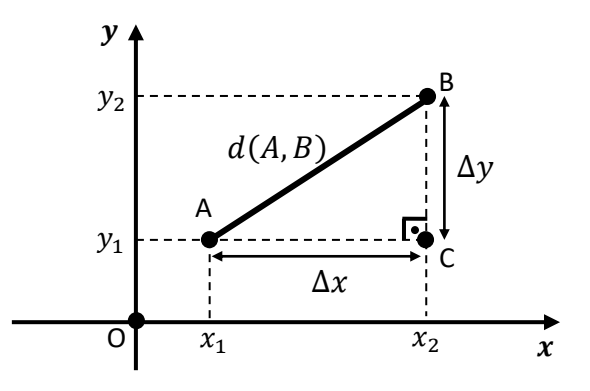

Distância entre dois pontos.

O triângulo ABC é retângulo em C, logo podemos aplicar o Teorema de Pitágoras, obtendo

$$
[d(A, B)]^2 = \Delta x^2 + \Delta y^2 = [d(A, B)]^2 = (x_2 - x_1)^2 + (y_2 - y_1)^2
$$

$$
d(A, B) = \sqrt{(x_2 - x_1)^2 + (y_2 - y_1)^2}.
$$
(1)

## **PONTO DIVISOR OU RAZÃO DE SEÇÃO**

No plano cartesiano, dados três pontos colineares  $A(x_A, y_A)$ ,  $B(x_B, y_B)$  e  $P(x_P, y_P)$ (com  $A \neq B \neq P$ ), denomina-se razão de seção do segmento  $\overline{AB}$  que passa por P o número real **r** tal que:  $r = \frac{AP}{BP}$  $\frac{AF}{PB}$ .

Observe na Figura 12 abaixo que os triângulos APC e PDC são semelhantes.

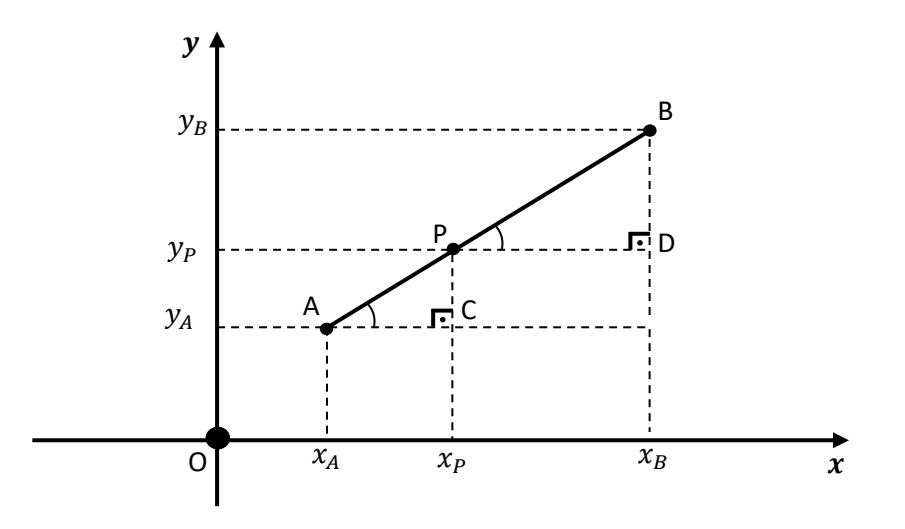

Ponto divisor de um segmento.

Então, temos:

$$
r = \frac{AP}{PB} = \frac{x_A - x_P}{x_P - x_B} = \frac{y_A - y_P}{y_P - y_B}.
$$
 (2)

## **COORDENADAS DO PONTO MÉDIO DE UM SEGMENTO DE RETA**

Dado um segmento de reta  $\overline{AB}$  tal que  $A(x_A, y_A)$  e  $B(x_B, y_B)$  são pontos distintos, vamos determinar as coordenadas de M, o ponto médio de  $\overline{AB}$ .

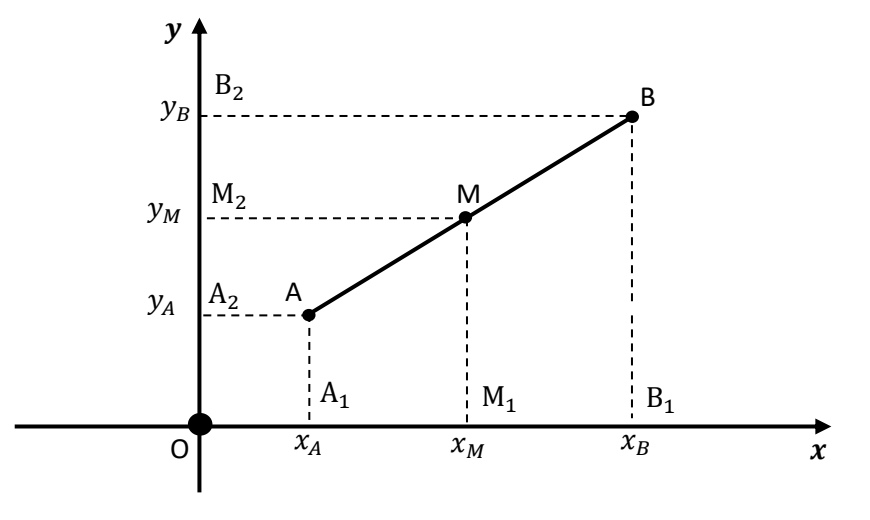

Ponto Médio de um segmento.

O ponto médio é um caso particular do ponto divisor, que divide o segmento em duas partes iguais. Sendo A e B os pontos extremos do segmento  $\overline{AB}$ , com ponto médio M, teremos:  $\frac{AM}{MB} = 1$ .

Aplicando o Teorema de Tales, temos:

$$
\frac{AM}{MB} = \frac{A_1 M_1}{M_1 B_1} \Longrightarrow 1 = \frac{x_A - x_M}{x_M - x_B} \Longrightarrow x_M - x_B = x_A - x_M
$$

$$
2x_M = x_A + x_B \Longrightarrow x_M = \frac{x_A + x_B}{2}.
$$

Por outro lado,

$$
\frac{AM}{MB} = \frac{A_2 M_2}{M_2 B_2} \Longrightarrow 1 = \frac{y_A - y_M}{y_M - y_B} \Longrightarrow y_M - y_B = y_A - y_M
$$

$$
2y_M = y_A + y_B \Longrightarrow y_M = \frac{y_A + y_B}{2}.
$$

Dessa forma o cálculo das coordenadas do ponto médio do segmento  $\overline{AB}$ , é dado

$$
M\left(\frac{x_A + x_B}{2}, \frac{y_A + y_B}{2}\right).
$$
 (3)

#### **COORDENADAS DO BARICENTRO DE UM TRIÂNGULO**

Dado um triângulo ABC qualquer e M o ponto médio do segmento  $\overline{BC}$ . O segmento  $\overline{AM}$  chama-se **mediana** relativa ao lado  $\overline{BC}$ . Além dessa mediana o triângulo tem as medianas relativas aos lados  $\overline{AB}$  e  $\overline{AC}$ . O encontro das medianas é chamado **baricentro** do triângulo.

Dado um triângulo ABC de vértices  $A(x_A, y_A), B(x_B, y_B)$ e  $C(x_C, y_C)$ , vamos determinar as coordenadas de  $G(x_G, y_G)$ , baricentro do triângulo ABC.

Seja M o ponto médio do lado BC, então  $x_M = \frac{x_B + x_C}{2}$  $\frac{+ x_C}{2}$  e  $x_M = \frac{y_B + y_C}{2}$  $rac{\tau y_C}{2}$ .

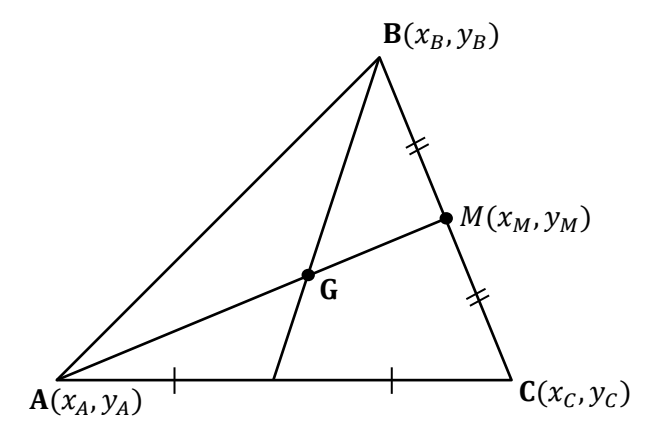

Baricentro de um triângulo.

Dado o ponto **G**, baricentro do triângulo, que o divide a mediana  $\overline{AM}$  em dois segmentos AG e GM na razão 2 para 1. Nesse caso:  $\frac{AG}{GM} = 2$ .

Portanto:

$$
\frac{AG}{GM} = \frac{x_A - x_G}{x_G - x_M} \implies 2 = \frac{x_A - x_G}{x_G - x_M} \implies 2x_G - 2x_M = x_A - x_G \implies 3x_G = x_A + 2x_M
$$
  

$$
3x_G = x_A + 2\left(\frac{x_B + x_C}{2}\right) \implies 3x_G = x_A + x_B + x_C \implies x_G = \frac{x_A + x_B + x_C}{3}.
$$

De modo análogo,

$$
\frac{AG}{GM} = \frac{y_A - y_G}{y_G - y_M} \implies 2 = \frac{y_A - y_G}{y_G - y_M} \implies 2y_G - 2y_M = y_A - y_G \implies 3y_G = y_A + 2y_M
$$
\n
$$
3y_G = y_A + 2\left(\frac{y_B + y_C}{2}\right) \implies 3y_G = y_A + y_B + y_C \implies x_G = \frac{y_A + y_B + y_C}{3}.
$$

Assim,

$$
G\left(\frac{x_A + x_B + x_C}{3}, \frac{y_A + y_B + y_C}{3}\right). \tag{4}
$$

# **CONDIÇÃO DE ALINHAMENTO DE TRÊS PONTOS**

Consideremos três pontos  $A(x_1, y_1)$ ,  $B(x_2, y_2)$  e  $C(x_3, y_3)$  alinhados:

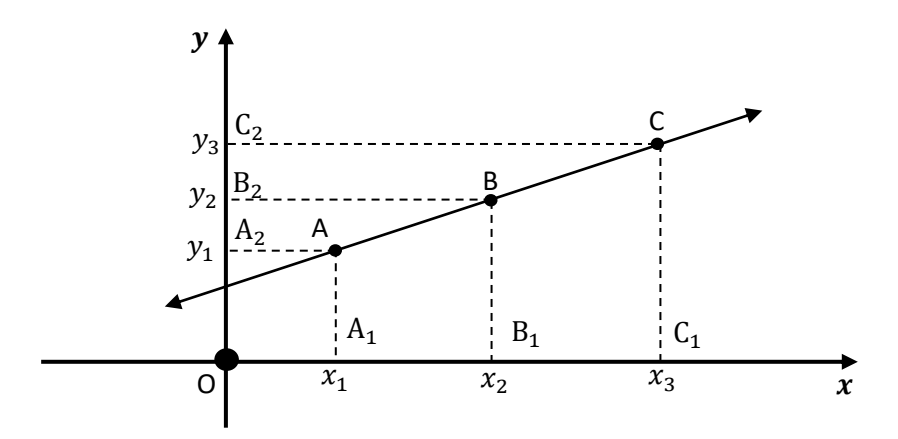

Alinhamento de três pontos.

Pelo Teorema de Tales, temos:

$$
\frac{AB}{AC} = \frac{A_1 B_1}{A_1 C_1} \Rightarrow \frac{AB}{AC} = \frac{x_2 - x_1}{x_3 - x_1}
$$
 (I)

$$
\frac{AB}{AC} = \frac{A_2 B_2}{A_2 C_2} \Rightarrow \frac{AB}{AC} = \frac{y_2 - y_1}{y_3 - y_1}
$$
 (II)

Comparando as equações (I) e (II), temos:

$$
\frac{x_2 - x_1}{x_3 - x_1} = \frac{y_2 - y_1}{y_3 - y_1} \Rightarrow \frac{y_2 - y_1}{x_2 - x_1} = \frac{y_3 - y_1}{x_3 - x_1} \Rightarrow \frac{y_2 - y_1}{x_2 - x_1} - \frac{y_3 - y_1}{x_3 - x_1} = 0
$$
  
\n
$$
(x_3 - x_1)(y_2 - y_1) - (x_2 - x_1)(y_3 - y_1) = 0
$$
  
\n
$$
x_3y_2 - x_3y_1 - x_1y_2 + x_1y_1 - x_2y_3 + x_2y_1 + x_1y_3 - x_1y_1 = 0
$$
  
\n
$$
x_1y_2 - x_1y_3 + x_2y_3 - x_2y_1 + x_3y_1 - x_3y_2 = 0.
$$

$$
\begin{vmatrix} x_1 & y_1 & 1 \ x_2 & y_2 & 1 \ x_3 & y_3 & 1 \ \end{vmatrix}.
$$

Dessa forma, se três pontos  $A(x_1, y_1)$ ,  $B(x_2, y_2)$  e  $C(x_3, y_3)$  estão alinhados, então:

$$
\begin{vmatrix} x_1 & y_1 & 1 \ x_2 & y_2 & 1 \ x_3 & y_3 & 1 \end{vmatrix} = 0.
$$
  
column das ordenadas dos pontos  
column das abscissas dos pontos

Portanto, podemos concluir que a condição para que três pontos dados estejam alinhados é o determinante das coordenadas dos pontos ser igual a zero.

## **EQUAÇÃO DA RETA**

## **INCLINAÇÃO DE UMA RETA**

Seja  $\alpha$  a medida do ângulo que a reta r forma com o eixo x. A medida  $\alpha$  do ângulo formado entre eixo  $x$  e a reta  $r$ , no sentido anti-horário, denomina-se **inclinação da reta r**.

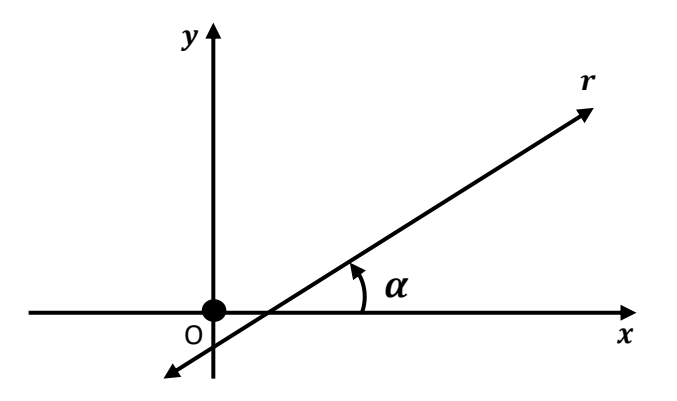

Inclinação da reta.

Quanto à inclinação de retas não paralelas ao eixo  $x$ , podemos ter três situações:

a) o ângulo  $\alpha$  é agudo b) o o ângulo  $\alpha$  é obtuso c) o ângulo  $\alpha$  é perpendicular ao eixo x.

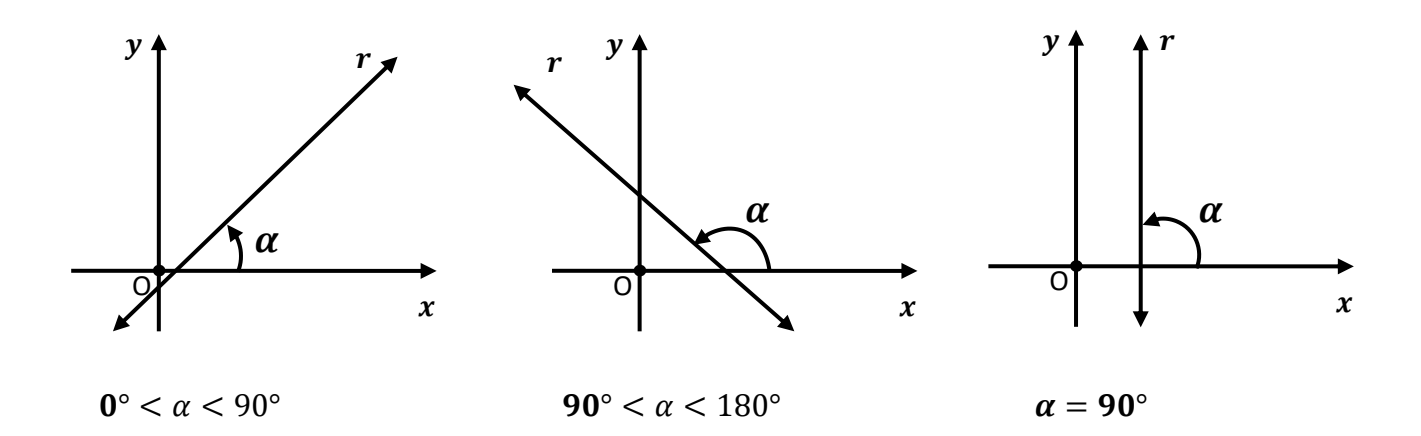

Casos de inclinação da reta.

Se a reta  $r$  é paralela ao eixo x, dizemos que sua inclinação é zero, ou seja,  $\alpha = 0^{\circ}$ .

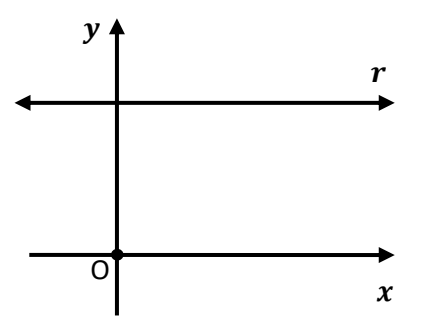

Caso particular de inclinação da reta.

Diante do exposto, podemos dizer que, para cada reta r, o ângulo  $\alpha$  é único e tal que  $0^{\circ} \le \alpha < 180^{\circ}$ .

## **COEFICIENTE ANGULAR DE UMA RETA**

Consideremos uma reta  $r$  de inclinação  $\alpha$  em relação ao eixo  $x$ .

O coeficiente angular ou a declividade da reta r é o número real m que expressa a tangente trigonométrica de sua inclinação  $\alpha$ , ou seja:  $m = tg \alpha$ .

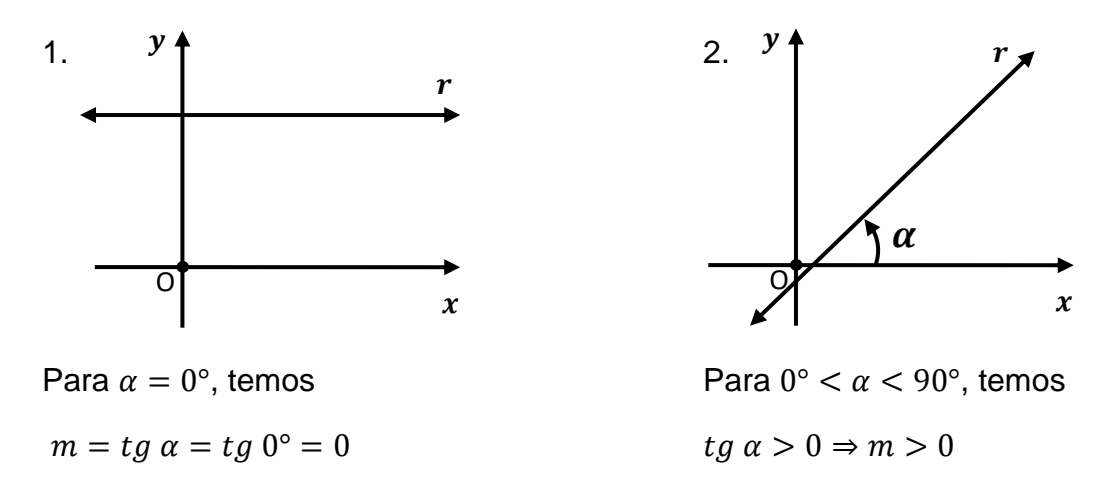

Vamos observar casos, considerando  $0^\circ \le \alpha < 180^\circ$ :

Sinal do coeficiente angular da reta.

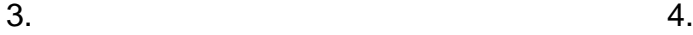

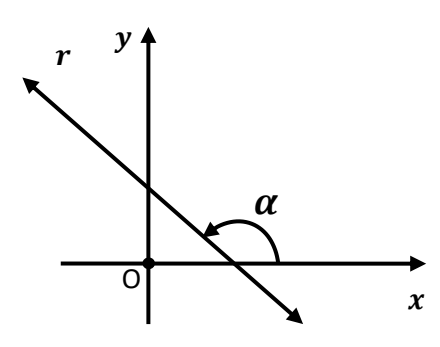

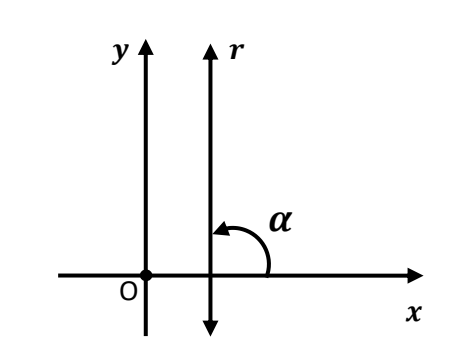

Para  $0^{\circ} < \alpha < 90^{\circ}$ , temos Para  $\alpha = 90^{\circ}$ , a tg  $\alpha$  não é definida.  $tg \alpha < 0 \Rightarrow m < 0$  Dizemos então que, quando  $\alpha = 90^{\circ}$ , isto é, quando a reta é vertical, ela não tem declividade.

Sinal do coeficiente angular da reta.

Vejamos como é possível calcular o coeficiente angular de uma reta a partir das coordenadas de dois de seus pontos.

Como para  $\alpha = 0^{\circ}$  (reta horizontal) a declividade é  $m = 0$  e para  $\alpha = 90^{\circ}$  (reta vertical) não há declividade, vamos analisar os casos  $0^{\circ} < \alpha < 90^{\circ}$  e  $90^{\circ} < \alpha < 180^{\circ}$ .

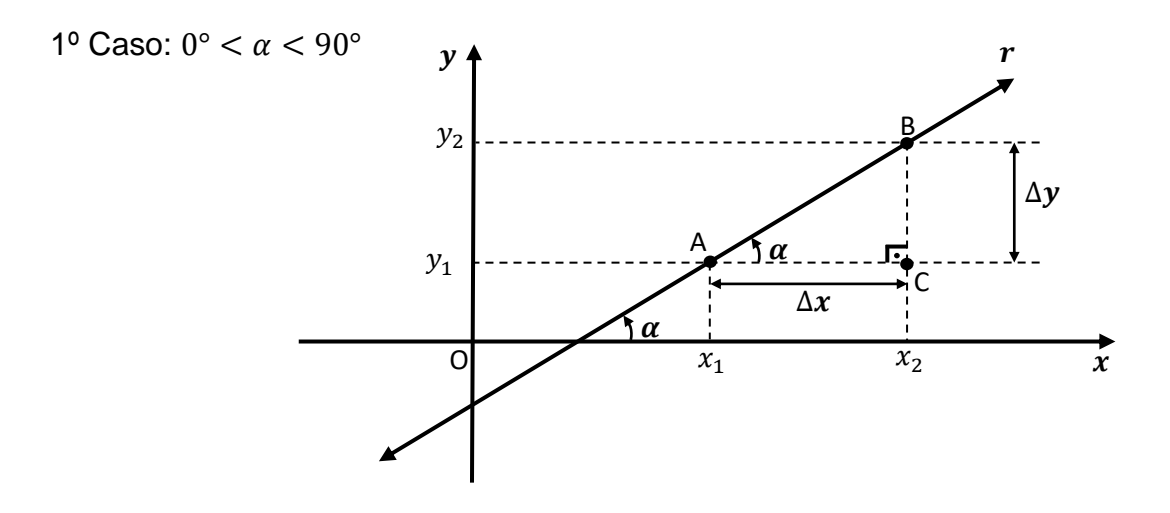

Determinação do coeficiente angular da reta.

Seja r a reta determinada por  $A(x_1, y_1)$ ,  $B(x_2, y_2)$  e  $C(x_2, y_1)$ . No triângulo retângulo ABC, reto em C, temos:

$$
tg \alpha = \frac{d(C,B)}{d(A,C)} = \frac{\Delta y}{\Delta x} = \frac{y_2 - y_1}{x_2 - x_1}.
$$
  
Então:  $m = \frac{y_2 - y_1}{x_2 - x_1}.$ 

2º Caso:  $90^{\circ} < \alpha < 180^{\circ}$ 

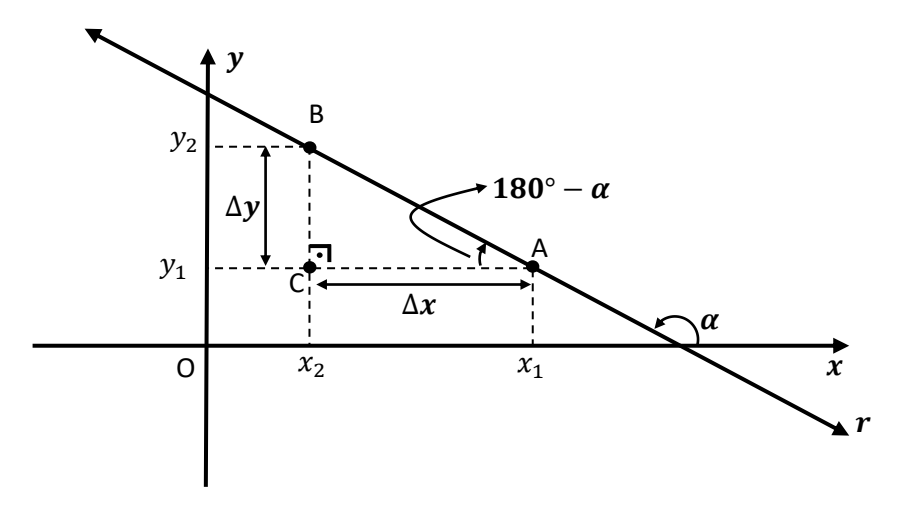

Determinação do coeficiente angular da reta.

Seja r a reta determinada por  $A(x_1, y_1)$ ,  $B(x_2, y_2)$  e  $C(x_2, y_1)$ . No triângulo retângulo ABC, reto em C, temos:

$$
tg (180^\circ - \alpha) = \frac{d(C, B)}{d(A, C)} = \frac{\Delta y}{\Delta x} = \frac{y_2 - y_1}{x_1 - x_2}, \text{ como } tg(180^\circ - \alpha) = -tg \alpha, \text{ da'i.}
$$

$$
-tg \alpha = \frac{y_2 - y_1}{x_1 - x_2} \implies tg = \frac{y_2 - y_1}{-(x_1 - x_2)} = \frac{y_2 - y_1}{x_2 - x_1} \implies m = tg \alpha = \frac{\Delta y}{\Delta x} = \frac{y_2 - y_1}{x_2 - x_1}
$$

$$
\text{Então: } m = \frac{y_2 - y_1}{x_2 - x_1}.
$$

Pode-se concluir que se  $A(x_1, y_1)$  e  $B(x_2, y_2)$  são dois dos pontos distintos quaisquer na reta r, que não é paralela ao eixo  $y$  ( $x_1 \neq x_2$ ), a declividade ou coeficiente angular de  $r$ , que indicaremos por  $m$ , é dada por:

$$
m = \frac{\Delta y}{\Delta x} = \frac{y_2 - y_1}{x_2 - x_1}.\tag{5}
$$

Assim, temos duas maneiras de obter o coeficiente angular de uma reta, quando existir:

- conhecendo a inclinação  $\alpha$  da reta, calculamos  $m = tg \alpha$ ;
- conhecendo dois pontos  $A(x_1, y_1)$  e  $B(x_2, y_2)$  da reta, calculamos  $m = \frac{y_2 y_1}{x_2 x_1}$  $x_2-x_1$ .

#### EQUAÇÃO DA RETA QUANDO SÃO CONHECIDOS UM PONTO  $P_0(x_0, y_0)$  E A **DECLIVIDADE DA RETA**

Considerando  $P(x, y)$  um ponto genérico dessa reta, veremos que se pode chegar a uma equação de incógnitas x e y, a partir dos números  $x_0, y_0$  e m que será chamada equação da reta r.

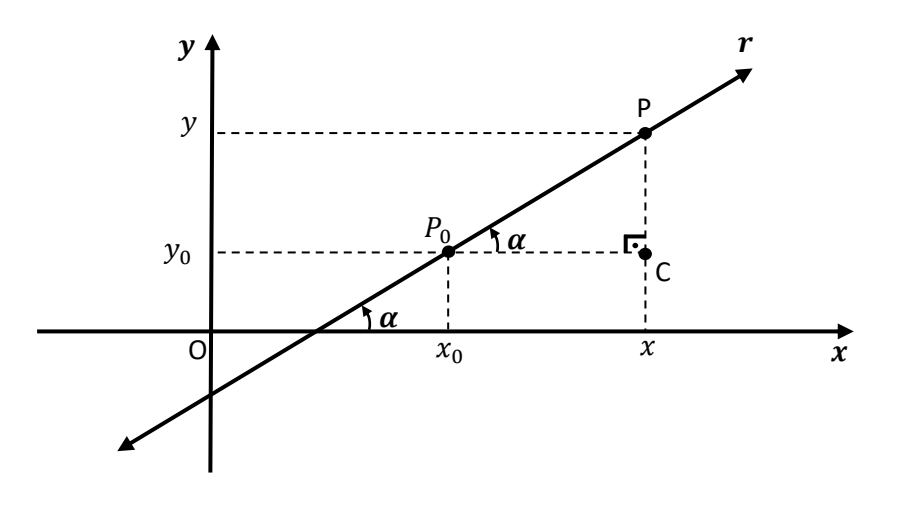

Equação da reta.

Considerando um ponto  $P(x, y)$  qualquer sobre a reta e  $tg \alpha = m$ , temos:

$$
tg \alpha = \frac{d(C, P)}{d(P_0, C)} \Rightarrow m = \frac{y - y_0}{x - x_0}
$$
  

$$
y - y_0 = m(x - x_0).
$$
 (6)

#### **Observações:**

1. A equação  $y - y_0 = m(x - x_0)$  independe de m ser positivo ou negativo e da localização do ponto  $P_0$ .

2. Se a reta é paralela ao eixo x, temos  $m = 0$  e a equação da reta será dada por  $y = y_0$ .

3. Se a reta é paralela ao eixo  $y$ , todos os pontos da reta têm a mesma abscissa e a equação será dada por  $x = x_0$ .

### **EQUAÇÃO GERAL**

#### **Teorema**

"A toda reta r do plano cartesiano está associada ao menos uma equação da forma  $ax + by + c = 0$ , onde a, b, c são números reais,  $a \neq 0$  ou  $b \neq 0$ , e  $(x, y)$  representa um ponto genérico de r".

#### **Demonstração**

Sejam  $Q(x_1, y_1)$  e  $R(x_2, y_2)$  dois pontos distintos do plano cartesiano. Isto significa que  $x_1, y_1, x_2, y_2$  são números reais (constantes) conhecidos.

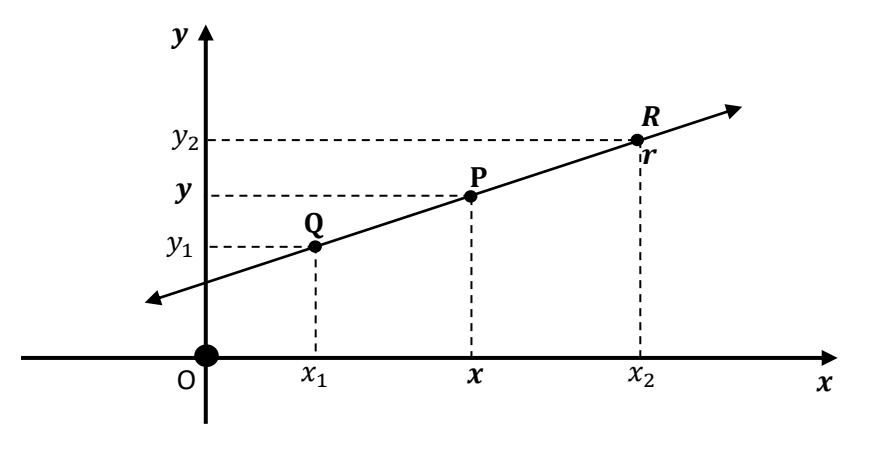

Equação geral da reta.

Seja  $r$  a reta definida pelos pontos Q e R. Se  $P(x, y)$  é um ponto que percorre a reta r, então  $x e y$  são variáveis. Como P, Q, R são colineares, temos necessariamente:

$$
\begin{vmatrix} x & y & 1 \\ x_1 & y_1 & 1 \\ x_2 & y_2 & 1 \end{vmatrix} = 0.
$$

Desenvolvendo esse determinante pela Regra de Laplace, temos:

$$
x \cdot \begin{vmatrix} y_1 & 1 \\ y_2 & 1 \end{vmatrix} - y \cdot \begin{vmatrix} x_1 & 1 \\ x_2 & 1 \end{vmatrix} + 1 \begin{vmatrix} x_1 & y_1 \\ x_2 & y_2 \end{vmatrix} = 0
$$
  

$$
\frac{(y_1 - y_2) \cdot x + (x_2 - x_2) \cdot y + (x_1 y_2 - x_2 y_1)}{b} = 0
$$

Fazendo  $y_1 - y_2 = a$ ,  $x_2 - x_1 = b$  e  $x_1y_2 - x_2y_1 = c$ , decorre que todo ponto  $P ∈ r$  deve verificar a equação

$$
ax + by + c = 0. \tag{7}
$$

chamada equação geral de r.

### **GEOMETRIA ANALÍTICA: CIRCUNFERÊNCIA**

#### **EQUAÇÃO REDUZIDA DA CIRCUNFERÊNCIA**

**Definição:** O conjunto de todos os pontos  $P$  de um plano  $\alpha$  equidistantes de um ponto fixo é chamado circunferência.

O ponto fixo O chama-se centro da circunferência e a distância constante é denominada raio  $r$  da circunferência.

*Circunferência* = { $P \in \boldsymbol{\alpha}$ ;  $OP = r$ }

Consideremos a circunferência  $\lambda$  de centro  $O(a, b)$  e raio r.

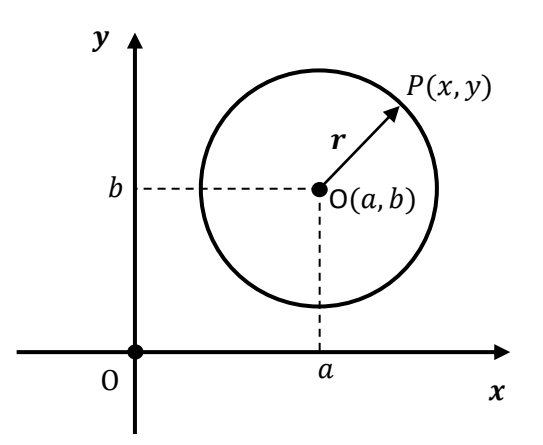

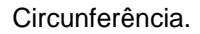

Um ponto  $P(x, y)$  pertence a  $\lambda$  se, e somente se, a distância OP é igual ao raio r.

$$
P\in\lambda\iff OP=r
$$

Chama-se equação da circunferência aquela que satisfeita por todo ponto  $P(x, y)$  pertencente à curva. É imediato que um ponto genérico  $P \in \lambda$  verifica a condição  $OP = r$ , portanto, pela fórmula de distância entre dois pontos, temos:

$$
d(0, P) = \sqrt{(x-a)^2 + (y-b)^2} = r.
$$

Elevando ambos os membros ao quadrado, temos a equação reduzida da circunferência:

$$
(x-a)^2 + (y-b)^2 = r^2.
$$
 (8)

#### **Observação:**

No caso geral de o centro da circunferência estar na origem do sistema de eixos coordenados, ou seja,  $a = b = 0$ , a equação da circunferência é  $x^2 + y^2 = r^2$ .

#### **EQUAÇÃO NORMAL DA CIRCUNFERÊNCIA**

Desenvolvendo-se a equação reduzida (8), obtemos:

$$
(x-a)^2 + (y-b)^2 = r^2 \Rightarrow x^2 - 2ax + a^2 + y^2 - 2by + b^2 - r^2 = 0 \Rightarrow
$$
  

$$
x^2 + y^2 - 2ax - 2by + (a^2 + b^2 - r^2) = 0.
$$
 (9)

Esta última é chamada equação normal da circunferência.

#### **DETERMINAÇÃO DE CIRCUNFERÊNCIAS**

Em Geometria Analítica, "obter" ou "construir" ou "determinar" uma circunferência significa obter a sua equação  $(x - a)^2 + (y - b)^2 = r^2$ , pois, tendo-se a equação, estão determinados o centro  $O(a, b)$  e raio r e, assim, a circunferência está localizada perfeitamente no plano cartesiano.

A maioria dos problemas de determinação de circunferência apresenta como incógnitas  $a, b$  e  $r$ , portanto, necessita de três equações independentes para ser resolvida.

Dessa forma, dados três pontos  $P(x_1, y_1)$ ,  $R(x_2, y_2)$  e  $S(x_3, y_3)$  pertencentes à circunferência  $\lambda$ :  $(x - a)^2 + (y - b)^2 = r^2$ , para determinar os valores de a, b e r, basta substituir as coordenadas de P, R e S, na equação da circunferência, obtendose o sistema com três equações abaixo.

$$
\begin{cases}\n(x_1 - a)^2 + (y_1 - b)^2 = r^2 \\
(x_2 - a)^2 + (y_2 - b)^2 = r^2 \\
(x_3 - a)^2 + (y_3 - b)^2 = r^2\n\end{cases}
$$
\n(10)

### **POSIÇÕES RELATIVAS ENTRE PONTO E CIRCUNFERÊNCIA**

Dados um ponto  $P(x_0, y_0)$  e uma circunferência  $\lambda$ , de centro  $O(a, b)$  e raio r, as possíveis posições relativas de P e  $\lambda$  são:

#### **1º Caso. O ponto** *P* **pertence à circunferência λ**

Nesse caso, as coordenadas do ponto devem satisfazer a equação da circunferência, e a distância entre P e O é igual a r,isto é,  $d(0, P) = r$ .

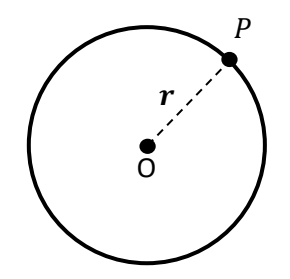

Posição relativa entre ponto e circunferência.

Isto é, substituindo as coordenadas do ponto  $P(x_0, y_0)$  na equação da circunferência, temos:  $(x_0 - a)^2 - (y_0 - b)^2 - r^2 = 0.$ 

### **2º Caso. O ponto** *P* **é interno à circunferência λ**

Nesse caso, a distância do ponto ao centro é menor que o raio, isto é,  $d(0, P) < r$ .

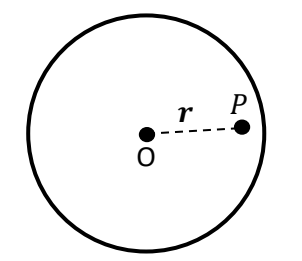

Posição relativa entre ponto e circunferência. Fonte: próprio autor.

$$
\text{1sto é: } (x_0 - a)^2 - (y_0 - b)^2 - r^2 < 0.
$$

#### **3º Caso. O ponto é externo à circunferência**

Nesse caso a distância do ponto ao centro é maior que o raio, ou seja,  $d(0, P) > r$ .

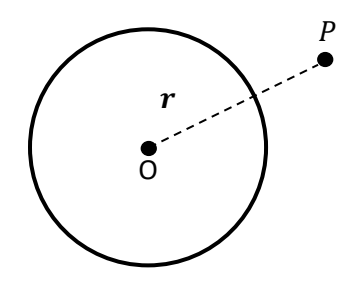

Posição relativa entre ponto e circunferência.

$$
(x_0 - a)^2 - (y_0 - b)^2 - r^2 > 0.
$$

## **POSIÇÕES RELATIVAS ENTRE RETA E CIRCUNFERÊNCIA**

#### **INTERSEÇÃO**

Dadas uma reta  $s: ax + by + c = 0$  e uma circunferência  $\lambda: (x - a)^2 +$  $(y - b)^2 = r^2$ , encontrar a interseção de *s* com  $\lambda$  é determinar os pontos  $P(x, y)$  que pertencem a ambas.

Para determinar a interseção entre a reta  $t$  e a circunferência  $\lambda$  é determinar o ponto  $P(x, y)$ , que pertence a ambas.

É imediato que  $P \in s$  e  $P \in \lambda$ , portanto, P satisfaz o sistema:

$$
\begin{cases}\nax + by + c = 0 \\
(x - a)^2 + (y - b)^2 = r^2\n\end{cases} (11)
$$

Que pode ser resolvido pelo método da substituição.

## **POSIÇÕES RELATIVAS**

A posição relativa de uma reta  $s: ax + by + c = 0$  e uma circunferência  $\lambda$ :  $(x-a)^2 + (y-b)^2 = r^2$  é determinada pesquisando o número de soluções do sistema:

$$
\begin{cases}\nax + by + c = 0 \\
(x - a)^2 + (y - b)^2 = r^2\n\end{cases}
$$

.

Aplicando o método da substituição, a equação da circunferência se reduz a uma equação do 2º grau a uma incógnita.

É o discriminante (∆) dessa equação que define o número de soluções do sistema e, portanto, a posição da reta e da circunferência.

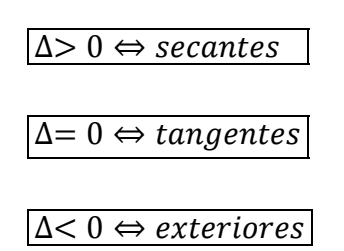

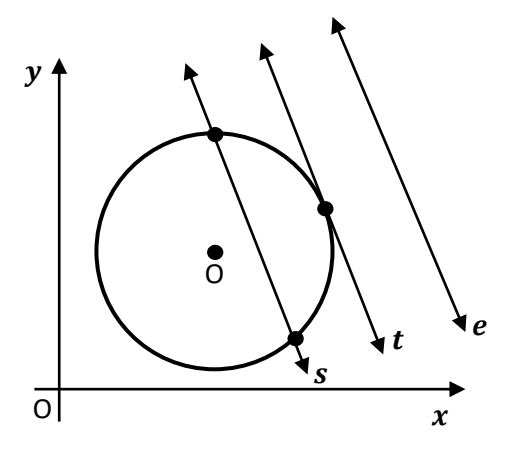

Posições relativas entre reta e circunferência.

#### **1º Caso. A reta é tangente à circunferência**

Nesse, caso a distância do centro da circunferência à reta é igual ao raio. A reta e a circunferência têm um único ponto comum.

Note que  $t \perp \overline{OT}$ .

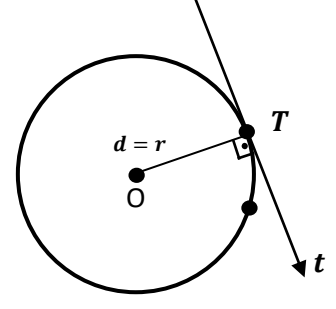

Posições relativas entre reta e circunferência.

#### **2º Caso. A reta é secante à circunferência**

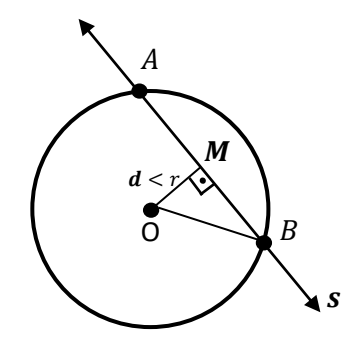

Posições relativas entre reta e circunferência.

Nesse caso, a distância do centro da circunferência à reta é menor que o raio. A reta e a circunferência têm dois pontos comuns.

Vale as propriedades de reta e da circunferência secantes:

- $\bullet$   $\overline{OM}$   $\overline{AB}$ .
- M é ponto médio de  $\overline{AB}$  (AB = 2AM).
- Teorema de Pitágoras:  $(OM)^2 + (BM)^2 = (OB)^2$ .

## **3º Caso. A reta é externa à circunferência**

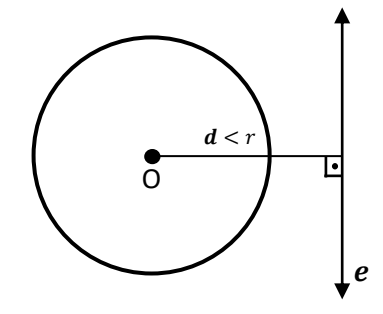

Posições relativas entre reta e circunferência.

Nesse caso, a distância do centro da circunferência à reta é maior que o raio. A reta e a circunferência não têm ponto comum.

### **POSIÇÕES RELATIVAS ENTRE DUAS CIRCUNFERÊNCIAS**

#### **INTERSEÇÃO**

Dadas duas circunferências  $\lambda_1$ :  $(x - a_1)^2 + (y - b_1)^2 = r_1^2$  e  $\lambda_2$ :  $(x - a_2)^2$  +  $(y - b_2)^2 = r_2^2$  achar a interseção de  $\lambda_1$ e  $\lambda_2$  é determinar os pontos  $P(x, y)$  que pertencem às duas curvas.

Se  $P(x, y)$  pertence a  $\lambda_1 e \lambda_2$ , então P satisfaz o sistema:

$$
\begin{cases} \lambda_1 \colon (x - a_1)^2 + (y - b_1)^2 = r_1^2 \\ \lambda_2 \colon (x - a_2)^2 + (y - b_2)^2 = r_2^2 \end{cases} \tag{12}
$$

que pode ser resolvido assim:

I. subtrai-se membro a membro as equações;

II. isola-se uma das duas incógnitas da equação do 1º grau obtida e substitui-se em uma das equações do sistema.

### **POSIÇÕES RELATIVAS**

A posição relativa de duas circunferências

$$
\lambda_1: (x - a_1)^2 + (y - b_1)^2 = r_1^2 \cdot (x - a_2)^2 + (y - b_2)^2 = r_2^2
$$

é determinada comparando a distância  $C_1 C_2$  entre os centros com a soma  $r_1 + r_2$  ou com a diferença  $|r_1 - r_2|$  dos raios;

Calculada a distância entre os centros:

$$
d = C_1 C_2 = \sqrt{(a_1 - a_2)^2 + (b_1 - b_2)^2} \tag{13}
$$

são possíveis seis casos distintos:

## º **Caso: circunferências sem ponto comum exteriormente**

$$
d>r_1+r_2
$$

Pois

$$
d = C_1 P_1 + P_1 P_2 + P_2 C_2 > d > r_1 + r_2.
$$
  
\n
$$
r_1 > 0 \t r_2
$$

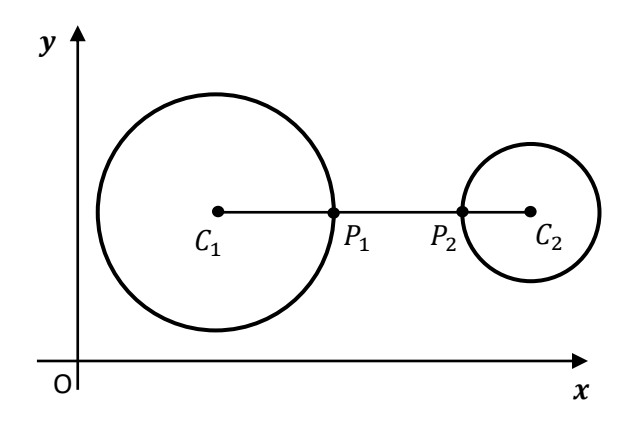

Posições relativas entre circunferências.

## º **Caso: circunferências tangentes exteriormente**

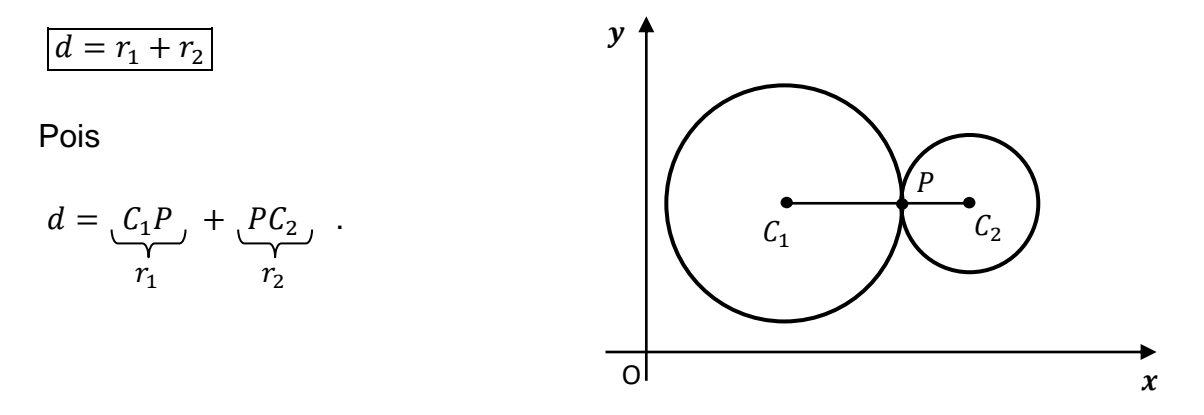

Posições relativas entre circunferências.

### º **Caso: circunferências tangentes interiormente**

$$
d=|r_1-r_2|
$$

Pois

$$
d = \underbrace{C_1 P}_{r_1} - \underbrace{P C_2}_{r_2}.
$$

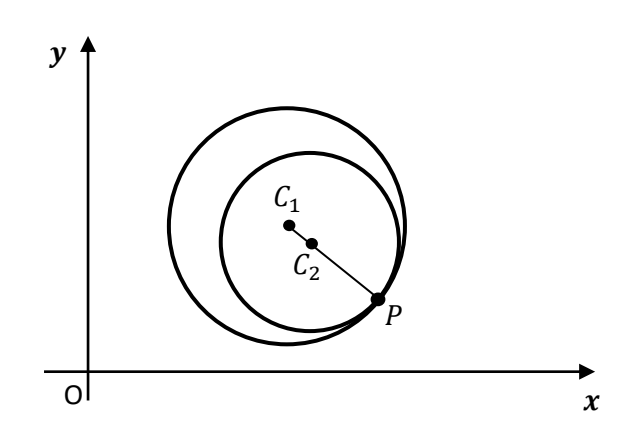

Posições relativas entre circunferências.

#### º **Caso: circunferências secantes**

Pois

\n
$$
d = C_1 P_1 + C_2 P_2 - P_1 P_2 < r_1 + r_2
$$
\n
$$
d = C_1 P_1 + P_1 C_2 - P_1 P_2 < r_1 + r_2
$$
\n
$$
d = C_1 P_1 + P_1 C_2 > r_1 - r_2.
$$
\nAs a function of the following matrices:

\n
$$
d = C_1 P_1 + P_1 C_2 > r_1 - r_2.
$$
\nAs a function of the function  $P_1$  and  $P_2$  are the values of  $P_1$  and  $P_2$  are the values of  $$ 

## 5<sup>°</sup> Caso: circunferências sem ponto comum interiormente

$$
0 \le d < |r_1 - r_2|
$$

Pois

$$
d = C_1 P_1 - C_2 P_2 - P_1 P_2 < r_1 - r_2.
$$
  

$$
r_1 \qquad r_2 > 0
$$

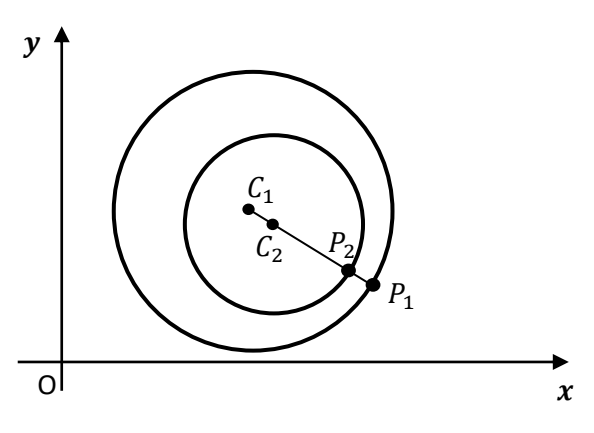

Posições relativas entre circunferências.

## º **Caso: circunferências concêntricas (caso particular do** º **caso)**

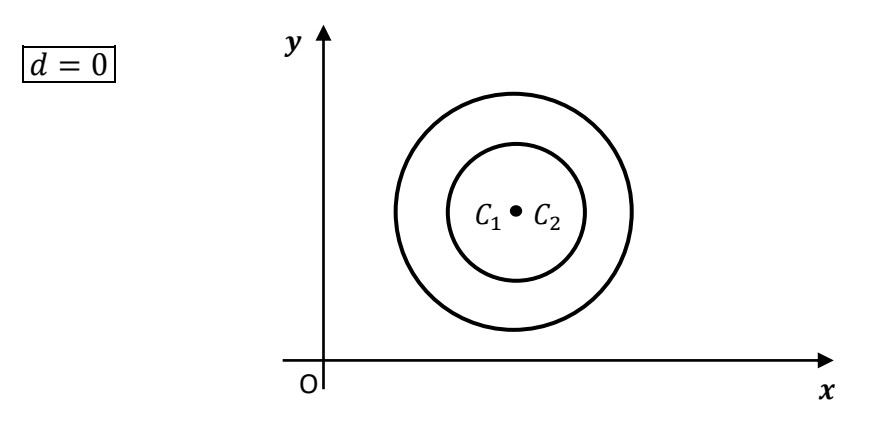

Posições relativas entre circunferências.

## **GEOMETRIA ANALÍTICA: SEÇÕES CÔNICAS**

## **PARÁBOLA**

### **Definição**

Dados um ponto  $F$  chamado foco e uma reta  $d$  chamada diretriz, pertencentes a um plano  $\alpha$ , com  $F \notin d$ , seja  $p$  a distância entre  $F$  e  $d$ . Parábola é o conjunto de pontos de  $\alpha$  que estão a mesma distância de  $F$  e de  $d$ .

$$
parábola = \{ P \in \alpha; d(P, F) = d(P, d) \}
$$

Construindo o gráfico ponto a ponto temos:

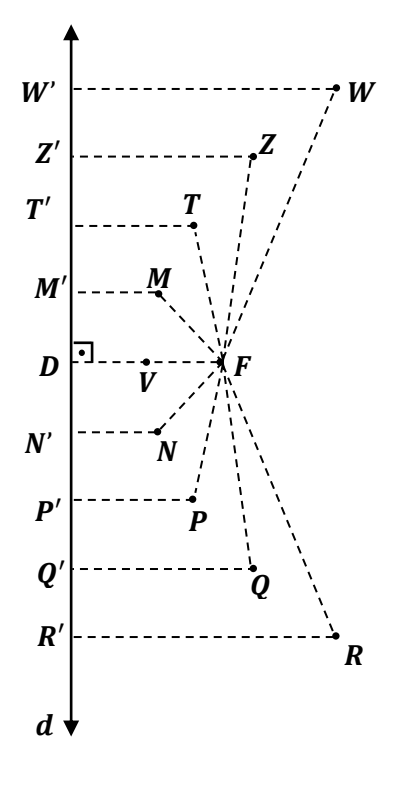

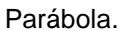

Assim, temos:

 $VF = VD = PP' = QF = QQ' = RF = RR' = SF = SS' = \cdots = WF = WW'.$ 

#### **Elementos principais**

- $F: 6$  o foco da parábola
- $d$ : é a diretriz da parábola
- $p: e$  o parâmetro da parábola, de medida  $\overline{FD}$ .

 $V:$  é o vértice da parábola e ponto médio de  $\overline{FD}$ .

 $Reta VF$ : eixo de simetria

Relação notável:  $\sqrt{VF} = \frac{p}{2}$  $\frac{p}{2} = c$ 

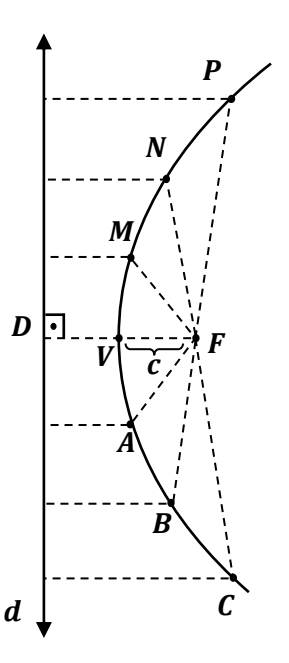

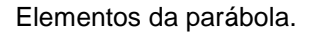

## **EQUAÇÃO REDUZIDA**

Tomemos em um sistema cartesiano ortogonal  $x0y$ , o foco  $F$  e diretriz  $d$  e o conjunto de pontos  $P(x, y)$  tal que  $d(P, F) = d(P, d)$ .

Assim, temos as seguintes possibilidades:

#### **1. Parábola com vértice na origem e foco pertencente ao eixo das abscissas**

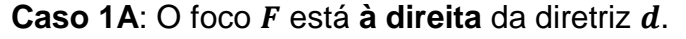

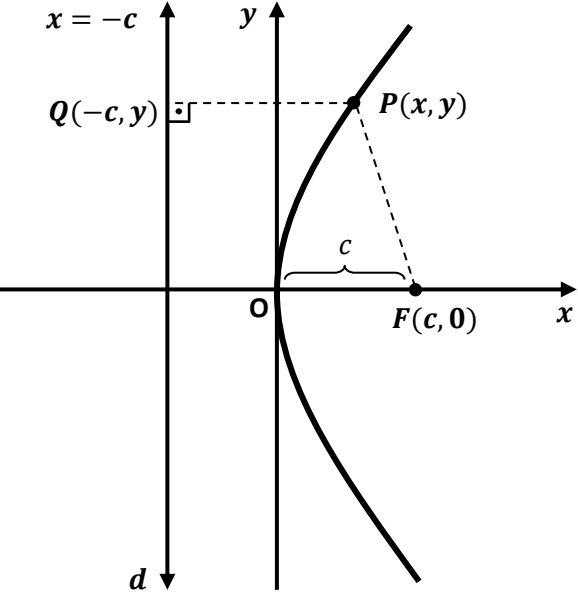

Equação reduzida da parábola.

Como o vértice da parábola é a origem  $V(0,0)$ , temos:

Foco  $F(c, 0)$  e diretriz  $d: x = -c$ . Logo:

$$
d(P, F) = d(P, Q) \Leftrightarrow \sqrt{(x - c)^2 + (y - 0)^2} = \sqrt{(x + c)^2 + (y - y)^2}
$$
  

$$
(x - c)^2 + y^2 = (x + c)^2
$$
  

$$
x^2 - 2cx + c^2 + y^2 = x^2 + 2cx + c^2
$$

Daí,

$$
y^2 = 4cx.\tag{14}
$$

**Caso 1B:** O foco F está à esquerda da diretriz d.

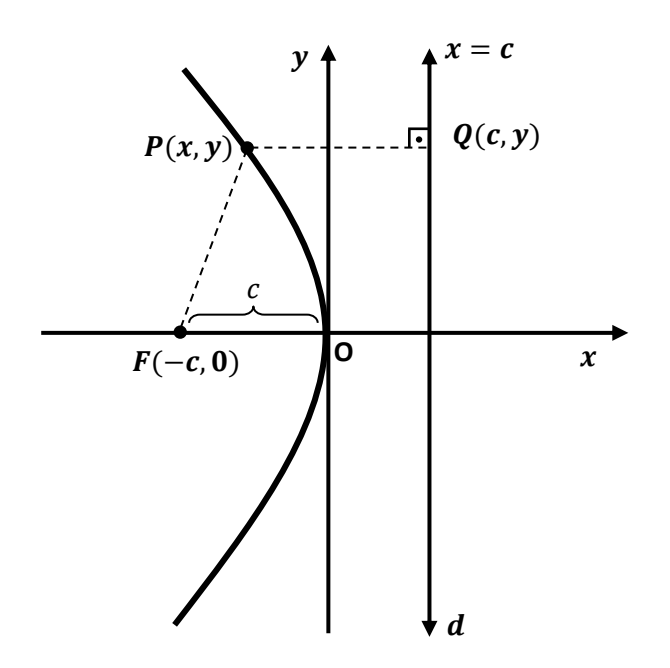

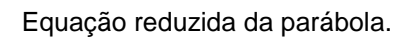

Dessa forma, temos o foco  $F(-c, 0)$  e diretriz  $d: x = c$ . Então:

$$
d(P, F) = d(P, Q) \Leftrightarrow \sqrt{(x + c)^2 + (y - 0)^2} = \sqrt{(x - c)^2 + (y - y)^2}
$$
  

$$
(x + c)^2 + y^2 = (x - c)^2
$$
  

$$
x^2 + 2cx + c^2 + y^2 = x^2 - 2cx + c^2
$$

Daí,

$$
y^2 = -4cx.\tag{15}
$$

De forma análoga podemos determinar os outros casos da equação reduzida da parábola:

## **2. Parábola com vértice na origem e foco pertencente ao eixo das ordenadas**

**Caso 2A**: O foco F está **acima** da diretriz d.

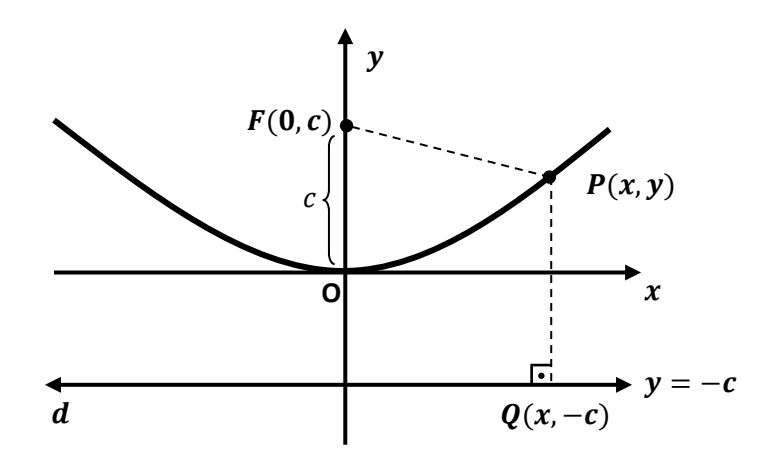

Equação reduzida da parábola.

Dessa forma, temos o foco  $F(0, c)$  e diretriz  $d: y = -c$ . Então:

$$
d(P, F) = d(P, Q) \Leftrightarrow \sqrt{(x - 0)^2 + (y - c)^2} = \sqrt{(x - x)^2 + (y + c)^2} \Leftrightarrow
$$
  

$$
d(P, F) = d(P, Q) \Leftrightarrow \sqrt{(x - 0)^2 + (y - c)^2} = \sqrt{(x - x)^2 + (y + c)^2} \Leftrightarrow
$$
  
(16)

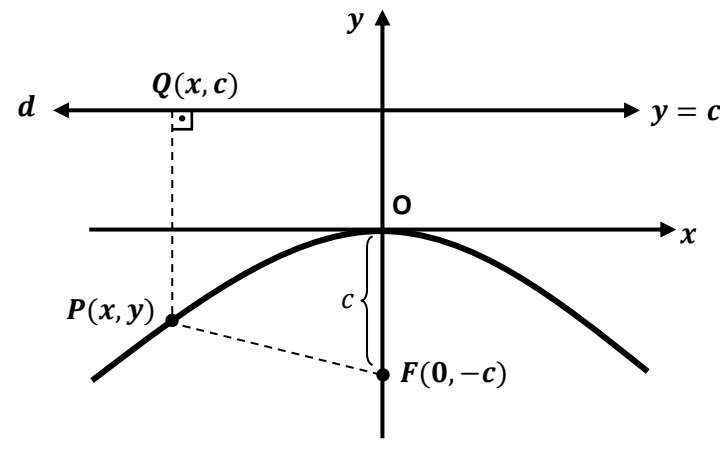

**Caso 2B**: O foco F está **abaixo** da diretriz d.

 $x^2 =$ 

Equação reduzida da parábola.

Dessa forma, temos o foco  $F(0, -c)$  e diretriz  $d: y = c$ . Então:

$$
d(P,F) = d(P,Q) \Leftrightarrow \sqrt{(x-0)^2 + (y+c)^2} = \sqrt{(x-x)^2 + (y-c)^2} \Leftrightarrow
$$
  

$$
x^2 = 4cy.
$$
 (17)

## **EQUAÇÃO DA PARÁBOLA COM VÉRTICE EM QUALQUER PONTO**

**1. Parábola com vértice**  $V(x_V, y_V)$  **e reta focal paralela ao eixo das abscissas** 

**Caso 1A:** O foco F está à direita da diretriz d.

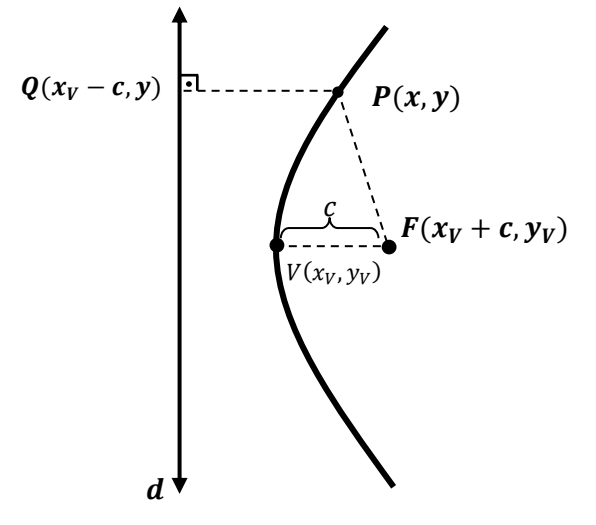

Equação da parábola com vértice em um ponto qualquer.

Como o vértice da parábola é  $V(x_V, y_V)$ , temos:

Foco  $F(x_V + c, y_V)$  e diretriz  $d: x = x_V - c$ . Logo:

$$
d(P,F) = d(P,Q) \Leftrightarrow
$$

$$
\Leftrightarrow \sqrt{[x - (x_V + c)]^2 + (y - y_V)^2} = \sqrt{[x - (x_V - c)]^2 + (y - y)^2} \Leftrightarrow
$$

$$
\Leftrightarrow [(x - x_V) - c]^2 + (y - y_V)^2 = [(x - x_V) + c]^2 \Leftrightarrow
$$

$$
\Leftrightarrow x^2 - 2c(x - x_V) + c^2 + (y - y_V)^2 = x^2 + 2c(x - x_V) + c^2 \Leftrightarrow
$$

$$
\Leftrightarrow (y - y_V)^2 = 4c(x - x_V). \tag{18}
$$

**Caso 1B**: O foco F está à esquerda da diretriz d.

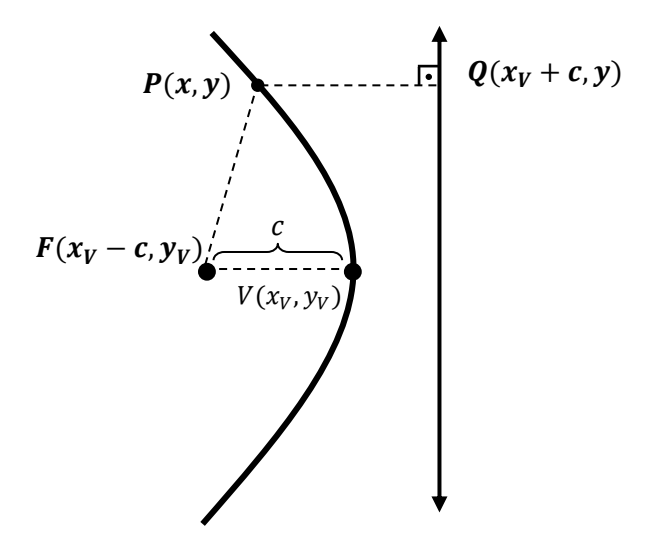

Equação da parábola com vértice em um ponto qualquer.

Como o vértice da parábola é  $V(x_V, y_V)$ , temos:

Foco  $F(x_V - c, y_V)$  e diretriz  $d: x = x_V + c$ . Logo:

$$
d(P, F) = d(P, Q) \Leftrightarrow \sqrt{[x - (x_V - c)]^2 + (y - y_V)^2} = \sqrt{[x - (x_V + c)]^2 + (y - y)^2} \Leftrightarrow
$$
  
\n
$$
\Leftrightarrow (y - y_V)^2 = -4c(x - x_V). \tag{19}
$$

De forma análoga podemos determinar os outros casos da equação da parábola, com vértice num ponto qualquer:

## 2. Parábola com vértice  $V(x_V, y_V)$  e reta focal paralela ao eixo das abscissas

**Caso 2A:** O foco F está **acima** da diretriz d.

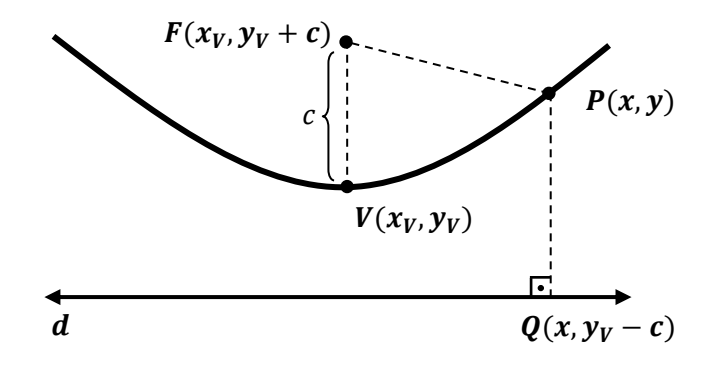

Equação da parábola com vértice em um ponto qualquer.

Dessa forma, temos o foco  $F(x_V, y_V + c)$  e diretriz  $d: y = y_V - c$ . Então:

$$
d(P, F) = d(P, Q) \Leftrightarrow \sqrt{(x - x_V)^2 + [y - (y_V + c)]^2} = \sqrt{(x - x)^2 + [y - (y_V - c)]^2} \Leftrightarrow
$$
  

$$
\Leftrightarrow (x - x_V)^2 = 4c(y - y_V).
$$
 (20)

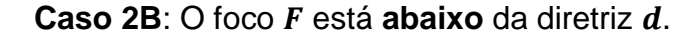

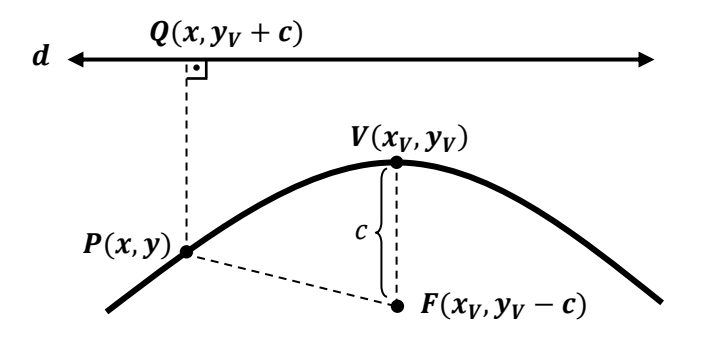

Equação da parábola com vértice em um ponto qualquer.

Dessa forma, temos o foco  $F(x_V, y_V - c)$  e diretriz  $d: y = y_V + c$ . Então, analogamente ao caso A, temos:

$$
d(P, F) = d(P, Q) \Leftrightarrow \sqrt{(x - x_V)^2 + [y - (y_V - c)]^2} = \sqrt{(x - x)^2 + [y - (y_V + c)]^2} \Leftrightarrow
$$

$$
\Leftrightarrow (x - x_V)^2 = -4c(y - y_V). \tag{21}
$$

### **ELIPSE**

#### **Definição**

Dados dois pontos distintos  $F_1$  e  $F_2$ , pertencentes a um plano  $\alpha$ , seja 2c a distância entre eles.

Elipse é o conjunto de pontos de  $\alpha$ , cuja soma das distâncias a  $F_1$  e  $F_2$  é a constante  $2a(2a > 2c)$ .

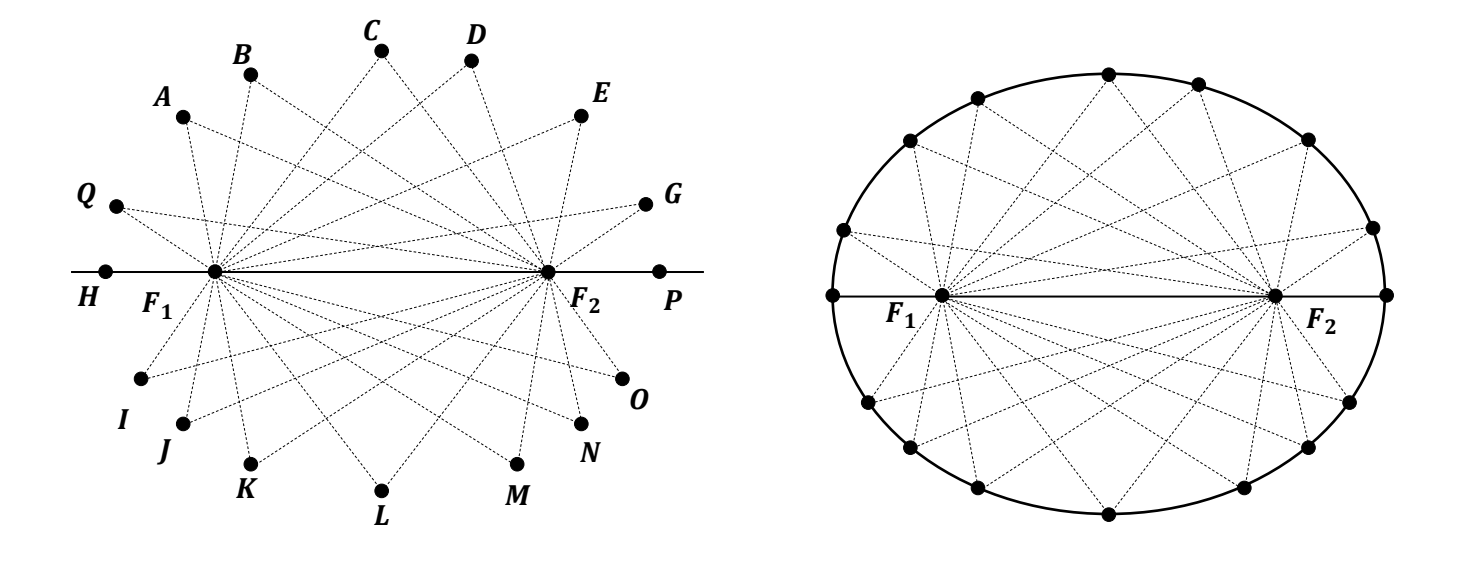

$$
ellipse = \{P \in \alpha; PF_1 + PF_2 = 2a\}
$$

Elipse.

Assim, temos:

$$
AF_1 + AF_2 = BF_1 + BF_2 = CF_1 + CF_2 = \dots = LF_1 + LF_2 = 2a.
$$

#### **Elementos principais**

 $F_1$  e  $F_2$ : focos da elipse. É a distância entre os focos é a distância focal  $(F_1F_2 = 2c)$ .

 $A_1A_2$ : eixo maior da elipse. E sua medida é a soma que consta da definição  $(A_1A_2 = 2a)$ .

 $B_1B_2$ : eixo menor da elipse, cuja medida é 2b.

O: Centro da elipse. É o ponto médio de  $\overline{F_1F_2},\overline{A_1A_2}$  e  $\overline{B_1B_2}.$ 

 $\mathcal{C}_{0}^{(n)}$  $\frac{c}{a} = e$ : excentricidade da elipse ( $0 \le e < 1$ ).

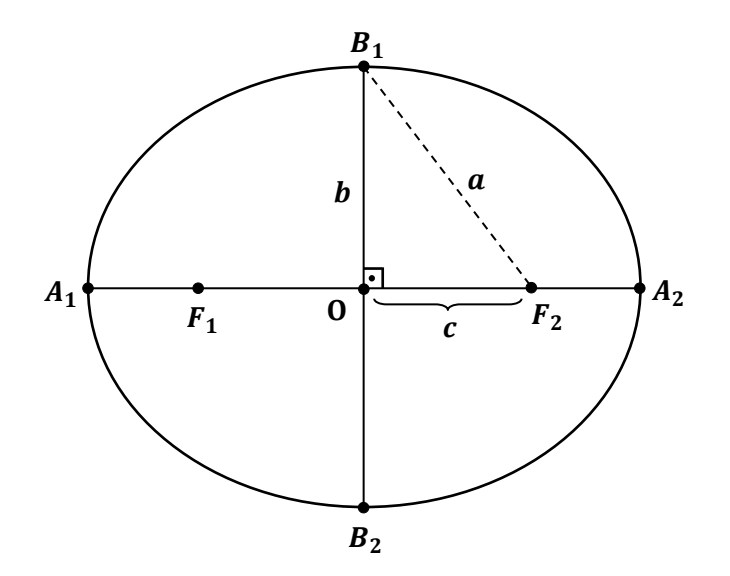

Elementos da elipse.

#### **Observações:**

 $B_1 F_2 = O A_2$ , pois ambos têm medida  $a$ .

No triângulo  $B_1OF_2$ , temos o Teorema de Pitágoras:

$$
a^2 = b^2 + c^2. \tag{22}
$$

## **EQUAÇÃO REDUZIDA DA ELIPSE**

Tomemos em um sistema cartesiano ortogonal  $x0y$ , os focos  $F_1$  e  $F_2$  e o conjunto de pontos  $P(x, y)$  tal que  $d(P, F_1) + d(P, F_2) = 2a$ .

Assim, temos as seguintes possibilidades:

## **1. Equação da elipse com centro na origem**

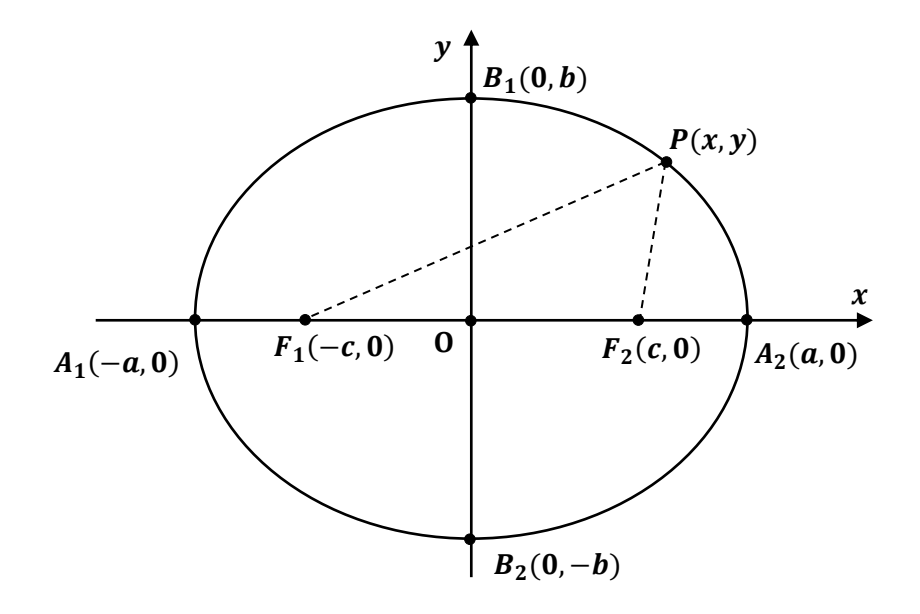

**Caso 1A**: Quando os focos são pertencentes ao eixo das abscissas

Equação reduzida da elipse.

Como o centro da elipse é a origem O(0,0), temos:

Focos  $F_1(-c, 0)$  e  $F_2(c, 0)$ , eixo maior  $A_1(-a, 0)$  e  $A_2(a, 0)$  e eixo menor  $B_1(0, b)$  e  $B_2(0, -b)$ .

Consideremos um ponto  $P(x, y)$  qualquer da elipse. Pela definição temos: $d(P, F_1)$  +  $d(P, F_2) = 2a$ 

$$
\sqrt{(x-c)^2 + (y-0)^2} + \sqrt{(x+c)^2 + (y-0)^2} = 2a
$$
  

$$
\sqrt{(x-c)^2 + y^2} + \sqrt{(x+c)^2 + y^2} = 2a
$$
  

$$
\sqrt{(x+c)^2 + y^2} = 2a - \sqrt{(x-c)^2 + y^2}
$$
  

$$
(x+c)^2 + y^2 = 4a^2 - 4a\sqrt{(x-c)^2 + y^2} + (x-c)^2 + y^2
$$
  

$$
4a\sqrt{(x-c)^2 + y^2} = 4a^2 + (x-c)^2 + y^2 - (x+c)^2 - y^2
$$
  

$$
4a\sqrt{(x-c)^2 + y^2} = 4a^2 + x^2 - 2cx + c^2 - x^2 - 2cx - c^2
$$

$$
4a\sqrt{(x-c)^2 + y^2} = 4a^2 - 4cx
$$
  
\n
$$
a\sqrt{(x-c)^2 + y^2} = a^2 - cx
$$
  
\n
$$
a^2[(x-c)^2 + y^2] = (a^2 - cx)^2
$$
  
\n
$$
a^2x^2 - 2a^2cx + a^2c^2 + a^2y^2 = a^4 - 2a^2cx + c^2x^2
$$
  
\n
$$
a^2x^2 + a^2c^2 + a^2y^2 = a^4 + c^2x^2
$$
  
\n
$$
a^2x^2 - c^2x^2 + a^2y^2 = a^4 - a^2c^2
$$
  
\n
$$
(a^2 - c^2)x^2 + a^2y^2 = a^2(a^2 - c^2)
$$

Na elipse, temos

 $a^2 = b^2 + c^2 \Rightarrow b^2 = a^2 - c^2$ 

Substituindo na equação, obtemos:

$$
b^2x^2 + a^2y^2 = a^2b^2
$$

Uma vez que  $ab \neq 0$ , vem que:

$$
\frac{b^2x^2}{a^2b^2} + \frac{a^2y^2}{a^2b^2} = \frac{a^2b^2}{a^2b^2}
$$

Daí,

$$
\frac{x^2}{a^2} + \frac{y^2}{b^2} = 1.
$$
 (23)

Essa ultima é chamada **equação reduzida da elipse**.

De forma análoga podemos chegar à equação para:

**Caso 1B**: Quando os focos são pertencentes ao eixo das ordenadas.

Assim, temos focos  $F_1(0,-c)$  e  $F_2(0,c)$ , eixo maior  $A_1(0,-a)$  e  $A_2(0,a)$  e eixo menor  $B_1(-b, 0)$  e  $B_2(b, 0)$ .

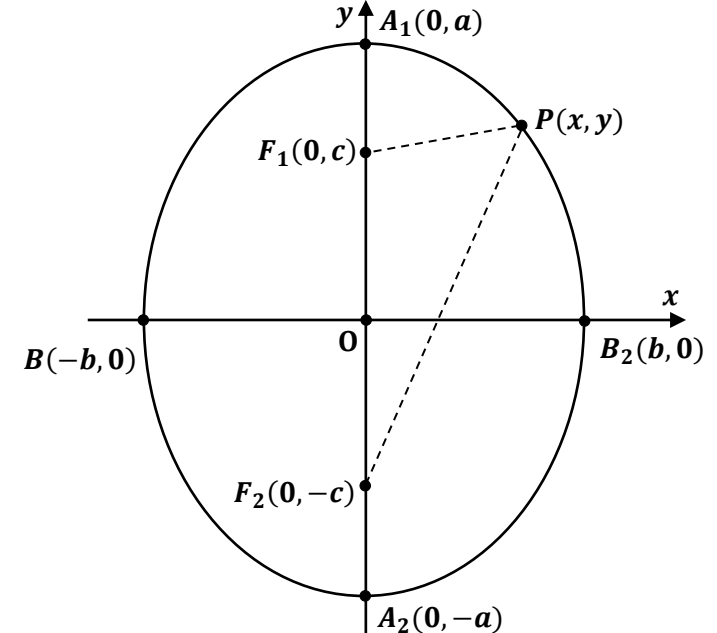

Equação reduzida da elipse.

Consideremos um ponto  $P(x, y)$  qualquer da elipse. Então:

$$
d(P, F_1) + d(P, F_2) = 2a \Rightarrow \sqrt{(x - 0)^2 + (y - c)^2} + \sqrt{(x + 0)^2 + (y + c)^2} = 2a
$$

Daí,

$$
\frac{x^2}{b^2} + \frac{y^2}{a^2} = 1.
$$
 (24)

**2.** Analogamente, podemos obter as equações da elipse com centro qualquer.

Considerando o centro da elipse um ponto qualquer  $O(x_0, y_0)$  e os eixos da elipse paralelos aos eixos x e y. Temos os seguintes casos:

**Caso 2A**: o eixo focal  $F_1F_2$  é paralelo ao eixo  $x$ .

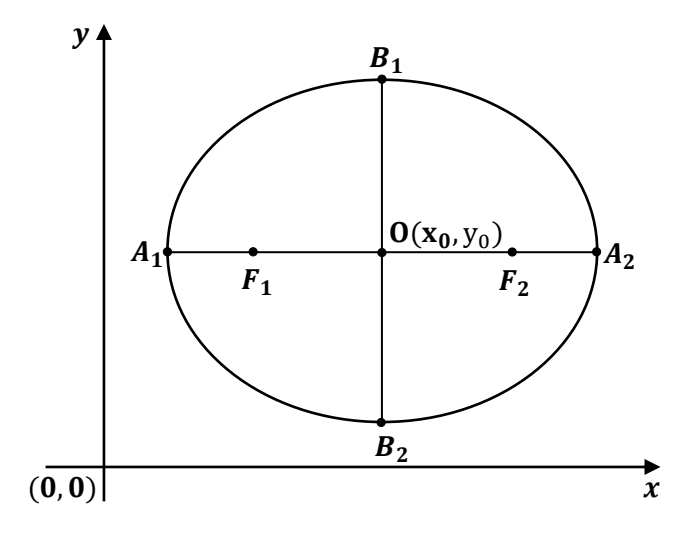

Equação da elipse com centro qualquer.

$$
\frac{(x-x_0)^2}{a^2} + \frac{(y-y_0)^2}{b^2} = 1.
$$
 (25)

**Caso 2B**: o eixo focal  $F_1F_2$  é paralelo ao eixo  $y$ 

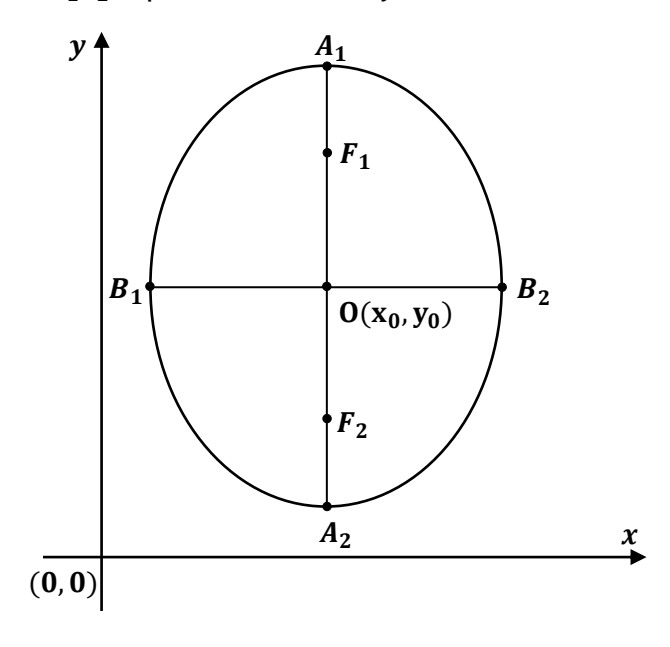

Equação da elipse com centro qualquer.

$$
\frac{(x-x_0)^2}{b^2} + \frac{(y-y_0)^2}{a^2} = 1.
$$
 (26)

## **HIPÉRBOLE**

Dados dois pontos  $F_1$  e  $F_2$ , pertencentes a um plano  $\alpha$ , seja 2c a distância entre eles. Hipérbole é o conjunto dos pontos de  $\alpha$  cuja diferença (em valor absoluto) das distâncias a  $F_1$  e  $F_2$  é uma constante 2a (0 < 2a < 2c).

 $hipérbole = {P \in \alpha; |PF_1 - PF_2| = 2a}$ 

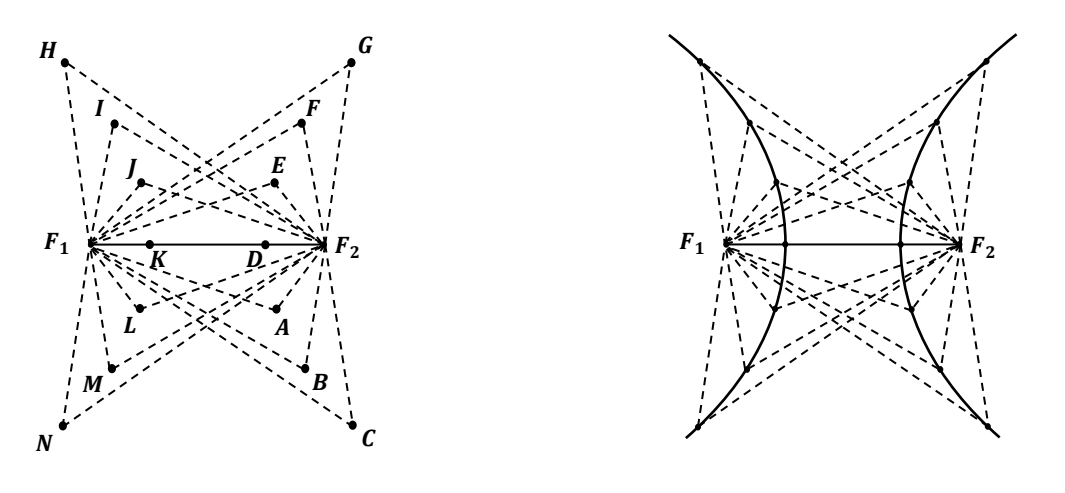

Hipérbole.

Assim, temos:

$$
|AF_1 - AF_2| = |BF_1 - BF_2| = |CF_1 - CF_2| = \dots = |NF_1 - NF_2| = 2a.
$$

**Elementos principais**

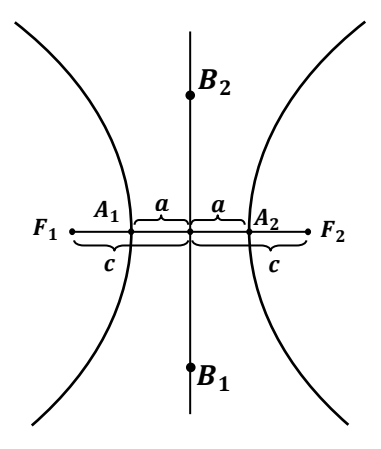

Elementos da hipérbole.

 $F_1$  e  $F_2$ : focos da hipérbole, onde  $F_1F_2 = 2c$  é a distância focal.

 $A_1A_2$ : são os vértices hipérbole, onde  $A_1A_2 = 2a$  consta da definição.

 $B_1B_2$ : eixo imaginário da hipérbole, cuja medida é 2b.

O: Centro da hipérbole. É o ponto médio de  $\overline{F_{1}F_{2}},\overline{A_{1}A_{2}}$  e  $\overline{B_{1}B_{2}}.$ 

 $\mathcal{C}_{0}^{(n)}$  $\frac{c}{a} = e$ : excentricidade da hipérbole ( $e > 1$ , pois  $c > a$ ).

#### **Observações:**

Seja  $B_1$  um ponto da mediatriz de  $\overline{A_1A_2}$  tal que o triângulo  $B_1OA_2$  seja retângulo em 0, com cateto  $0A_2 = a$  e a hipotenusa  $B_1A_2 = c$ . Assim, chamando de  **a medida do cateto**  $OB<sub>1</sub>$ **, temos, pelo Teorema de Pitágoras:** 

 $c^2 = a^2 + b^2$  ou ainda  $b^2 = c^2 - a^2$ .

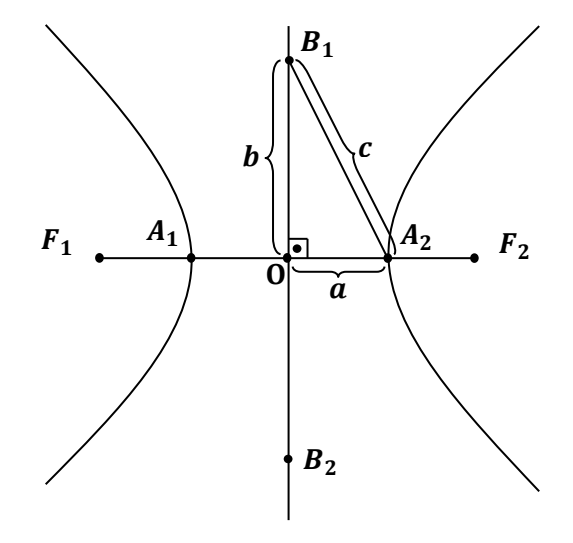

Elementos da hipérbole.

## **EQUAÇÃO DA HIPÉRBOLE**

Tomemos em um sistema cartesiano ortogonal  $x0y$ , com focos  $F_1$  e  $F_2$  e o conjunto de pontos  $P(x, y)$  tal que  $|PF_1 - PF_2| = 2a$ .

Assim, temos as seguintes possibilidades:
#### **1. Equação da hipérbole com centro na origem**

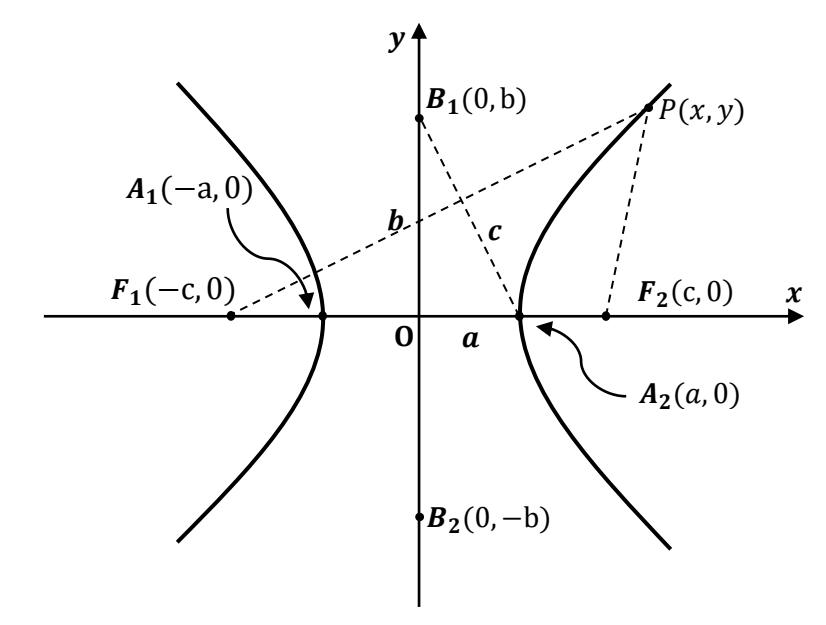

**Caso 1A**: Quando os focos são pertencentes ao eixo das abscissas.

Equação reduzida da hipérbole.

Como o centro da hipérbole é a origem O(0,0), temos:

Focos  $F_1(-c, 0)$  e  $F_2(c, 0)$ , eixo real  $A_1(-a, 0)$  e  $A_2(a, 0)$  e eixo imaginário  $B_1(0, b)$  e  $B_2(0, -b)$ .

Consideremos um ponto  $P(x, y)$  qualquer da hipérbole. Pela definição, temos:

$$
|PF_2 - PF_1| = 2a \Rightarrow
$$
  

$$
|\sqrt{(x + c)^2 + (y - 0)^2} - \sqrt{(x - c)^2 + (y - 0)^2}| = 2a
$$
  

$$
\sqrt{(x + c)^2 + y^2} - \sqrt{(x - c)^2 + y^2} = \pm 2a
$$
  

$$
\sqrt{(x + c)^2 + y^2} = \sqrt{(x - c)^2 + y^2} \pm 2a
$$

Elevando ambos os membros ao quadrado, vem:

$$
(x + c)2 + y2 = (x - c)2 + y2 \pm 4a\sqrt{(x - c)2 + y2} + 4a2
$$

$$
(x + c)2 + y2 - (x - c)2 - y2 - 4a2 = \pm 4a\sqrt{(x - c)2 + y2}
$$

$$
x^{2} + 2cx + c^{2} + y^{2} - x^{2} + 2cx - c^{2} - y^{2} - 4a^{2} = \pm 4a\sqrt{(x - c)^{2} + y^{2}}
$$

$$
4cx - 4a^{2} = \pm 4a\sqrt{(x - c)^{2} + y^{2}} \Rightarrow cx - a^{2} = \pm a\sqrt{(x - c)^{2} + y^{2}}
$$

Elevando novamente ambos os membros ao quadrado, obtemos:

$$
c^{2}x^{2} - 2a^{2}cx + a^{4} = a^{2}[(x - c)^{2} + y^{2}]
$$
  
\n
$$
c^{2}x^{2} - 2a^{2}cx + a^{4} = a^{2}[x^{2} - 2cx + c^{2} + y^{2}]
$$
  
\n
$$
\Rightarrow c^{2}x^{2} - 2a^{2}cx + a^{4} = a^{2}x^{2} - 2a^{2}cx + a^{2}c^{2} + a^{2}y^{2}
$$
  
\n
$$
\Rightarrow c^{2}x^{2} - a^{2}x^{2} - a^{2}y^{2} = a^{2}c^{2} - a^{4}
$$
  
\n
$$
(c^{2} - a^{2})x^{2} - a^{2}y^{2} = a^{2}(c^{2} - a^{2})
$$

Mas:

$$
c^2 = a^2 + b^2
$$
 ou ainda  $b^2 = c^2 - a^2$ 

Substituindo  $c^2 - a^2 = b^2$ , na equação anterior, temos:

$$
b^2x^2 - a^2y^2 = a^2b^2
$$

Como  $ab \neq 0$ , vem:

$$
\frac{b^2x^2}{a^2b^2} - \frac{a^2y^2}{a^2b^2} = \frac{a^2b^2}{a^2b^2}
$$

Daí,

$$
\frac{x^2}{a^2} - \frac{y^2}{b^2} = 1.
$$
 (27)

De forma análoga podemos chegar à equação para:

**Caso 1B**: Quando os focos são pertencentes ao eixo das ordenadas.

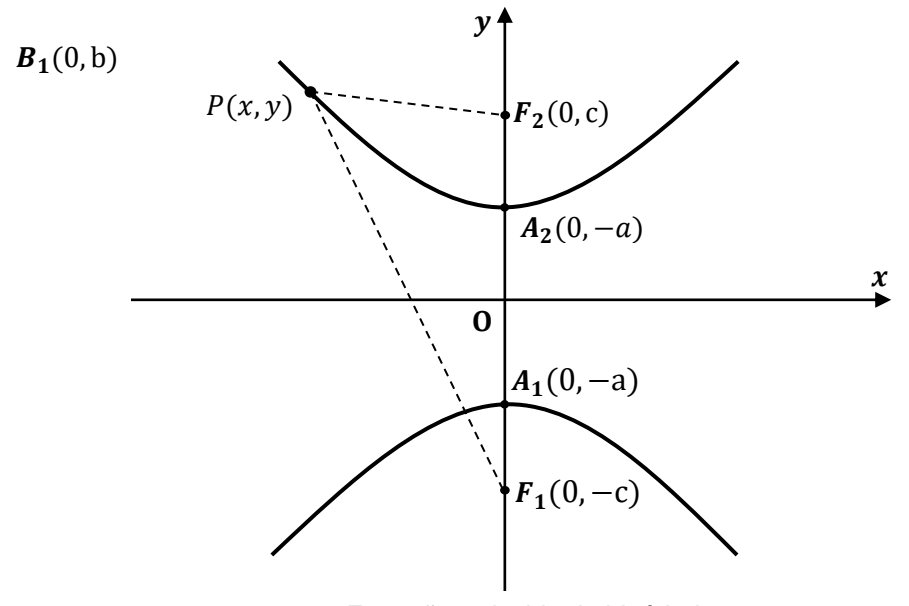

Equação reduzida da hipérbole.

Focos  $F_1(0,-c)$  e  $F_2(0,c)$ , eixo real  $A_1(0,-a)$  e  $A_2(0,-a)$  e eixo imaginário  $B_1(-b,0)$ e  $B_2(b, 0)$ .

Consideremos um ponto  $P(x, y)$  qualquer da hipérbole. Pela definição, temos:

$$
|PF_2 - PF_1| = 2a \Rightarrow \left| \sqrt{(x-0)^2 + (y-c)^2} - \sqrt{(x-0)^2 + (y+c)^2} \right| = 2a
$$

Daí,

$$
\frac{y^2}{a^2} - \frac{x^2}{b^2} = 1.
$$
 (28)

**2.** Analogamente, podemos obter as equações da hipérbole com centro em qualquer ponto.

Considerando o centro um ponto qualquer  $O(x_0, y_0)$  e os eixos da hipérbole paralelos aos eixos x e y.

Temos os seguintes casos:

**Caso 2A**: o eixo focal  $F_1F_2$  é paralelo ao eixo  $x$ .

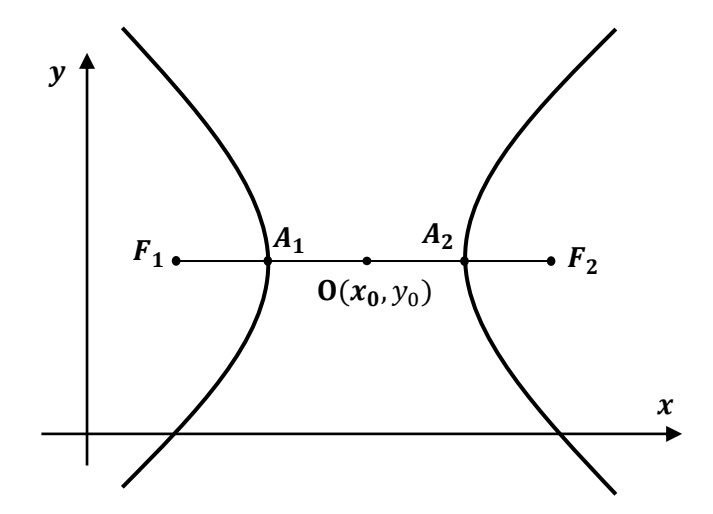

Equação da hipérbole com centro qualquer.

$$
\frac{(x-x_0)^2}{a^2} - \frac{(y-y_0)^2}{b^2} = 1.
$$
 (29)

**Caso 2B**: o eixo focal  $F_1F_2$  é paralelo ao eixo y.

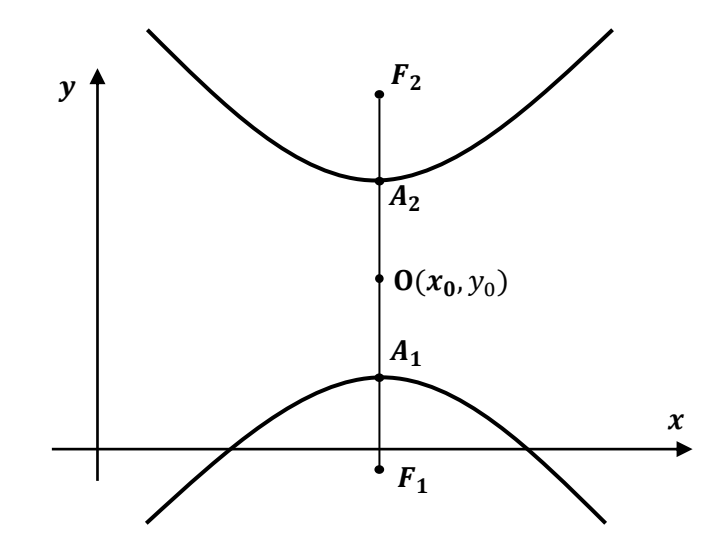

Equação da hipérbole com centro qualquer.

$$
\frac{(y-y_0)^2}{a^2} - \frac{(x-x_0)^2}{b^2} = 1.
$$
 (30)

#### APÊNDICE C – SEQUÊNCIA DIDÁTICA

A presente sequência didática é composta de 07 atividades desenvolvidas para alunos do Ensino Médio sobre os conteúdos de Geometria Analítica – Circunferência e Geometria Analítica – Seções Cônicas. As atividades foram planejadas para ocupar um período de 7 horas aulas aproximadamente, em que cada atividade corresponde à uma hora aula.

Todas as atividades devem ser realizadas pelo aluno com uso de computador, em um laboratório de informática, ou com uso de celular em sala de aula, sempre com orientação do professor. O professor funcionará como moderador que ajuda o aluno a fazer conjecturas para construir os conceitos e as propriedades dos objetos manipulados.

#### TÍTULO: USO DO GEOGEBRA

# CONTÉUDOS: GEOMETRIA ANALÍTICA – CIRCUNFERÊNCIA E GEOMETRIA ANALÍTICA – SEÇÕES CÔNICAS

#### OBJETIVOS GERAIS:

- Investigar e estabelecer conjecturas a respeito de diferentes conceitos e propriedades matemáticas, empregando recursos e estratégias como observação de padrões, experimentações, usando tecnologias digitais;
- Investigar propriedades de figuras geométricas, questionando suas conjecturas por meio da busca de contraexemplos, para refutá-las ou reconhecer a necessidade de sua demonstração para validação, como os teoremas relativos aos conteúdos de Geometria Analítica;
- Identificar características dos elementos estudados em Geometria Analítica, tais como coordenadas do centro da circunferência, raio da circunferência, vértice da parábola, eixo de simetria da parábola, eixo maior e eixo menor da elipse, eixo real da hipérbole, etc;
- Determinar uma equação da circunferência;
- Determinar a posição relativa entre ponto e circunferência;
- Determinar a posição relativa entre reta e circunferência;
- Determinar a posição relativa entre duas circunferências;
- Determinar uma equação da parábola;
- Determinar uma equação da elipse;
- Determinar uma equação da hipérbole;

## MATERIAL NECESSÁRIO:

- Lousa
- Projetor
- Notebook, PC ou Celular
- Material didático
- Caderno

TEMPO: 7 AULAS (50 minutos cada)

CONTEÚDO: Equação da circunferência

ESTRATÉGIA:

- No 1º momento, pedir aos alunos para realizar a atividade do conteúdo circunferência, usando o geogebra.
- No 2º momento, após a realização da atividade, realizar as seguintes perguntas aos alunos:
	- a) Ao fazer a questão (1), que característica define uma circunferência? Quais são seus elementos?
	- b) Nas questões (2) e (3), qual a relação que se observa entre a construção geométrica e a equação que ela representa?
	- c) Ao realizar a questão (4), conjecture uma equação para a circunferência dados o seu centro O(a,b) e o raio r.
- No 3º Momento, finalizar a aula pedindo para os alunos realizarem os registros pertinentes às definições e propriedades da circunferência.

## ATIVIDADE

1. Usando as ferramentas do geogebra crie uma circunferência qualquer.

Obs: No item 1 foi dada a liberdade ao aluno para manipular as ferramentas do geogebra e escolher a melhor maneira de criar uma circunferência.

2. Usando a ferramenta **Círculo dados centro e um de seus pontos**, crie uma circunferência e visualize sua equação na janela algébrica.

3. Usando a mesma ferramenta do item 2, crie uma circunferência com centro na origem e raio 3. Compare os itens 2 e 3.

4. Usando a mesma ferramenta do item 2, crie uma circunferência:

- a) de centro (1,1) e raio 3.
- b) de centro (2.3) e raio 4.
- c) de centro (-1,5) e raio 2.
- d) de centro (-2,-3) e raio 1.
- e) de centro (0,2) e raio 3.
- f) de centro (4,0) e raio 1.

#### CONTEÚDO: Posição relativa entre ponto e circunferência

# ESTRATÉGIA:

- No 1º momento, pedir aos alunos para realizar a atividade do conteúdo Posição relativa entre ponto e circunferência, usando o geogebra.
- No 2º momento, após a realização da atividade, realizar as seguintes perguntas aos alunos:
	- a) Ao fazer a questão (1), que relação há entre cada ponto e a circunferência?
	- b) Ao fazer a questão (2), como é possível determinar a relação entre o ponto e a circunferência dadas as coordenadas do ponto e a equação da circunferência?
	- c) Ao realizar a questão (3), qual a relação entre as coordenadas dos pontos P, Q, R e o centro C da circunferência?
	- d) Conjecture uma relação entre um ponto P(x,y), o centro O(a,b) e o raio r da circunferência, isto é, como determinar a posição relativa entre um ponto e a circunferência.
	- e) Conjecture uma relação entre um ponto P(x,y) e a circunferência de equação  $(x - a)^2 + (y - b)^2 = r^2$ .
- No 3º Momento, finalizar a aula pedindo para os alunos realizarem os registros pertinentes às relações e propriedades entre um ponto e a circunferência.

## ATIVIDADE

Usando o geogebra faça o que se pede:

1. Crie uma circunferência de equação  $x^2 + (y - 2)^2 = 9$ . Localize os pontos P(1,5), Q(0,4) e R(3,2). Estabeleça relações entre o raio e a distância entre o centro e cada um desses pontos. (Use a ferramenta Relação)

2. Verifique se o ponto E(-3,2) é interior, exterior ou pertence à circunferência de equação  $x^2 + y^2 - 2y - 3 = 0$ .

Use a mesma ferramenta do item 1 para relacionar os dois objetos .

3. Usando o geogebra, crie a figura abaixo.

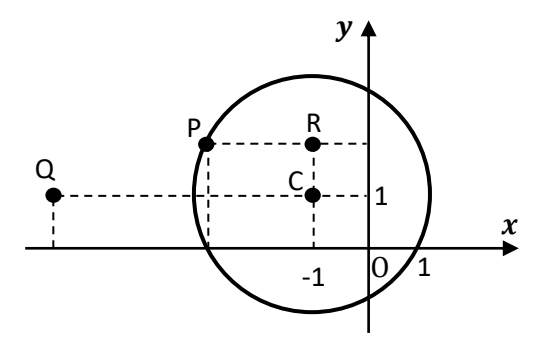

Uso do geogebra aula 2.

Responda as questões:

- a) Qual é a equação reduzida da circunferência de centro C?
- b) Quais as coordenadas do ponto R, cuja distância ao centro é 1?
- c) Quais as coordenadas do ponto P?
- d) Quais as coordenadas do ponto Q, cuja distancia ao centro é 5?

CONTEÚDO: Posição relativa entre reta e circunferência

ESTRATÉGIA:

- No 1º momento, pedir aos alunos para realizar a atividade do conteúdo Posição relativa entre reta e circunferência, usando o geogebra.
- No 2º momento, após a realização da atividade, realizar as seguintes perguntas aos alunos:
	- a) Ao fazer a questão (1), quais as posições relativas entre uma reta e uma circunferência?
	- b) Ao fazer a questão (1), sabendo as coordenadas do centro da circunferência e seu raio e dada a equação da circunferência, como determinar a posição relativa entre cada reta e a circunferência?
	- c) Ao fazer a questão (2), na janela gráfica do geogebra, é possível visualizar os possíveis valores de k que determinam a posição entre a reta e a circunferência?
	- d) Ao fazer a questão (2), que procedimentos algébricos são necessários para encontrar o valor de k e, consequentemente, determinar a posição relativa entre a reta e a circunferência?
	- e) Como determinar a posição entre uma reta e a circunferência, dadas suas equações?
- No 3º Momento, finalizar a aula pedindo para os alunos realizarem os registros pertinentes as propriedades e relações entre uma reta e uma circunferência.

#### ATIVIDADE

Usando o geogebra faça o que se pede:

1. Determine a posição relativa entre a reta  $s$  e a circunferência  $\lambda$  nos casos a seguir:

a) 
$$
s: x + y = 6 e \lambda: (x - 1)^2 + (y - 1)^2 = 8
$$

b) 
$$
s: x - y = 1 e \lambda: x^2 + y^2 = 1
$$

c)  $s: y = x + 3 e \lambda: x^2 + y^2 - 2x = 0$ 

2. Obtenha os valores de k para que a reta  $s: y = x + k$  seja tangente à circunferência  $\lambda$ :  $x^2 + y^2 - 9 = 0$ .

CONTEÚDO: Posição relativa entre duas circunferências

ESTRATÉGIA:

- No 1º momento, pedir aos alunos para realizar a atividade do conteúdo Posição relativa entre duas circunferências, usando o geogebra.
- No 2º momento, após a realização da atividade, realizar as seguintes perguntas aos alunos:
	- a) Ao fazer a questão (1) quais as posições que duas circunferências podem ter, uma em relação a outra?
	- b) Ao fazer a questão (1), sabendo as coordenadas do centro e a medida do raio das duas circunferências, como determinar a posição relativa entre elas?
	- c) Ao fazer a questão (1), que procedimento algébrico pode ser feito para determinar as posições relativas entre as circunferências?
	- d) Como determinar a posição relativa entre duas circunferências, dadas suas equações?
	- e) Ao fazer a questão (2), que procedimentos algébricos são necessários para determinar a equação da reta que passa pelos pontos A e B?
- No 3º Momento, finalizar a aula pedindo para os alunos realizarem os registros pertinentes as propriedades e relações entre duas circunferência.

#### ATIVIDADE

Usando o geogebra faça o que se pede:

1. Determine a posição relativa entre as circunferências  $\lambda_1$  e  $\lambda_2$ .

a) 
$$
\lambda_1
$$
:  $(x + 2)^2 + (y - 12)^2 = 169 e \lambda_2$ :  $x^2 + y^2 - 6y + 9 = 25$ 

b) 
$$
\lambda_1
$$
:  $x^2 + y^2 = 25 e \lambda_2$ :  $x^2 + y^2 = 16$ 

c) 
$$
\lambda_1
$$
:  $(x + 3)^2 + y^2 = 1$  e  $\lambda_2$ :  $(x + 1)^2 + y^2 = 1$ 

2. Determine a equação da reta  $\overrightarrow{AB}$ , onde A e B são os pontos de interseção entre as circunferências de equações:

$$
\lambda_1: x^2 + y^2 - 2x - 8y + 13 = 0 \text{ e } \lambda_2: x^2 + y^2 - 8x - 2y + 7 = 0
$$

CONTEÚDO: Seções cônicas – Parábola

ESTRATÉGIA:

- No 1º momento, pedir aos alunos para realizar a atividade do conteúdo Seções Cônicas - Parábola, usando o geogebra.
- No 2º momento, após a realização da atividade, realizar as seguintes perguntas aos alunos:
	- a) Ao fazer a questão (1), que relação é notável entre a distância de um ponto P(x, y) da parábola ao foco F e a reta diretriz d?
	- b) Que propriedade define a parábola?
	- c) Ao fazer a questão (1), que equação representa a parábola de foco  $F(c, 0)$ , a reta diretriz d de equação  $x = -c$ ?
	- d) Ao fazer a questão (2), Dado o foco F(0, c) e a reta diretriz d:  $y = -c$ , que fórmula determina uma equação da parábola?
	- e) Quais as diferenças entre a equação da parábola das questões (1) e  $(2)$ ?
- No 3º Momento, finalizar a aula pedindo para os alunos realizarem os registros pertinentes a definição e as propriedades de uma parábola.

## ATIVIDADE

Usando o geogebra faça o que se pede:

1. a) Crie uma reta que passa pelos pontos A(-2,1) e B(-2,2), para isso, selecione a ferramenta "reta" e localize os pontos A e B. A reta terá como equação  $x = -2$ , e é denominada reta diretriz  $d$  da parábola.

b) Localize o ponto F(2,0), que é denominado como foco da parábola;

c) Crie a parábola, clicando na ferramenta parábola, em seguida no foco F(2,0) e na diretriz  $d: x = -2$ ;

Observe a parábola e sua equação. O que é notável?

d) Localize alguns pontos sobre a parábola, usando a ferramenta ponto. Em seguida use a ferramenta segmento e una esses pontos ao foco F e à diretriz d;

e) Usando a ferramenta distância, comprimento ou perímetro clique sobre os segmentos criados na etapa 1(d), para determinar seus comprimentos. O que é notável?

2. a) Crie uma reta que passa pelos pontos A(1,-4) e B(2,-4), basta selecionar a ferramenta "reta" e localizar os pontos A e B. A reta terá como equação  $y = -4$ , a qual será a reta diretriz  $d$  da parábola.

b) Localize o ponto F(0,4), que será o foco da parábola;

c) Crie a parábola, clicando na ferramenta parábola, em seguida no foco F(0,4) e na diretriz  $d: y = -4$ ;

d) Observe a parábola e sua equação. O que é notável?

e) Localize alguns pontos sobre a parábola, usando a ferramenta ponto. Em seguida use a ferramenta segmento e una esses pontos ao foco F e à diretriz d;

f) Usando a ferramenta distância, comprimento ou perímetro clique sobre os segmentos criados na etapa 2(e), para determinar seus comprimentos. O que é notável?

CONTEÚDO: Seções cônicas – Elipse

ESTRATÉGIA:

- No 1º momento, pedir aos alunos para realizar a atividade do conteúdo Seções Cônicas - Elipse, usando o geogebra.
- No 2º momento, após a realização da atividade, realizar as seguintes perguntas aos alunos:
	- a) Ao fazer a questão (1), que relação é notável entre um ponto P(x,y) e os focos da elipse?
	- b) Que propriedade define a elipse?
	- c) Ao fazer a questão (1) e (2), qual a equação que representa a elipse com centro na origem e semieixo maior, paralelo ao eixo x, de medida a e semieixo menor, paralelo ao eixo y, de medida b?
	- d) Ao fazer a questão (3), qual a equação que representa a elipse com centro na origem e semieixo maior, paralelo ao eixo y, de medida a e semieixo menor, paralelo ao eixo x, de medida b?
- No 3º Momento, finalizar a aula pedindo para os alunos realizarem os registros pertinentes a definição e as propriedades de uma elipse.

## ATIVIDADE

Usando o geogebra faça o que se pede:

1. a) Localize no plano os pontos A(-4,0), B(4,0), que são denominados focos da elipse e o ponto C(0,2) que será um ponto da elipse, isto é, C pertence a elipse;

b) Usando a ferramenta **Elipse**, clique nos focos A e B e depois no ponto C;

c) Observe a elipse e sua equação. O que é notável?

d) Usando a ferramenta **Intersecção de dois objetos** selecione a elipse e o eixo x, dessa forma serão determinados os pontos D e E, esses pontos formam o que é denominado eixo maior da elipse;

e) Use a ferramenta **Distância, comprimento ou perímetro** e determine o comprimento do eixo maior da elipse;

f) Localize um ponto F qualquer sobre a elipse, usando a ferramenta **Ponto**. Em seguida use a ferramenta **Segmento** e ligue o ponto F aos focos A e B;

g) Usando a ferramenta **Distância, comprimento ou perímetro** clique sobre os segmentos criados na etapa 1(f), para determinar seus comprimentos. Usando a ferramenta **Mover** desloque o ponto F sobre a elipse e determine a relação entre os comprimentos dos segmentos  $\overline{AF}$  e  $\overline{BF}$  e o comprimento do eixo maior  $\overline{DE}$ . O que é notável?

2. a) Localize no plano os pontos A(-3,0), B(3,0), que serão os focos da elipse e o ponto C(0,4) que será um ponto da elipse;

b) Usando a ferramenta **Elipse**, clique nos focos A e B e depois no ponto C;

c) Observe a elipse e sua equação. O que é notável?

d) Use a ferramenta **Segmento** e crie um segmento de reta de extremidades D(5,0) e E(-5, 0), esses pontos formam o eixo maior da elipse;

e) Use a ferramenta **Distância, comprimento ou perímetro** e determine o comprimento do eixo maior da elipse;

f) Localize um ponto F qualquer sobre a elipse, usando a ferramenta **Ponto**. Em seguida use a ferramenta **Segmento** e ligue o ponto F aos focos A e B;

g) Usando a ferramenta **Distância, comprimento ou perímetro** clique sobre os segmentos criados na etapa 1(f), para determinar seus comprimentos. Usando a ferramenta **Mover** desloque o ponto F sobre a elipse e determine a relação entre os comprimentos  $\overline{AF}$  e  $\overline{BF}$  e o comprimento do eixo maior  $\overline{DE}$ . O que é notável?

3. a) Localize no plano os pontos A(0,3), B(0,-3), que serão os focos da elipse e o ponto C(1,0) que será um ponto da elipse;

b) Usando a ferramenta **Elipse**, clique nos focos A e B e depois no ponto C;

c) Observe a elipse e sua equação. O que é notável?

d) Usando a ferramenta **Intersecção de dois objetos** selecione a elipse e o eixo x, dessa forma serão determinados os pontos D e E, esses pontos formam o que é denominado eixo maior da elipse;

e) Use a ferramenta **Distância, comprimento ou perímetro** e determine o comprimento do eixo maior da elipse;

f) Localize um ponto F qualquer sobre a elipse, usando a ferramenta **Ponto**. Em seguida use a ferramenta **Segmento** e ligue o ponto F aos focos A e B;

g) Usando a ferramenta **Distância, comprimento ou perímetro** clique sobre os segmentos criados na etapa 1(f), para determinar seus comprimentos. Usando a ferramenta **Mover** desloque o ponto F sobre a elipse e determine a relação entre os comprimentos  $\overline{AF}$  e  $\overline{BF}$  e o comprimento do eixo maior  $\overline{DE}$ . O que é notável?

CONTEÚDO: Seções cônicas – Hipérbole

ESTRATÉGIA:

- No 1º momento, pedir aos alunos para realizar a atividade do conteúdo Seções Cônicas - Hipérbole, usando o geogebra.
- No 2º momento, após a realização da atividade, realizar as seguintes perguntas aos alunos:
	- a) Ao fazer a questão (1), que relação é notável entre um ponto P(x,y) e os focos da hipérbole?
	- b) Que propriedade define a hiperbole?
	- c) Ao fazer a questão (1) e (2), qual a equação que representa a hipérbole com centro na origem e semieixo maior, paralelo ao eixo x, de medida a e semieixo menor, paralelo ao eixo y, de medida b?
	- d) Ao fazer a questão (3), qual a equação que representa a hipérbole com centro na origem e semieixo maior, paralelo ao eixo y, de medida a e semieixo menor, paralelo ao eixo x, de medida b?
- No 3º Momento, finalizar a aula pedindo para os alunos realizarem os registros pertinentes a definição e as propriedades de uma hipérbole.

## ATIVIDADE

Usando o geogebra faça o que se pede:

1. a) Localize no plano os pontos A(5,0), B(-5,0), que serão os focos da hipérbole e o ponto C(10,-5) que será um ponto da hipérbole;

b) Crie a hipérbole, usando a ferramenta **Hipérbole**, clique nos focos A e B e depois no ponto C;

c) Observe a hipérbole e sua equação. O que é notável?

d) Usando a ferramenta **Intersecção de dois objetos** selecione a hipérbole e o eixo x, dessa forma serão determinados os pontos D e E, esses pontos formam o que são denominados vértices da hipérbole;

e) Use a ferramenta **Distância, comprimento ou perímetro** e determine a distância entre os vértices da hipérbole;

f) Localize um ponto F qualquer sobre a hipérbole, usando a ferramenta **ponto**. Em seguida use a ferramenta **Segmento** e ligue ponto F aos focos A e B;

g) Usando a ferramenta **Distância, comprimento ou perímetro** clique sobre os segmentos criados na etapa 1(f), para determinar seus comprimentos. Usando a ferramenta **Mover** desloque o ponto F sobre a hipérbole e determine a relação entre os comprimentos  $\overline{AF}$  e  $\overline{BF}$  e a distância entre os vértices D e E da hipérbole. O que é notável?

2. a) Localize no plano os pontos A(6,0), B(-6,0), que serão os focos da hipérbole e o ponto C(4,0) que será um ponto da hipérbole;

b) Crie a hipérbole, usando a ferramenta **Hipérbole**, clique nos focos A e B e depois no ponto C;

c) Observe a hipérbole e sua equação. O que é notável?

d) Use a ferramenta **Segmento** e crie um segmento de reta de extremidades C(4,0) e D(-4, 0), que são os vértices da hipérbole;

e) Use a ferramenta **Distância, comprimento ou perímetro** e determine a distância entre os vértices da hipérbole;

f) Localize um ponto E qualquer sobre a hipérbole, usando a ferramenta **ponto**. Em seguida use a ferramenta **Segmento** e ligue ponto E aos focos A e B;

g) Usando a ferramenta **Distância, comprimento ou perímetro** clique sobre os segmentos criados na etapa 1(f), para determinar seus comprimentos. Usando a ferramenta **Mover** desloque o ponto E sobre a hipérbole e determine a relação entre os comprimentos  $\overline{AE}$  e  $\overline{BE}$  e a distância entre os vértices C e D da hipérbole. O que é notável?

3. a) Localize no plano os pontos A(0,7), B(0,-7), que serão os focos da hipérbole e o ponto C(0,-5) que será um ponto da hipérbole;

b) Crie a hipérbole, usando a ferramenta **Hipérbole**, clique nos focos A e B e depois no ponto C;

c) Observe a hipérbole e sua equação. O que é notável?

d) Use a ferramenta **Segmento** e crie um segmento de extremidades C(0,-5) e D(0,5), que são os vértices da hipérbole;

e) Use a ferramenta **Distância, comprimento ou perímetro** e determine a distância entre os vértices da hipérbole;

f) Localize um ponto E qualquer sobre a hipérbole, usando a ferramenta **ponto**. Em seguida use a ferramenta **Segmento** e ligue ponto E aos focos A e B;

g) Usando a ferramenta **Distância, comprimento ou perímetro** clique sobre os segmentos criados na etapa 1(f), para determinar seus comprimentos. Usando a ferramenta **Mover** desloque o ponto F sobre a hipérbole e determine a relação entre os comprimentos  $\overline{AE}$  e  $\overline{BE}$  e a distância entre os vértices C e da hipérbole. O que é notável?

#### APÊNDICE D – AVALIAÇÕES DIAGNÓSTICAS

As três avaliações diagnósticas que se seguem foram realizadas em conjunto com as atividades da sequência didática do Apêndice B e ficam a critério do professor que se interesse em avaliar os alunos sobre os conteúdos de Circunferência e Seções Cônicas.

#### **AVALIAÇÃO 1**

1. Determine uma equação da circunferência, dado o centro C e o raio r.

a)  $C(0,0)$  e  $r = 3$  b)  $C(1,3)$  e  $r = 5$  c)  $C(-4,1)$  e  $r = \sqrt{5}$ 

2. Determine as coordenadas do centro C e o raio r da circunferência.

a)  $(x-5)^2 + (y-2)^2 = 49$  b)  $x^2 + y^2 = 1$ c)  $x^2 + (y+3)^2 = 16$  d)  $x^2 + y^2 - 4x - 8y + 19 = 0$ 

3.(UFSM-RS) A equação da circunferência que passa pelos pontos P(0,0), Q(1,0) e R(0,1) é:

a)  $x^2 + y^2 - x - 2y = 0$ <br>b)  $x^2 + y^2 - x - y = 0$ <br>c)  $x^2 + y^2 = \frac{1}{2}$ 2 d)  $x^2 + y^2 - x = 0$  <br> e)  $x^2 + y^2 - 2x - y = 0$ 

4. Uma circunferência tem equação  $x^2 + y^2 - 10x - 8y + 25 = 0$ . Determine a posição relativa do ponto P em relação à circunferência.

a)  $P(1,10)$  b)  $P(9,4)$  c)  $P(7,3)$ 

5. Determine a posição relativa de cada reta em relação à circunferência de equação  $x^2 + y^2 - 4x - 6y + 9 = 0.$ 

a) 
$$
r: x + y - 4 = 0
$$
 b)  $s: 3x + 4y - 8 = 0$  c)  $t: x - 2y - 15 = 0$ 

6. Em cada caso, determine a posição relativa das circunferências.

a) 
$$
(x + 1)^2 + (y - 1)^2 = 2 e (x - 2)^2 + (y + 1)^2 = 5
$$
  
\nb)  $x^2 + y^2 = 25 e x^2 + y^2 = 16$   
\nc)  $x^2 + y^2 - 2x = 0 e x^2 + y^2 - 2x - 8y + 8 = 0$ 

## **AVALIAÇÃO 2**

1. Três dardos são jogados em um plano cartesiano e acertam uma circunferência de equação  $(x - 9)^2 + (y + 4)^2 = 25$ . Um quarto dardo é jogado e acerta o centro desta circunferência. Então, as coordenadas do último dardo são: A)  $(-3, 2)$  B)  $(3, -2)$  C)  $(9, -4)$  D)  $(-9, 4)$  E)  $(-5, 25)$ 

2. (UFU-MG) Inúmeras pinturas e desenhos em tela fazem uso de sobreposição de

formas circulares, conforme ilustra a figura ao lado.

Para a representação gráfica desses trabalhos artísticos, faz-se necessária a determinação de elementos geométricos associados. Suponha que, relativamente a um sistema de coordenadas cartesianas xOy, duas circunferências, presentes no desenho, sejam dadas pelas equações  $x^2 + y^2 - 6y + 5 = 0$  e  $x^2 + y^2 - 6x - 2y = -6$ 

Assim sendo, a reta que passa pelos centros dessas circunferências pode ser representada

$$
\begin{pmatrix} 1 & 0 \\ 0 & 0 \end{pmatrix}
$$

Disponível em: < http://www.google.com.br>. Pinturas Circulares. Robert Delaunay. Acesso em: 1° jul. 2012.

a)  $2x + 3y = 9$  b)  $2x + 3y = -9$  c)  $x + 2y = 4$  d)  $x + 2y = -4$ 

3. No plano cartesiano de origem O, a reta de equação  $2x + y - 10 = 0$  intercepta a circunferência de equação  $x^2 + y^2 = 25$  nos pontos A e B. A área do triângulo OAB é igual a:

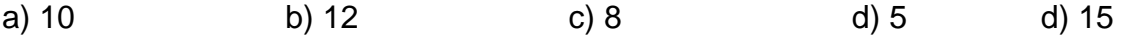

4. (Unifor-Ce) Uma circunferência  $\lambda$  de raio  $\sqrt{2}$  tem seu centro pertencente às retas da equação  $x + y = 0$  e  $x - 2y + 3 = 0$ . Determine a equação geral de  $\lambda$ .

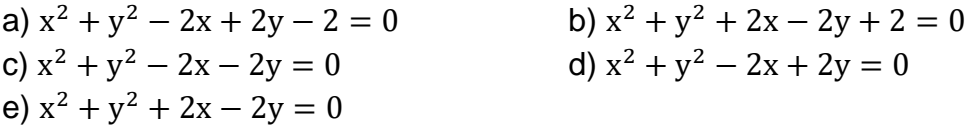

5.(ENA-PROFMAT) Os lados do quadrado ABCD medem 4 unidades de comprimento. Sejam M e N os pontos médios dos lados AB e BC, respectivamente. A área do círculo determinado pelos pontos A, M e N é igual a: a)  $4\pi$  b)  $6\pi$  c)  $8\pi$  d)  $10\pi$  e)  $12\pi$ 

# **AVALIAÇÃO 3**

1. Uma parábola tem como diretriz a reta de equação  $y = -3$  e como foco o ponto (0, 3). Determine a equação dessa parábola.

2. Determine a equação da elipse de focos  $F_1(-4,0)$  e  $F_2(4,0)$  e semi eixo maior  $a =$ 5.

3. Uma hipérbole tem focos nos pontos (−5,0) e (5, 0), e seu eixo real mede 6. Determine sua equação.

4. Determine a medida do eixo maior e do eixo menor da elipse de equação  $4x^2$  +  $9y^2 = 36$ .

5. (Vunesp) A figura representa uma elipse. A partir dos dados disponíveis, a equação dessa elipse é:

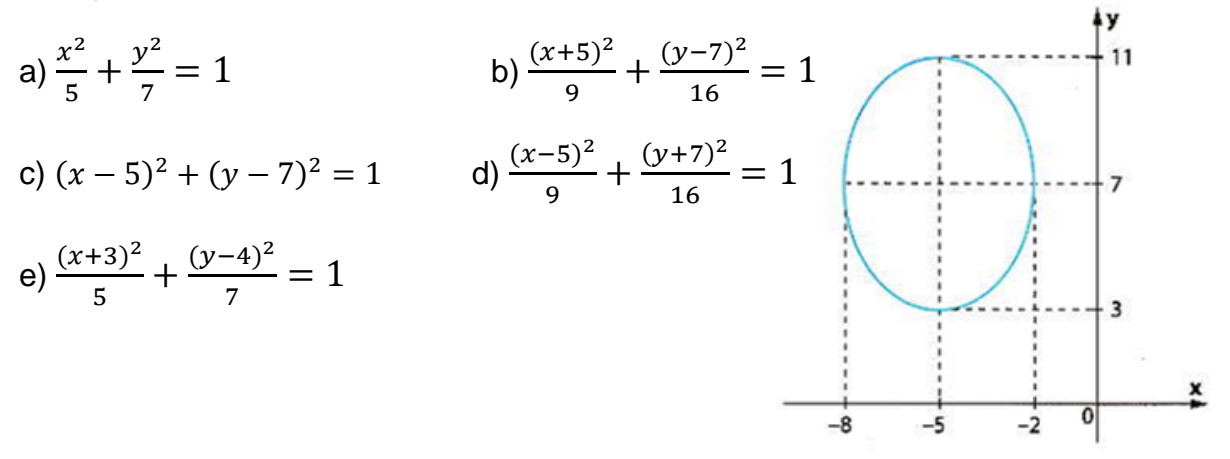

6. Na elipse representada na figura, a circunferência inscrita tem raio 2, centro na origem e passa pelos focos F<sup>1</sup> e F<sup>2</sup> da elipse. Determine uma equação da elipse.

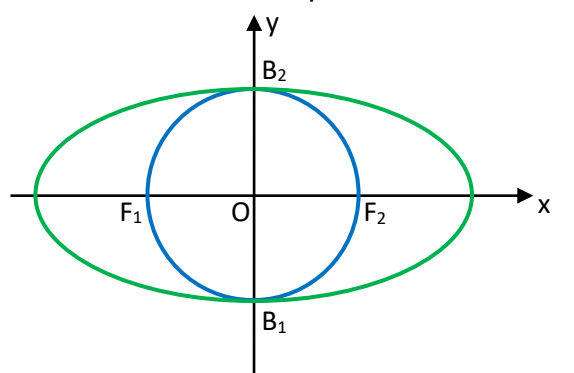

7. (Cefet-RJ) Observe a figura abaixo, onde estão representadas uma reta e uma parábola  $y = x^2 - 1$ . Pergunta-se:

- a) Quais os pontos de intersecção da reta com a parábola?
- b) Qual a equação da reta?

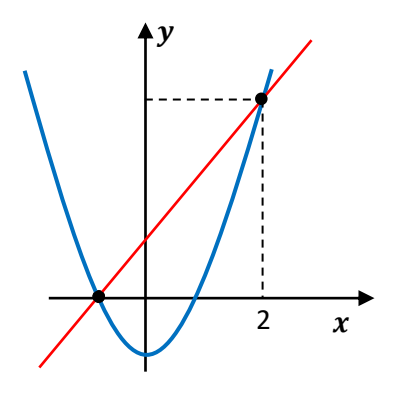

## APÊNDICE E: QUESTIONÁRIOS REALIZADOS COM PROFESSORES E ALUNOS

#### **QUESTIONÁRIO 1 – ALUNO**

#### **Parte 1**

Numa escala de 0 a 5, na qual o 0 (zero) indica NENHUM e o 5 indica BASTANTE, como você classifica o seu nível de conhecimento sobre cada uma do seguintes conteúdos de Matemática?

#### 1. **Geometria Plana.**

(0) (1) (2) (3) (4) (5)

2. **Trigonometria.**

(0) (1) (2) (3) (4) (5)

3. **Álgebra (tais como produtos notáveis, completamento de quadrados, sistema de equações, fórmula de Bhaskara, etc.)**

(0) (1) (2) (3) (4) (5)

#### **Parte 2**

4. Como você classifica o teu desempenho no estudo das funções afins e quadráticas?

( ) Péssimo. ( ) Ruim. ( ) Regular. ( ) Bom. ( ) Ótimo.

5. Nas aulas de matemática, você compreende melhor o assunto quando o professor apenas apresenta as fórmulas prontas ou quando ele enfatiza as demonstrações?

( ) Tanto faz. ( ) Fórmulas prontas. ( ) Demonstrações.

# **QUESTIONÁRIO 2 – ALUNO**

- 1. Como você avalia a maneira como o conteúdo foi trabalhado em sua sala, com o uso do softwares/aplicativo geogebra?
	- ( ) gostei muito ( ) gostei ( ) gostei um pouco
	- ( ) achei razoável ( ) não gostei de jeito nenhum
- 2. Você acredita que o estudo de Geometria Analítica através dessa abordagem, com o uso do geogebra, facilitou a tua aprendizagem do conteúdo?
	- ( ) Completamente.
	- ( ) Mais ou menos.
	- ( ) Um pouco.
	- ( ) Nem um pouco.
- 3. O quanto você acha que aprendeu do conteúdo, Geometria Analítica estudado, com essa nova abordagem, usando o geogebra?
	- ( ) Menos de 10%.
	- ( ) Aproximadamente 30%.
	- ( ) Aproximadamente 50%.
	- ( ) Aproximadamente 75%.
	- ( ) Mais de 80%.
- 4. Quais as maiores dificuldades encontradas por você no uso do software/aplicativo geogebra?
	- ( ) As ferramentas do aplicativo eram confusas.
	- ( ) Eu não possuía prática no uso de aplicativos ou softwares de geometria.

\_\_\_\_\_\_\_\_\_\_\_\_\_\_\_\_\_\_\_\_\_\_\_\_\_\_\_\_\_\_\_\_\_\_\_\_\_\_\_\_\_\_\_\_\_\_\_\_\_\_\_\_\_\_\_\_\_\_\_\_\_\_

\_\_\_\_\_\_\_\_\_\_\_\_\_\_\_\_\_\_\_\_\_\_\_\_\_\_\_\_\_\_\_\_\_\_\_\_\_\_\_\_\_\_\_\_\_\_\_\_\_\_\_\_\_\_\_\_\_\_\_\_\_\_

\_\_\_\_\_\_\_\_\_\_\_\_\_\_\_\_\_\_\_\_\_\_\_\_\_\_\_\_\_\_\_\_\_\_\_\_\_\_\_\_\_\_\_\_\_\_\_\_\_\_\_\_\_\_\_\_\_\_\_\_\_\_

- ( ) Relacionar as informações geométricas com as algébricas.
- ( ) Não tive problema em usar o software/aplicativo.
- ( ) Outras.

Especificar:

# **QUESTIONÁRIO - PROFESSOR**

Algumas das questões propostas a seguir podem ser marcadas em mais de um item.

- 1. Quando você leciona matemática para turmas da 3ª Série do Ensino Médio, você aborda o ensino da Geometria Analítica?
- ( ) Sim ( ) Não ( ) As vezes, dependendo da turma
- 2. Quando você ensina Geometria Analítica, para turmas da 3ª Série do Ensino Médio, qual parte você aborda com mais profundidade?
- ( ) Geometria Analítica Ponto e reta
- ( ) Geometria Analítica Circunferência
- ( ) Geometria Analítica Seções Cônicas
- 3. Quando você ensina Geometria Analítica para turmas da 3ª Série do Ensino Médio você costuma:

Fazer uso de demonstrações? ( ) Sim ( ) Não

Fazer uso de Softwares ou Aplicativos de Geometria? ( ) Sim ( ) Não

- 4. Em sua opinião, quais as principais dificuldades relacionadas ao ensino de Geometria Analítica?
- ( ) Geometria analítica é difícil para o professor explicar.
- ( ) Geometria analítica é difícil para o aluno entender.
- ( ) Os alunos não tem base para aprender Geometria analítica.
- ( ) Não acho essencial o ensino de Geometria analítica no Ensino Médio.

( ) Nas turmas que leciono não há tempo para abordar conteúdos de Geometria analítica.

- ( ) Não existem recursos didáticos adequados disponíveis.
- ( ) Outras.